Paláncz Béla - Numerikus Módszerek 2012 - 1. Számítások hibái

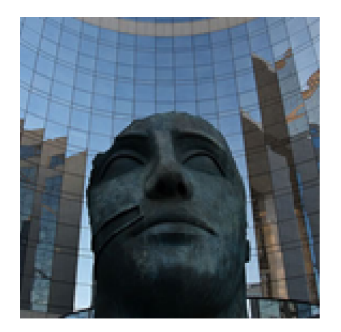

# **1. Gyakorlat**

# ü **Kerekítési hiba - Hibaterjedés - Kondiciószám**

### ü **1. példa**

Az alábbi két szám összeadásánál gépi precízió esetén a 10−16 hozzáadott érték nem jelenik meg, azonban ha szoftveresen növeljük a precíziót 17-re, akkor már ábrázolható. Használjuk a vpa függvényt!

```
>> clc; clear all; format long;
% A gépi epszilon
\ggeps
ans = 2.220446049250313e-016
>> % a kerekítési egység
\gg eru=0.5*eps
eru =
   1.110223024625157e-016
\Rightarrow x = 1.234567890123456; y = 10^(-16);
>> z = x + y;>> zz = 1.234567890123456>> z = vpa(x, 17) + vpa(y, 17);\gg vpa (z, 17)ans = 1.2345678901234561
```
Alternatív megoldás a digits függvénnyel,

```
\Rightarrow x = 1.234567890123456; y = 10^(-16);
\gg digits (16);
>> z = vpa (x + y);\ggz
z = 1.234567890123456\gg digits (17);
\gg z = vpa (x + y)z = 1.2345678901234560\gg z = vpa (x) + vpa (y)
z = 1.2345678901234561
```
# ü **2. példa**

Határozzuk meg az y =  $x^3$ - 5  $x^2$  + 6 x + 0.55 polinom értékét az x = 2.73 helyen 4 jegyű aritmetikával! Ismételjük meg a műveletet a Horner elrendezést alkalmazva! Hasonlítsuk össze a hibákat!

```
>> x = 2.73;\gg digits (4);
\gg t1 = vpa(x^3)t1 = 20.35>> t2 = vpa (-5*x^2)t2 = -37.26\gg t3 = vpa(6*x)t3 = 16.38\gg y = vpa (t1 + t2 + t3 + 0.55)
y = .200 e - 1
```
### A Horner elrendezés,

$$
y(x) = 0.55 + x(6 + x(x - 5))
$$

% A Horner elrendezés szimbolikus előállítása >> clear x  $\gg$  syms x  $\gg$  horner (x^3 - 5\*x^2 + 6\*x + 55/100) ans =  $11/20 + (6 + (-5 + x)*x)*x$ 

 $>> x = 2.73$ ;  $>> t1 = vpa ((x - 5)*x)$  $t1 = -6.197$  $\gg$  y= vpa (0.55 + (t1 + 6)\*x)  $y = .122 e - 1$ % A megoldás végtelen precizióval y=11917/1000000 % A megoldás 16 jegy pontosan >> format long  $>>y=x^3 - 5*x^2 + 6*x + 0.55$  $y = 0.011917000000000$ 

Tehát a Horner elrendezés nem csupán hatékonyabb algoritmus de a kerekítési hibákra is kevésbé érzékeny!

## ü **3. példa**

Határozzuk meg a

$$
z = 1 - \frac{1.208}{x}
$$

kifejezés kiértékelését az x = 1.209 helyen, két különböző algoritmus szerint, négyjegyű aritmetika esetén. Határozzuk meg ezek relatív hibáit, elemezzük az egyes lépéseket!

> $y = \frac{1.208}{ }$ x

Algoritmus 1.

Algoritmus 2.

$$
z = 1 - y
$$
  

$$
y = x - 1.208
$$
  

$$
y = \frac{y}{x}
$$

x

```
% algoritmus 1
format long
>> x = 1.209;
% Az 1. lépés
>> y1 = vpa (1.208/x, 4)y1 = .9992
 % Az eredmény 20 jegy precizióval
y1r = vpa(1.208/x, 20)y1r = .99917287014061207610
 % Az 1. lépés relatív hibája %-ban
ey1 = vpa (abs (y1 - y1r)/y1r*100, 4)ey1 = .2715 e - 2
 % A 2. lépés
z1 = vpa (1 - y1, 4)z1 = .8 e - 3
% Az eredmény 20 jegy precizióval 
z1r = vpa (1 - y1r, 20)z1r = .82712985938792390 e - 3
 % Az 2. lépés relatív hibája %-ban 
ez1 = vpa (abs (z1 - z1r)/z1r*100, 4)ez1 = 3.280
```
Tehát ennek az algoritmusnak a relatív hibája 3.28 %!

```
% 2. algoritmus
% Az 1. lépés
>> y2 = vpa (x - 1.208, 4)y2 = .1000 e - 2
```

```
 % Az eredmény 20 jegy precizióval 
y2r = vpa(x - 1.208, 20)y2r = .10000000000001119105 e - 2
 % azaz a relatív hiba "zérus"
 % A 2. lépés 
z^2 = vpa(y^2/x, 4)z^2 =
 .8271 e - 3
  % Az eredmény 20 jegy precizióval 
z2r = vpa (y2r/x, 20)z2r = .82712985938801646857 e - 3 
   % Az 2. lépés relatív hibája %-ban 
\gg ez2 = vpa (abs (z2 - z2r)/z2r*100, 4)
ez2 =.3610 e - 2
```
Vagyis a második algoritmus relatív hibája csupán 0.0036 %! Vegyük észre, hogy az 1. algoritmus hibáját alapvetően a 2. lépésben a közel azonos számok kivonása okozta!

```
% A megoldás végtelen precizióval
\gg 1/1209% A megoldás 16 jegy pontosan
ans = 8.271298593879239 e - 004
```
#### ü **4. példa**

Gyakran a feladat megoldása rendkívül érzékeny a bemeneti adatokra. Erre egy példa a Wilkinson- polinom gyökeinek meghatározása.

A Wilkinson - polinom

$$
W(z) = \prod_{i=1}^{n} (z - i)
$$

A polinom  $n = 7$  esetén

$$
W = (-7 + z) (-6 + z) (-5 + z) (-4 + z) (-3 + z) (-2 + z) (-1 + z)
$$

azaz

$$
W = -5040 + 13068 z - 13132 z^2 + 6769 z^3 - 1960 z^4 + 322 z^5 - 28 z^6 + z^7
$$

5

```
% A Wilkinson polinom szimbolikus előállítása n = 7 esetén
>> syms W z
\Rightarrow for i = 1 : 7 W (i) = z - i;
end
\gg w = prod (W)
w = (z - 1)^*(z - 2)^*(z - 3)^*(z - 4)^*(z - 5)^*(z - 6)^*(z - 7)\gg expand (w)ans = z^{27} - 28*z^{6} + 322*z^{6} - 1960*z^{4} + 6769*z^{3} - 13132*z^{6} - 13068*z - 5040
% A polinom gyökei gépi precizióval
\gg roots ([1, -28, 322, -1960, 6769, -13132, 13068, -5040])
ans = 7.00000000000007555.999999999996947
5.000000000004256
3.999999999997327
3.000000000000800
1.999999999999899
1.000000000000003
% Változtassuk meg a négyzetes tag együtthatóját -13132 - ről -13131 - re
\gg roots ([1, -28, 322, -1960, 6769, -13131, 13068, -5040])
ans = 6.918384192904751 6.254969875558790
       4.475194646764544 + 0.360864025160649 i
       4.475194646764544 - 0.360864025160649 i
       2.841379597921446
       2.036257422919012
       0.998619617166907
% Ezen a kicsiny 0.008 % -os változás esetén már komplex gyökök is fellépnek!
% Szimbolikus megoldás
      \gg solve(expand(w))
ans = 1
 2
 3
 4
```
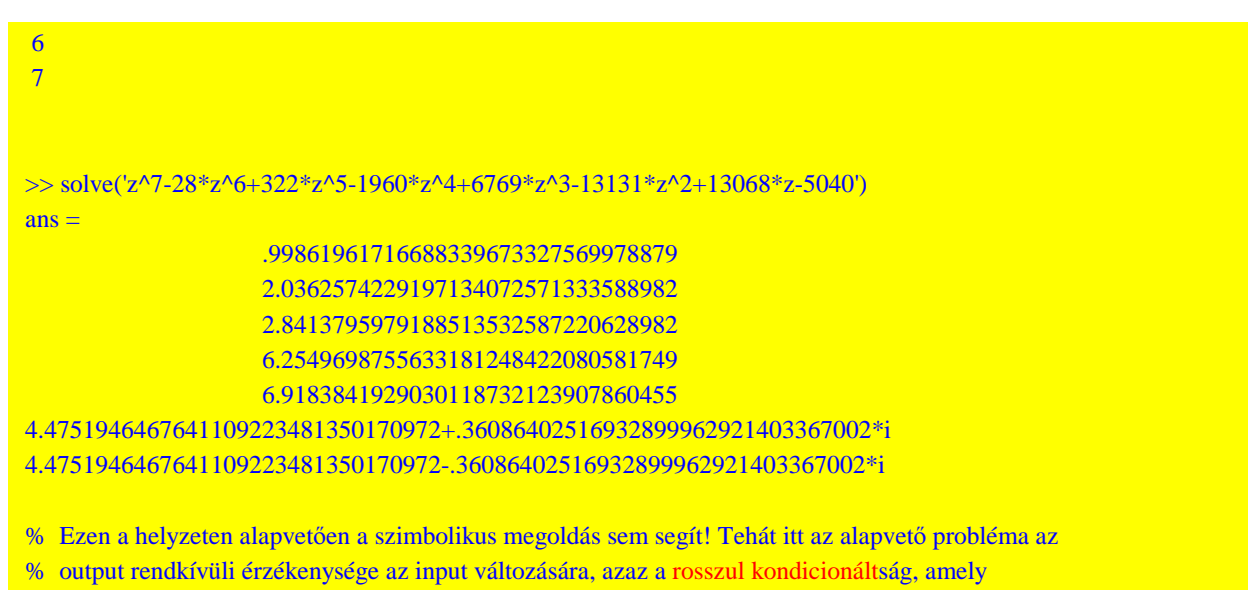

% párosulva a kerekítési hibával fatális hibához vezethet!

# ü **5. példa**

Az alábbi L hosszúságú, A = a<sup>2</sup> keresztmetszetû (L >> a), közepén F erővel terhelt kéttámaszú tartó anyagának rugalmassági tényezőjét E, kell meghatározni az  $\alpha$  szög mérése alapján!

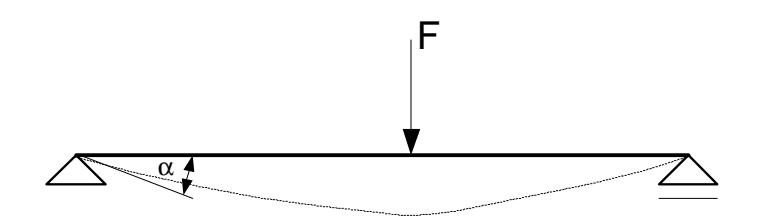

Az  $\alpha$  szöget az alábbi formula adja

$$
tg(\alpha) = \frac{FL^2}{16EI}, \text{ ahol} \qquad I = \frac{a^4}{12}
$$

azaz

E (L, a, F, 
$$
\alpha
$$
) =  $\frac{3 L^2}{4 a^4}$  F cot( $\alpha$ )

Az egyes jellemzők névleges értékei

$$
L_n = 100; a_n = 1; F_n = 120; \alpha_n = 0.017;
$$

A mért jellemzők abszolút hibái,

$$
\Delta L = 0.01
$$
;  $\Delta a = 0.01$ ;  $\Delta F = 0.96$ ;  $\Delta \alpha = 0.000085$ ;

Határozzuk meg ezek alapján a rugalmassági tényező értékét és hibáját, valamint az E (L, a, F, a) függvény kondiciószámát!

```
%Szimbolikus számítás
>> syms E L F a alfa G eps
%A függvény a rugalmassági modulusra:
>> E=3*F*L^2/(4*a^4*tan(alfa))E =3/4*F*L^2/a^4/tan(alfa)% A "függvény" névleges értéke %szimbolikus esetben ezt kifejezésnek nevezzük
>> \text{En} = \text{subs}(E, \{L, a, F, \text{alfa}\}, \{100, 1, 120, 0.017\})En = 5.2936e+007
  %A gradiens vektor
 >> G=[abs(diff(E,L));abs(diff(E,a));abs(diff(E,F));abs(diff(E,alfa))]G =3/2*abs(F^*L/a^4/tan(alfa))3*abs(F*L^2/a^5/tan(alfa))3/4*abs(L^2/a^4/tan(alfa))3/4*abs(F*L^2/a^4/tan(alfa)^2*(1+tan(alfa)^2) % Az abszolút hiba
 >> h=subs(G',{L,a,F,alfa},{100,1,120,0.017})*[0.01;0.01;0.96;0.000085]
h = 2.8163e+006
  % A relatív hiba
 >>rh=h/En
 rh = 0.0532
% A függvény kondiciószáma 
\Rightarrow k= [100 1 120 0.017]*subs(G,{L,a,F,alfa},{100,1,120,0.017})/En
 k = 8.0002
```
Paláncz Béla - Numerikus Módszerek 2012 - 1. Számítások hibái

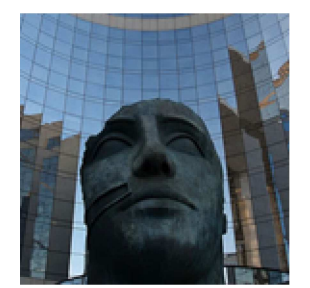

# **2. Gyakorlat**

# **Csonkítási hiba - Teljes hiba - Optimális lépésköz**

**6. példa**

Határozzuk meg az

 $y = exp(x)$ 

kifejezés értékét az *x* = 0.5 helyen 4 értékes jegyre, 50 jegyű aritmetikával, alkalmazva az alábbi közelítést,

$$
\exp(x) = 1 + x + \frac{x^2}{2!} + \frac{x^3}{3!} + \dots
$$

 $\gg$  digits (50);  $>> x = 1/2;$  $\gg$  y3 = vpa (1 + x + x^2/2) y3 = 1.6250000000000000000000000000000000000000000000000  $\gg$  y4 = vpa (1 + x + x^2/2 + x^3/factorial (3)) y4 = 1.6458333333333333333333333333333333333333333333333  $\gg$  y5 = vpa (1 + x + x^2/2 + x^3/factorial (3) + x^4/factorial (4)) y5 = 1.6484375000000000000000000000000000000000000000000  $\Rightarrow$  y6 = vpa (1 + x + x^2/2 + x^3/factorial (3) + x^4/factorial (4) + x^5/factorial (5)) y6 = 1.6486979166666666666666666666666666666666666666667 % Az első 4 jegy már nem változik! % A beépített függvénnyel  $\gg$  vpa (exp  $(x)$ )

# ans = 1.6487212707001281941643355821724981069564819335938

#### **7. példa**

Határozzuk meg az exp (-x) kifejezés értékét az *x* = 8.3 helyen 4 értékes jegyre, az alábbi két formula szerint,

a) 
$$
y(x) = \exp(-x) = 1 - x + \frac{x^2}{2} - \frac{x^3}{3!} + \dots \to y_i = \sum_{j=0}^{i} (-1)^j \frac{x^j}{j!} = y_{i-1} + (-1)^i \frac{x^i}{i!}
$$
  
b)  $y(x) = \exp(-x) = \frac{1}{1 + x + \frac{x^2}{2} + \frac{x^3}{3!} + \dots} \to y_i = \frac{1}{\sum_{j=0}^{i} \frac{x^j}{j!}} \to \frac{1}{y_i} = \frac{1}{y_{i-1}} + \frac{x^i}{i!}$ 

A relatív hiba

a) 
$$
\epsilon = \frac{y_i - \exp(-x)}{\exp(-x)}
$$

# % Írjunk m-file-t a két formulára

```
function y=app1(x,eps)
i=1;y=1;s=-x; ex=exp(-x);
while and(abs((ex-(y+s))/ex)>eps,i<100)
  y=y+s;
  i=i+1;s=(-1)^{\hat{ }}i*\mathbf{x}^{\hat{ }}i/factorial(i); end
 y=[y,i];function y=app2(x,eps)
i=1; yn =1; s = x; ex = exp(-x);
while and(abs((ex-1/(yn+s))/ex)>eps,i<100)
  yn=yn+s;
 i=i+1;s=x^i/factorial(i);
end
y=[1/yn,i];format long
```

```
\gg app1(8.3,0.00001)
ans = 0.000248514147999 36.000000000000000
\gg app2(8.3,0.00001)
ans = 0.00024852180362 23.000000000000000
% A pontos érték
>> exp(-8.3)
```
 $ans =$ 

# 2.485168271079519e-004

% Mint az várható volt, a b) algoritmus kedvezőbb, mivel kevesebb lépésszámmal éri el az előírt

% hibakorlátot. Ok: az a) esetben a váltakozó előjel, amely közel azonos értékek kivonását jelenti

**8. példa**

Legyen adott az alábbi polinom,

$$
f(x) = -0.1 x4 - 0.15 x3 - 0.5 x2 - 0.25 x + 1.2
$$

Határozzuk meg a deriváltat az *x* = 0.5 helyen a *differenciahányados* alapján *h* = 0.5 lépésközt választva. Becsüljük meg a közelítés hibáját!

Mivel

$$
f(x + h) = f(x) + f'(x)h + f''(\xi)\frac{h^2}{2!}, \quad x \le \xi \le x + h
$$

A differenciahányados

$$
\Delta f = \frac{f(x+h) - f(x)}{h} = f'(x) + f''(\xi) \frac{h}{2!}
$$

Az abszolút hiba becslése tehát

$$
\Delta = \left| \frac{f(x+h) - f(x)}{h} - f'(x) \right| = \left| f''(\xi) \frac{h}{2!} \right|
$$

% Állítsuk elő a függvényt, valamint annak első és második deriváltját szimbolikusan

 $\gg$  syms f x

 $>> f = -0.1 * x^{4} - 0.15 * x^{3} - 0.5 * x^{2} - 0.25 * x + 1.2$ ;

# $\gg$  diff (f, x)

 $ans =$ 

 $-2/5*x^{3} - 9/20*x^{2} - x - 1/4$ 

 $\gg$  diff (f, x, 2)  $ans =$  $-6/5*x^2 - 9/10*x - 1$ 

%A megfelelő anonymous függvények a numerikus számításhoz

 $\Rightarrow$  f = @(x) - 0.1\*x^4 - 0.15\*x^3 - 0.5\*x^2 - 0.25\*x + 1.2;  $\Rightarrow$  df = @(x) - 2/5\*x^3 - 9/20\*x^2 - x - 1/4;  $\Rightarrow$  ddf = @(x) - 6/5\*x^2 - 9/10\*x - 1;

%A derivált közelítése a differenciahányadossal

>> format long

 $>> h = 0.5$ ;  $\gg$  delf = (f (0.5 + h) - f (0.5))/h  $delf = -1.450000000000000$ 

% A közelítés valóságos abszolút hibája

 $\gg$  del = abs (delf - df (0.5))  $del = 0.537500000000000$ 

% A közelítés hibájának becslése a maradéktag alapján

 $>> R1 = @(u) h/2^*ddf(u);$ 

%mivel R1(u) az u =1 helyen veszi fel abszolútértékének maximumát, (rajzoljuk fel az R1(u)-t !)

 $\Rightarrow$  dele = abs (R1 (1)) dele = 0.775000000000000

#### **9. példa**

Határozzuk meg a teljes hiba - azaz a kerekítési és a csonkítási hibák összegének - a lépésköztől (*h*) való függését az alábbi függvény deriváltjának *x* =2 helyen a differenciahányadossal történő becslése esetén,

 $y(x) = x^3$ 

A derivált közelítő értéke:

$$
\frac{(2+h)^3 - 2^3}{h}
$$

A pontos érték,

$$
3 \times 2^2 = 12
$$

A teljes hiba,

$$
H(h) = \left| \frac{(2+h)^3 - 2^3}{h} - 12 \right|
$$

A csonkítási hiba becslése a maradéktag alapján,

$$
\Delta(h) = \left| \frac{h}{2} y''(x + \xi) \right| = \frac{h}{2} 6 (x + \xi) \le 3 h (2 + h)
$$

#### % A teljes hiba

 $>> H = \omega(h)$  abs (((2 + h).^3 - 8)./h - 12) % Figyeljünk a pontokra, mert később, mint "listable"-ként használjuk!

% A csonkítási hiba becslése

 $\gg$  estH = @(h) 3\*(2 + h)\*h;

% A teljes hiba és a csonkítási hiba számítása csökkenő lépésköz esetén

>> format long

 $\gg$  h = 1 e - 4;

 $\gg$  H (h)  $ans =$ 6.000100225662663e-004

```
\gg estH (h)
ans = 6.000000300000000 e - 004
% itt a csonkítási hiba domináns 
>> h = 1 e - 8;\gg H (h)
ans = 7.292965165106580 e - 008
\gg estH (h)
ans = 6.000000029999999 e - 008
h = 1 e - 12H(h)ans = 0.001066806988092
estH (h)
ans = 6.000000000003000 e - 012 
% Itt már a teljes hiba jóval nagyobb, mint a becsült csonkítási hiba, mivel itt már a kerekítési
% hiba domináns, miután igen kis h esetén (2+h)^3 - 2^3 két közeli szám különbsége! 
%Ábrázoljuk a teljes hibát a lépésköz függvényében log-log koordináta rendszerben
\gg n = linspace (-15, 0, 100);
\gg err = log10 (H (10.^n));
```
 $\gg$  plot (n, err)

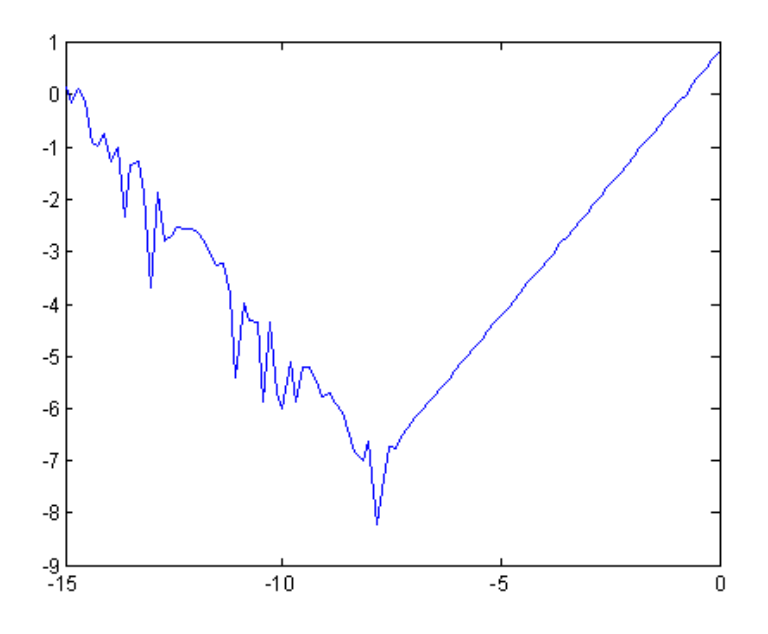

Látható, hogy nagyobb lépésköz esetén a csonkítási hiba, kisebb lépésköz esetén pedig a kerekítési hiba a domináns! Ennek a jelenségnek igen fontos szerepe van a differenciálegyenletek numerikus megoldásánál ! (Vajon miért?)

*Megjegyzés*

A Maple vagy a *Mathematica* rendszerek alkalmazása esetén, a fenti példánál nem lép fel kerekítési hiba, hiszen

$$
\frac{(2+h)^3 - 2^3}{h} = 12 + 6h + h^2
$$

amely átalakítást a fenti rendszerek automatikusan elvégeznek!

#### **10. példa**

Határozzuk meg az optimális lépésközt az *f* (x) = sin (*x*) függvény deriváltjának elsőrendű véges differenciával való közelítése esetén az  $x = \pi/4$  helyen, ha 52 bites mantisszájú aritmetikával rendelkezünk!

A derivált elsőrendű véges differenciával történő közelítése a következő:

$$
\delta(x, h) = \frac{f(x+h) - f(x)}{h}
$$

,

Mivel

$$
f(x + h) = f(x) + f'(x)h + f''(x)\frac{h^2}{2} + ... = f(x) + f'(x)h + f''(\xi)\frac{h^2}{2}
$$

 $x \leq \xi \leq x + h$ 

ahol

ezzel

$$
\delta(x, h) = f'(x) + f''(\xi) \frac{h}{2} = f'(x) + K_1 \frac{h}{2}
$$

azaz a csonkítási hiba arányos a *h* lépésközzel! Azonban a számítás során kerekítési hiba is fellép, ezért a teljes hiba (csonkítási + kerekítési hiba  $(\Delta)$ ),

$$
\delta_{T}(x, h) = \frac{(f(x + h) + \Delta_{1}) - (f(x) + \Delta_{0})}{h} = f'(x) + \frac{\Delta_{1} - \Delta_{0}}{h} + K_{1} \frac{h}{2}
$$

A kerekítési hiba tehát fordítottan arányos a lépésközzel! Becsüljük a teljes hibát

$$
|f'(x) - \delta_T(x, h)| \le \frac{|\Delta_1| + |\Delta_0|}{h} + |K_1| \frac{h}{2} \le 2 \frac{\epsilon_{ru}}{h} + |K_1| \frac{h}{2}
$$

ahol  $\epsilon_{ru}$  a kerekítési egység, amely a gépi epszilon fele.

A jobb oldal minimumát adó lépésköz,

$$
h_{opt}=\,2\,\sqrt{\frac{\varepsilon_{ru}}{|K_1|}}
$$

# >> clear all

% a Matlaban a gépi epszilon értékét az eps változó tartalmazza, így a kerekítési egység

```
\gg delta = vpa (eps/2, 20)
delta = .11102230246251565404 e - 15
```
%A második derivált

```
>> K1 = -\sin{(pi/4)}K1 = -0.7071
```

```
 % Az optimális lépésköz
```

```
\gg hopt = vpa (2*sqrt (delta/abs (K1)), 20)
hopt = .25060666062048510998e-7
```

```
\gg log10(hopt)
ans = -7.6010073905155251791714301102974
```

```
%A teljes hiba, mint a lépésköz függvénye
```

```
>> H = \omega(h) abs ((\sin (\pi/4 + h) - \sin (\pi/4))/h - \cos (\pi/4));
```

```
% log-log koordináta rendszerben
```

```
\gg Hlog = @(n) log10 (H (10^n));
```

```
\gg ezplot (Hlog, [-15, 0])
```
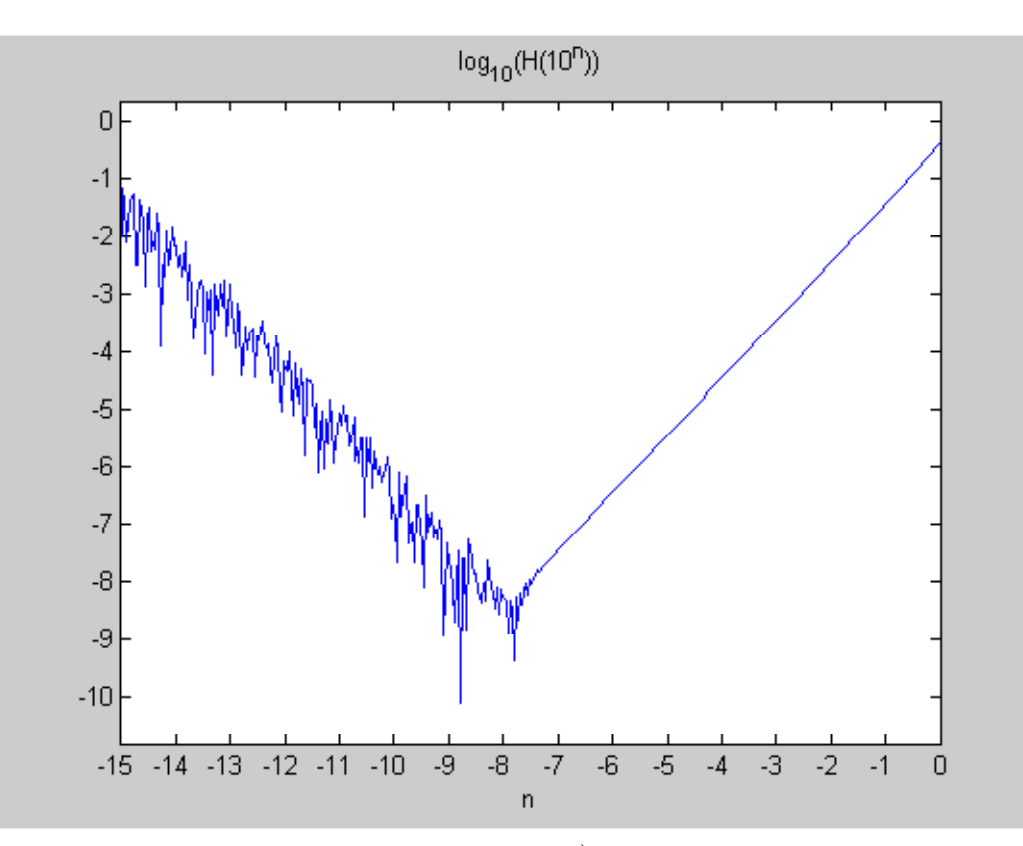

Az ábra alapján is közelítően a minimum helye  $\approx$  -7.6 = log (h<sub>opt</sub>)!

Paláncz Béla Numerikus Módszerek 2012 - 2. Lineáris egyenletrendszerek

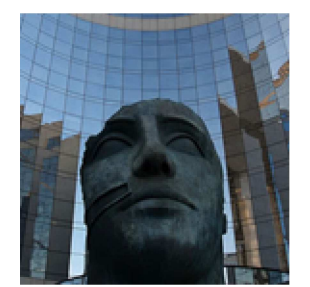

# **3. Gyakorlat**

**Megoldás létezése és egyértelm**ű**sége - direkt módszerek - nulltér**

#### **11. példa**

Vizsgáljuk meg az alábbi egyenletrendszerek megoldásának létezését és a megoldás egyértelműségét!

 **1. típus**

% 1. eset

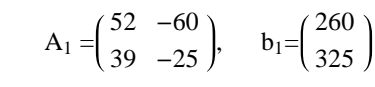

```
\gg A1 = [52 - 60; 39 - 25];
\gg b1 = [260 325];
% A kibővített mátrix
\gg A1b1 = [52 - 60 260; 39 - 25 325]
A1b1 = 52 - 60260 39 - 25 325
% Ezek rangjai
\gg rank (A1)
ans = 2\gg rank (A1b1)
ans = 2% Ezek egyezőek és rank(A)= n = 2, tehát van egyértelmű megoldás és természetesen egyszerűbben
\gg det(A1)
ans = 1040
```
% A megoldás  $\gg$  x12 = linsolve (A1, b1')  $x12 = 12.5000$  6.5000 % A megoldás ellenőrzése  $\gg$  A1 (1 : 2, 1)\*x12 (1) + A1 (1 : 2, 2)\*x12 (2)  $ans = 260$ 325

 **2. típus**

 $A_2 = \begin{pmatrix} 52 & -52 \\ 39 & -39 \end{pmatrix}$ ,  $b_2 = \begin{pmatrix} 260 \\ 195 \end{pmatrix}$ 195 % 2. eset clc; clear all  $\gg$  A2 = [52 - 52; 39 - 39];  $\gg b2 = [260 195];$  $\gg$  det (A2)  $ans = 0$ %Tehát az biztos, hogy nincs egyértelmű megoldás!  $\gg$  rank (A2)  $ans = 1$ % azaz az A2 mátrix rang deficites, mivel A21 = - A22  $\gg$  A21 = A2 (1 : 2, 1)  $A21 = 52$  39  $\gg$  A22 = A2 (1 : 2, 2)  $A22 = -52$  -39 % A kibővített mátrix  $\gg$  A2b2 = [52 - 52 260; 39 - 39 195]; %vagy A2b2=[A2,b2']; rank (A2b2)  $ans = 1$ % tehát létezik megoldás csak végtelen sok mivel %  $b2 = x1 A21 + x2 A22 = (x1 - x2) A21$ 

```
% tehát az "egyenletrendszer" mátrixa a két megoldás különbségére
%M = I A21 - azaz M= egységmátrix * A21
>> M = [52 0; 0 39]M = 520 0 39
% A megoldás nyilván dx = b21/52 = b22/ 39 = 5 
% vagy 
dx =linsolve (M, b2')dx = 5 5
%Tehát x1 = x2 + 5% Azt a megoldást választjuk, amelynek normája minimális
>> f = @ (x2)(x2+5)^2 + x2^2;\gg ezplot(f,[-5,5])
>>x2= fminsearch(f,5)
x^2 = -2.5000
>> x1=x2+5x1 = c 2.5000
```
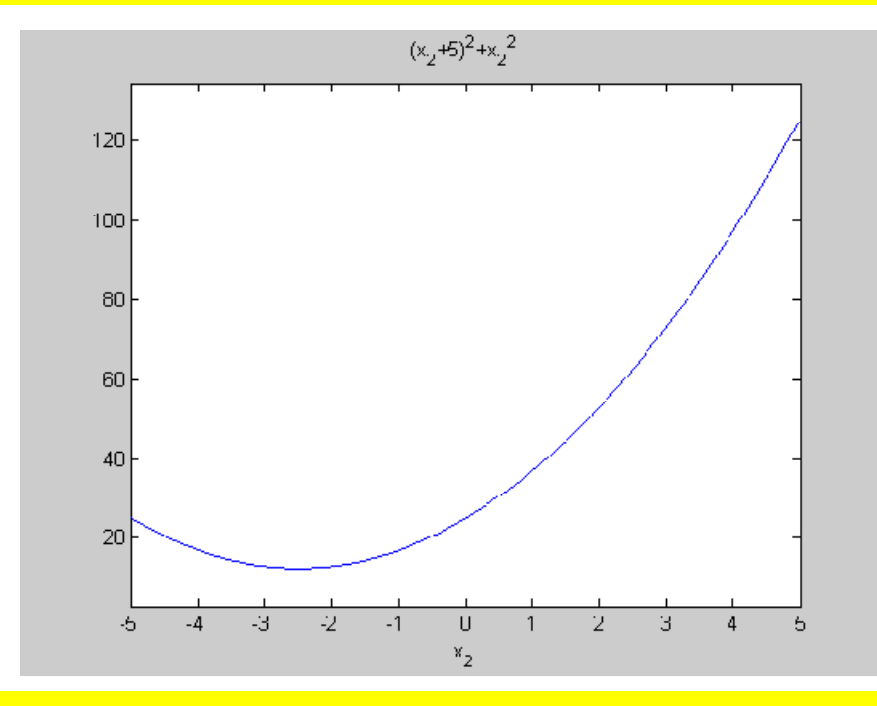

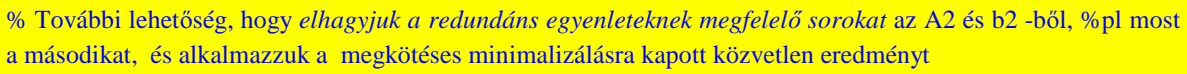

% azaz  $x = A^T (A A^T)^{-1} b$  $\gg$  A=[52,-52];b=[260];  $\gg$  x=A'\*inv(A\*A')\*b  $\mathbf{x} =$  2.5000 -2.5000 %Közvetlen megoldás a pszeudoinverz segítségével  $\gg$  x2=pinv(A2)\*b2'  $x^2 =$  2.5000 -2.5000

 **3. típus**

```
A_3 = \begin{pmatrix} 1 & 2 & 3 \\ 2 & 3 & 4 \end{pmatrix}, \quad b_3 = \begin{pmatrix} 6 \\ 9 \end{pmatrix}9
```
% 3.eset

clc; clear all

```
\gg A3=[1 2 3; 2 3 4];
> b3=[69];
```
 $\gg$  A3b3=[1 2 3 6; 2 3 4 9];

 $\gg$  rank(A3)

 $ans =$ 2

% Valóban, hiszen

```
\Rightarrow A3(1:2,1)+A3(1:2,3)==2*A3(1:2,2)
ans =
```
 1 1

% A kibővített mátrix rangja

```
\gg rank(A3b3)
ans =
```
2

% azaz létezik megoldás, de nem tudjuk egyértelmű-e? Nyilván nem, hiszen

```
\gg mn=size(A3)
mn = 2 3
n=mn(2)
```

```
n = 3
%vagyis az ismeretlenek száma nagyobb, mint az egyenletek száma: alulhatározott rendszer
rank(A3)<n
ans = 1
%Most azonban det (A3*A3') = 6 \neq 0, ezért a minimál normájú megoldás
\gg x3=A3'*inv(A3*A3')*b3'
x3 = 1.0000
   1.0000
   1.0000
% vagy a pszeudoinverzzel
\gg x3=pinv(A3)*b3'
x3 = 1.0000
   1.0000
   1.0000
```
 **4. típus**

$$
A_4 = \begin{pmatrix} 1 & 2 \\ 2 & 3 \\ 4 & -1 \end{pmatrix}, \qquad b_4 = \begin{pmatrix} 5 \\ 7 \\ 2 \end{pmatrix}
$$

% 4.eset

clc; clear all

```
>>A4=[1 2;2 3;4 -1];
>>b4=[5 7 2];
```
 $\gg$  rank(A4)  $ans =$ 

2

 $\gg$  A4b4=[1 2 5;2 3 7; 4 -1 2]

rank(A4b4)  $ans =$ 

3

% azaz nem létezik megoldás

%A rendszer túlhatározott,

```
\gg mn= size(A4);
```

```
\gg n=mn(2)
n = 2
n = \text{rank}(A4)ans =\overline{1}%de a mátrix rangja egyező az ismeretlenek számával,
% megoldásként az egyenletek hibáinak négyzetösszegét minimalizáljuk
>> f = \mathcal{Q}(x)norm(A4*[x(1);x(2)]-b4')\gg fminsearch(f,[1,1])
ans = 0.9424 1.8021
% Direkt megoldási módszerek:
x4=linsolve(A4,b4')x4 = 0.9424
   1.8022
x4=AA\x4 = 0.9424
   1.8022
x4=inv(A4'*A4)*A4'*b4'
x4 = 0.9424
   1.8022
x4=pinv(A4)*b4'
x4 = 0.9424
   1.8022
% Természetesen ez a "megoldás" nem elégíti ki az egyenletrendszert
norm(A4*x4-b4')ans =
```
0.5398

 **5. típus**

$$
A_5 = \begin{pmatrix} 52 & -52 \\ 39 & -39 \end{pmatrix}, \quad b_5 = \begin{pmatrix} 260 \\ 325 \end{pmatrix}
$$

% 5. eset

clc; clear all

```
\gg A5 = [52 - 52; 39 - 39];
\gg b5 = [260 325];
\gg det (A5)
ans = 0%Tehát az biztos, hogy nincs egyértelmű megoldás!
\gg rank (A5)
ans = 1% azaz mint a 2. esetnél az A5 mátrix rangja deficites, mivel A51 = - A52
% A kibővített mátrix
\gg A5b5 = [52 - 52 260; 39 - 39 325];
rank (A5b5)
ans = 2% tehát nem létezik megoldás csak a legkisebb négyzetek értelmében
% azonban most, eltérően a 4. esettől és egyezően a 2. esettel A5'*A5 szinguláris!
\gg det(A5<sup>'*</sup>A5)
ans = 0
% A feladat azonban visszavezethető az alulhatározott esetre (3.eset)
\Rightarrow A=A5<sup>'*</sup>A5
A = 4225 -4225
    -4225 4225 
>> b = A5' * b5'h = 26195
    -26195 
% most a mátrix és a kibővített mátrix rangja egyenlő,
\Rightarrow Ab=[4225 -4225 26195;-4225 4225 -26195]
Ab = 4225 -4225 26195
     -4225 4225 -26195
\gg rank(A)
ans =\overline{1}\gg rank(Ab)
```

```
ans = 1 
% azaz rank(A) < n = 2% A megoldás tehát, elhagyva a redundáns egyenletet,
\Rightarrow AA=A(1,1:2)
AA = 4225 -4225
\gg bb=b(1)
bb = 26195
>> AA'*inv(AA*AA')*bb
ans = 3.1000
  -3.1000 
% Tehát hagyományos értelemben nincs megoldás, de a legkisebb négyzetek értelmében 
%viszont végtelen sok megoldás van, a fenti ezek közül a legkisebb normájút választjuk!
% Ezt jól megvilágítja a következő megoldási lehetőség: 
% A rezidium - a hibák négyzetösszege
> res=(-260 + 52*x1 - 52*x2)^2 + (-325 + 39*x1 - 39*x2)^2
res = (-260+52*x1-52*x2)^2+(-325+39*x1-39*x2)^2
% Minimalizálásának szükséges feltétele a parcális deriváltak eltűnése, azaz 
\gg eq l = diff(res, x 1)
eq1 = -52390+8450*x1-8450*x2
\gg eq2=diff(res,x2)
eq2 = 52390-8450*x1+8450*x2
 % De ez egy redundáns lineáris rendszer, amelynek végtelen sok megoldása van, 
 % mint a 2. esetben.
 % Megoldása megkötéses minimalizálása a megoldás normájának, ahol a megkötés 
 % most az egyik egyenlet:
\gg A=[-8450,8450]; b=[52390]
b = 52390
\gg x=A'*inv(A*A')*b
\mathbf{x} =
```
 -3.1000 3.1000 % Mindez egyszerűbb a pszeudoinverz alkalmazásával  $\gg$  pinv(A5)\*b5'  $ans =$  3.1000 -3.1000

**12. példa**

Határozzuk meg az A x = 0 homogén egyenletrendszer triviálistól eltérő megoldását, ha van!

```
A = | 0 1 0 1 1(0 1 0 0 0)0 0 0 1 1
  0 0 0 0 0
  1 1 0 0 1
```

```
>> A = [0 1 0 0 0; 0 0 0 1 1; 0 1 0 1 1; 0 0 0 0 0; 1 1 0 0 1];
% A szükséges feltétel
\gg det (A)ans = 0\Rightarrow mn = size (A)
mn = 55\gg rank (A)
ans = 3 %A nulltér bázisvektorainak száma: cols(A) - rank(A)
 \gg mn (1) - rank (A)
 ans = 2 % A bázisvektorok
 \gg V = null (A)
 V = 0.5772 0.0130
      0.0000 0.0000
    - 0.0226 0.9997 
    0.5772 0.0130
   -0.5772 - 0.0130\gg v1 = V (1 : 5, 1)
   v1 = 0.5772 0.0000 
       - 0.0226 
        0.5772 
       - 0.5772
   >> v2 = V(1:5, 2)
```
 $v2 = 0.0130$  0.0000 0.9997 0.0130 - 0.0130 % Ezek valóban megoldások  $>> A^*v1$ ans =  $1.0 e - 015*$  0.2170 - 0.3331  $- 0.1110$  0 0.1110  $\gg$  norm (ans) ans  $= 4.2740 e - 016$  $\gg$  norm  $(A^*v2)$ ans =  $3.2056$  e - 016

% természetesen ezek lineáris kombinációi is megoldások:  $\alpha$  v1 +  $\beta$  v2, azaz végtelen sok megoldás van.

### **13. példa**

Határozzuk meg az alábbi A mátrix sajátértékeit és sajátvektorait!

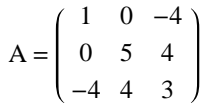

>> clear all >> syms A lam  $\gg$  A = [1 0 - 4; 0 5 4; -4 4 3]; %A sajátértékek meghatározása:  $\gg$  expand (det  $(A - eye(3)*lam)$ ) ans =  $-81 + 9*$ lam +  $9*$ lam^2 - lam^3  $\gg c = [-199 - 81];$  $\gg$  lam = roots (c)  $lam = 9.0000$  -3.0000 3.0000 %Határozzuk meg a második sajátértékhez tartozó sajátvektort % Ez az  $A2 = A - (-3) *I$  mátrixú homogén egyenlet megoldását jelenti, azaz  $\gg$  A2 = A - eye (3)\*lam (2)  $A2 = 4.0000 \t 0 \t - 4.0000$ 

```
 0 8.0000 4.0000
    -4.0000 4.0000 6.0000
\gg det(A2)
ans =\overline{\ } 0
% A bázis vektorok száma 
3-rank(A2)
ans =\overline{1} % A bázisvektor 
\gg v2=null(A2)
v2 = -0.6667
  0.3333
  -0.6667 
% Ez tehát a második sajátvektor. (Persze ennek \lambda-szorosa is az, \lambda^*v2)
 % Ellenőrzés 
\Rightarrow A*v2-(-3)*v2
ans =1.0e-015 *
   0.8882
  -0.8882
  -0.8882 
\gg norm(ans)
ans = 1.5384e-015 
 % A beépített függvények segítségével
\gg [V,D]=eig(A);
>> VV = -0.6667 0.6667 -0.3333
  0.3333 0.6667 0.6667
  -0.6667 -0.3333 0.6667
\gg DD =
```
 $-3.0000$  0 0 0 3.0000 0 0 0 9.0000 % A sajátértékek növekvő sorrendben rendezettek.

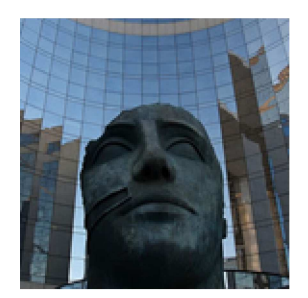

# **4. Gyakorlat**

# **Felbontások ( LU, Cholesky, QR és SVD)**

#### **14. példa**

Egy építkezéshez 4800 m $^3$  homok,  $5810\,\mathrm{m}^3$  kavics és 5690 m $^3$  finomkavics szükséges.

Három bányából szállítjuk az anyagot, amelyek összetétele bányánként a következő:

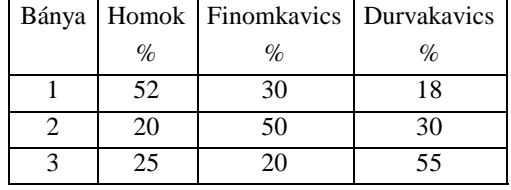

Melyik bányából, mennyi anyagot kell szállítani az építkezés igényének kielégítésére? Legyenek az egyes bányákból szállított anyagmennyiségek rendre,  $x_1$ ,  $x_2$  és  $x_3$  és tegyük fel, hogy  $x_i \ge 0$ , i =1, 2, 3.

Az anyagmérleg a homokra:

 $4800 = 0.52 x_1 + 0.20 x_2 + 0.25 x_3$ 

a finomkavicsra

 $5960 = 0.18 x_1 + 0.30 x_2 + 0.55 x_3$ 

a durvakavicsra

$$
5810 = 0.30 x_1 + 0.50 x_2 + 0.20 x_3
$$

### Alkalmazzunk LU felbontást!

 $\gg$  M = [0.52 0.2 0.25; 0.18 0.3 0.55; 0.3 0.5 0.2]  $M = 0.5200$  0.2000 0.2500 0.1800 0.3000 0.5500 0.3000 0.5000 0.2000 % Az alsó (L), felső (U) háromszögmátrixok és permutációs mátrix (P)  $\gg$  [L U P] = lu (M)  $L = 1.0000$  0 0

```
 0.5769 1.0000 0
    0.3462 0.6000 1.0000
U = 0.5200 0.2000 0.2500
    0 0.3846 0.0558
   0 0.4300
P = 100 0 0 1
     0 1 0
>> L*U-P*Mans =1.0e-016 *
    0 \qquad 0 \qquad 00 0 0
    -0.2776 0 0
\gg norm(ans)
ans = 2.7756e-017 
 % Az első egyenlet L y = P b megoldása:
 % Annak érdekében, hogy a linsolve kihasználja azt, hogy L alsó háromszögmátrix
 >> opts.UT=false;
 >>opts.LT=true;
\gg y=linsolve(L,P*b,opts)
y =1.0e+003 *
  4.8000
   3.1908
  2.2340
% A második egyenlet U x = y megoldása
>> opts.UT=true;
>> opts.LT=false;
\gg x=linsolve(U,y,opts)
\mathbf{x} =1.0e+003 *
  3.8320
  7.5427
  5.1953
% Ellenőrzés
\gg norm(M*x-b)
ans =
```
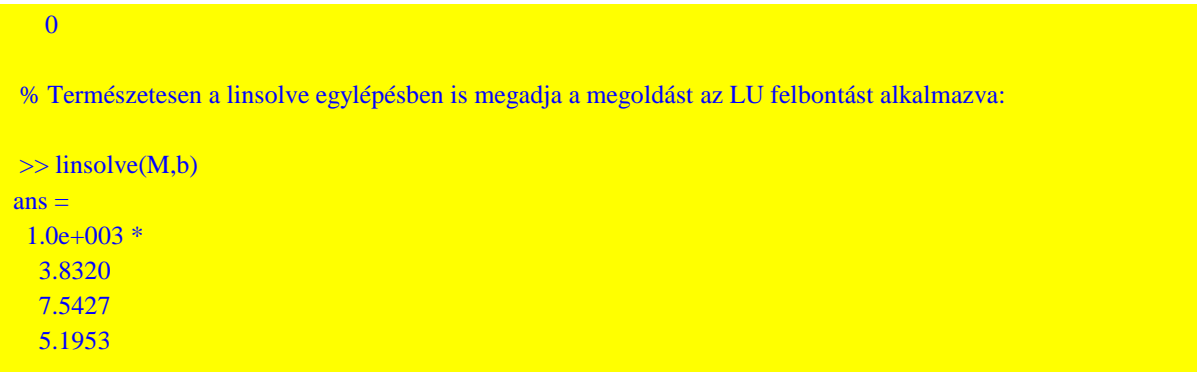

### **15. példa**

Tekintsük az alábbi rácsos tartót:

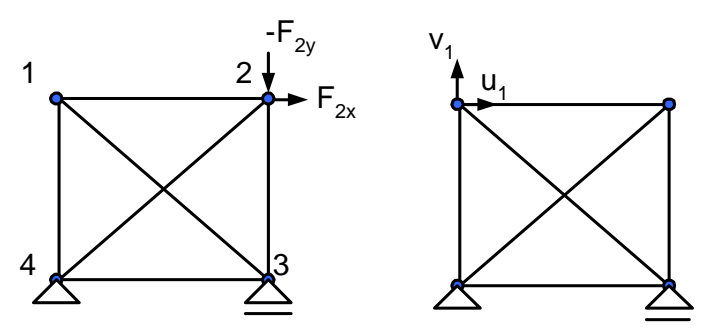

A csomópontok elmozdulását leíró egyenletrendszer, *A x* = F, ahol

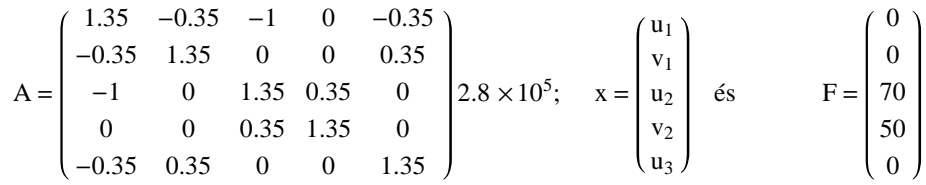

Oldjuk meg az egyenletrenszert, kihasználva, hogy az A mátrix pozitív definit és szimmetrikus.

# >> clear all  $>> A = [1.35 - 0.35 - 10 - 0.35;$  -0.35 1.35 0 0 0.35; -1 0 1.35 0.35 0;

 0 0 0.35 1.35 0; -0.35 0.35 0 0 1.35]  $A = 1.3500 - 0.3500 - 1.0000 0 - 0.3500$  -0.3500 1.3500 0 0 0.3500 -1.0000 0 1.3500 0.3500 0 0 0 0.3500 1.3500 0 -0.3500 0.3500 0 0 1.3500 %  $\gg$  A=A\*2.8\*1e5; % A mátrix szimmetrikus  $\gg$  norm  $(A - A')$ 

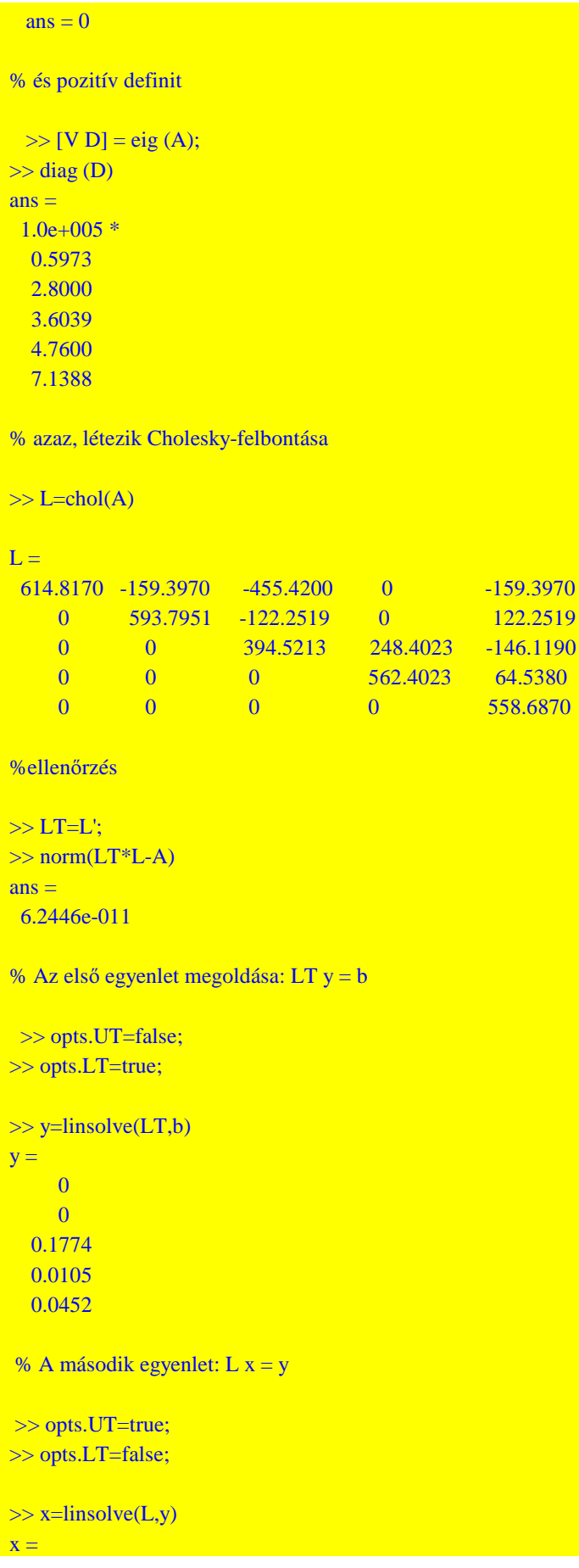

```
1.0e-003 *
   0.3929
   0.0809
   0.4737
   0.0095
   0.0809
% egy lépésben
\gg x=linsolve(A,b)
\mathbf{x} =1.0e-003 *
   0.3929
   0.0809
   0.4737
   0.0095
   0.0809
% ellenőrzés
\gg norm(A^*x-b)
ans = 3.3704e-014
```
# **16. példa**

Adottak a síkban az alábbi nyolcszög koordinátái,

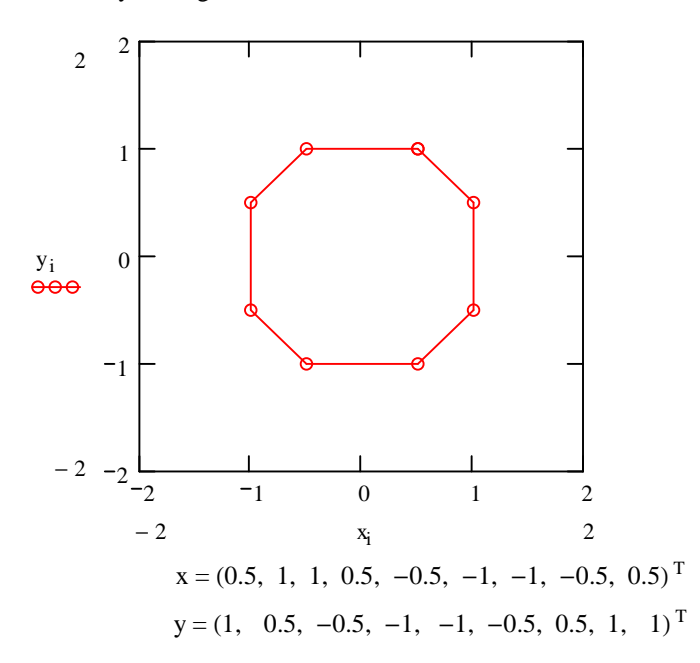

Az alakzat transzformált képének mért koordinátái a következők,

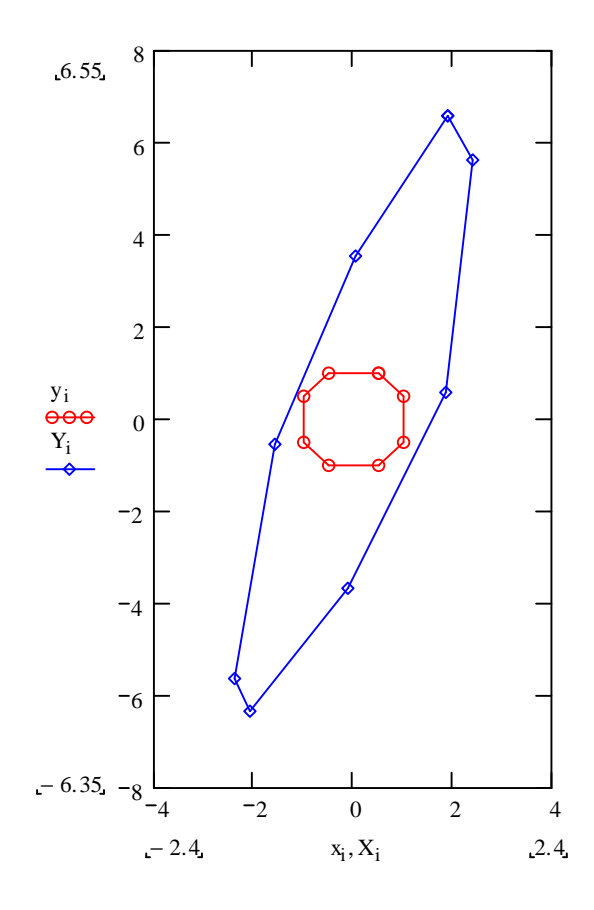

$$
X = (1.9, 2.4, 1.84, -0.1, -2.1, -2.4, -1.6, 0.05, 1.9)^T
$$
  
Y = (6.55, 5.59, 0.573, -3.7, -6.35, -5.65, -0.55, 3.52, 6.55)<sup>T</sup>

A transzformáció feltételezett alakja:

$$
\left(\begin{matrix}x\\y\end{matrix}\right)\hspace{-1mm}=\hspace{-1mm}\left(\begin{matrix}a_{11}&a_{12}\\a_{21}&a_{22}\end{matrix}\right)\hspace{-1mm}\left(\begin{matrix}X\\Y\end{matrix}\right)\hspace{-1mm}+\hspace{-1mm}\left(\begin{matrix}b_1\\b_2\end{matrix}\right)
$$

Határozzuk meg a transzformáció paramétereit!

Minden pontra 2 egyenlet írható fel:

$$
x_i = a_{11} X_i + a_{12} Y_i + b_1
$$
  

$$
y_i = a_{21} X_i + a_{22} Y_i + b_2
$$

 $i = 1, ..., 8$ 

Az egyenletrendszer mátrixos alakja:

$$
M c = d
$$

ahol

$$
M = \begin{pmatrix} X_i & Y_i & 0 & 0 & 1 & 0 \\ \cdot & \cdot & \cdot & \cdot & \cdot & \cdot \\ 0 & 0 & X_i & Y_i & 0 & 1 \\ \cdot & \cdot & \cdot & \cdot & \cdot & \cdot \end{pmatrix}, \quad c = \begin{pmatrix} a_{11} \\ a_{12} \\ a_{21} \\ a_{22} \\ b_1 \\ b_2 \end{pmatrix}, \quad d = \begin{pmatrix} x_i \\ \cdot \\ y_i \\ \cdot \end{pmatrix}
$$

>> clear all

```
\gg x = [0.5 1 1 0.5 - 0.5 - 1. - 1. - 0.5 0.5]';
\gg y = [1 0.5 - 0.5 - 1 - 1 - 0.5 0.5 1 1]';
\gg X = [1.9 2.4 1.84 - 0.1 - 2.1 - 2.4 - 1.6 0.05 1.9];
>> Y = [6.55 5.59 0.573 - 3.7 - 6.35 - 5.65 - 0.55 3.52 6.55];
%Megjegyzés: a vektorok a későbbi rajzolás miatt 1-el hosszabbak, de ez nem zavaró!
% Az együtthatómátrix előállítása
\gg for i = 1 : 8M(i, 1:6) = [X(i), Y(i), 0, 0, 1, 0];M(i + 8, 1 : 6) = [0, 0, X(i), Y(i), 0, 1];d (i) = x (i);
d (i + 8) = y (i);end
>> MM =1.9000 6.5500 0 0 1.0000 0
  2.4000 5.5900 0 0 1.0000 0
 1.8400 0.5730 0 0 1.0000 0
  -0.1000 -3.7000 0 0 1.0000 0
 -2.1000 -6.3500 0 0 1.0000 0
 -2.4000 - 5.6500 = 0 0 1.0000 0
 -1.6000 -0.5500 0 0 1.0000 0
 0.0500 3.5200 0 0 1.0000 0
     0 0 1.9000 6.5500 0 1.0000
     0 0 2.4000 5.5900 0 1.0000
     0 0 1.8400 0.5730 0 1.0000
     0 0 -0.1000 -3.7000 0 1.0000
    0 0 -2.1000 -6.3500 0 1.0000
     0 0 -2.4000 -5.6500 0 1.0000
     0 0 -1.6000 -0.5500 0 1.0000
     0 0 0.0500 3.5200 0 1.0000
\gg d'ans = 0.5000
  1.0000
  1.0000
  0.5000
  -0.5000
  -1.0000
  -1.0000
  -0.5000
  1.0000
  0.5000
  -0.5000
  -1.0000
  -1.0000
```
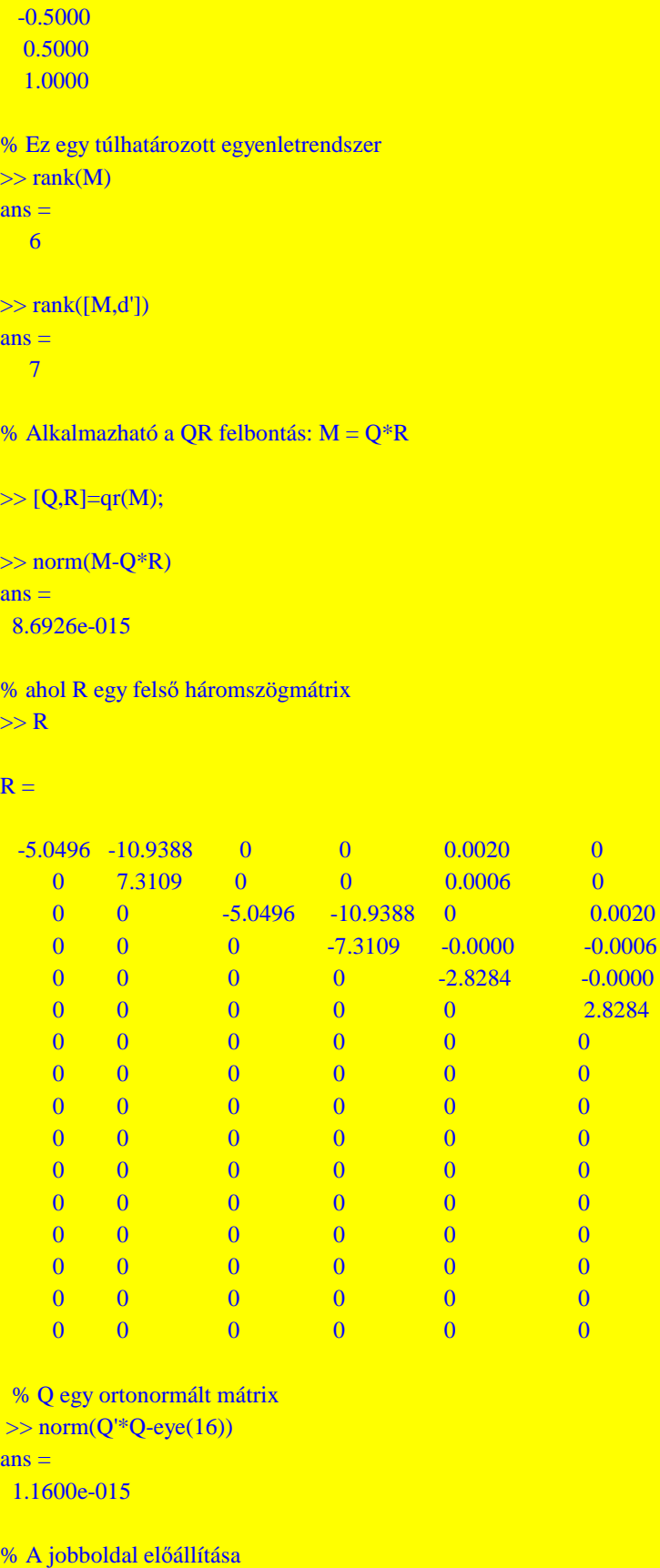

 $0.0020$ 

2.8284

 $\gg$  B=Q'\*d';

% A megoldás
```
>> opts.UT=true;
>> opts.LT=false;
\gg c=linsolve(R,B)
c = 0.6750
  -0.1275
  -0.4070
   0.2753
   0.0006
   0.0001
%Megoldás lehetséges még
\gg c=linsolve(M,d')
c = 0.6750
  -0.1275
  -0.4070
   0.2753
   0.0006
   0.0001 
%vagy
\gg c=inv(M'*M)*M'*d'
c = 0.6750
  -0.1275
  -0.4070
   0.2753
   0.0006
   0.0001 
 % a transzformációs modell illeszkedésének szemléltetése
 % Az eredeti nyolcszög 
\gg plot(x,y,'ro-')
% A tárgykoordinátákból visszatranszformált nyolcszög
\gg for i=1:9
xt(i)=[c(1),c(2)]*[X(i),Y(i)]'+c(5);yt(i)=[c(3),c(4)]*[X(i),Y(i)]'+c(6);end
>> hold on
\gg plot(xt,yt,'b*-')
```
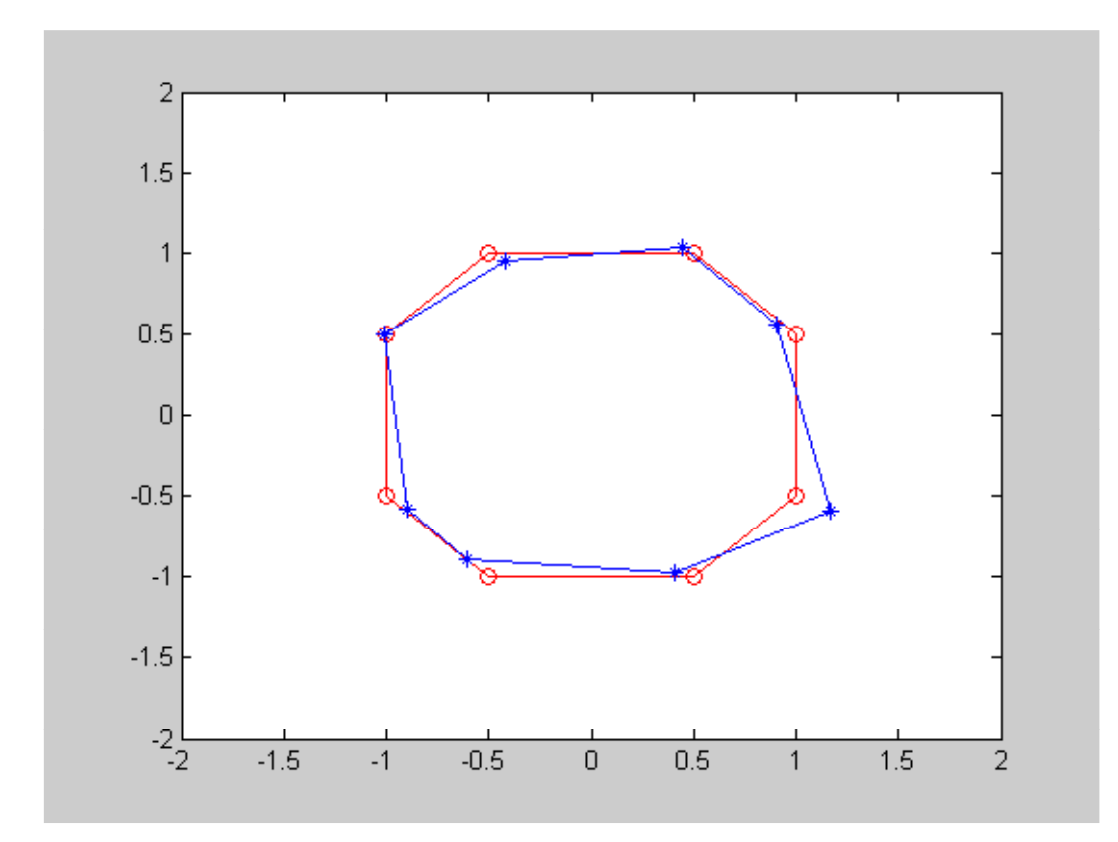

## **17. példa**

Határozzuk meg a 3. gyakorlat 1.példájának 5.esetében szereplő

$$
A_5 = \begin{pmatrix} 52 & -52 \\ 39 & -39 \end{pmatrix}
$$

mátrix pszeudóinverzét a mátrix szinguláris értékek szerinti felbontásával!

```
>> clear all
\gg A5 = [52 - 52; 39 - 39]
>> [U S V] = svd (A5)U = -0.8000 - 0.6000 -0.6000 0.8000 
  S = 91.9239 0
      0 0.0000
  V = -0.7071 0.7071
       0.7071 0.7071
  % ellenőrzés
  \gg norm (A5 - U*S*V')
  ans = 1.4211 e - 014
 %továbbá 
    >> U'*U
```

```
ans = 1.0000 0.0000 
    0.0000 1.0000 
 >> V^*Vans = 1.0000 0 
  0 1.0000 
  %Az A5 pszeudoinverze
 \gg invA5 = V*diag ([1/S (1, 1); 0])*U'
 invAS = 0.0062 0.0046 
 -0.0062 - 0.0046 %A beépített függvénnyel
 \gg pinv (A5)
 ans = 0.0062 0.0046
 -0.0062 - 0.0046 % Az is igaz, hogy az A5 szinguláris értékei megegyeznek az A5'*A5 mátrix
  % sajátértékeinek négyzetgyökével 
 >> [V D] = eig (A5'*A5);\gg diag(D)
ans = 0
     8450
\gg sqrt (ans)
ans = 0
  91.9239
```
 % Mint azt korábban is láttuk (3.gyakorlat 13. példa) az eig függvény a sajátértékeket nagyság szerint növekvő sorrendben adja.

**18. példa**

Határozzuk meg az alábbi A mátrix sajátértékeit és sajátvektorait az A mátrix szinguláris értékek szerinti felbontásával!

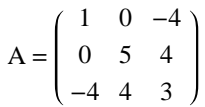

A 3. gyakorlat 13. példájához képest az eltérés csak annyi, hogy egy adott sajátértékhez tartozó homogén egyenlet mátrixának nullterét most az SVD segítségével állítjuk elő.

 >> clear all >> syms A lam

```
 >> syms A lam
 \gg A = [1 \ 0 - 4; 0 \ 5 \ 4; -4 \ 4 \ 3];\gg expand (det (A - eye (3)*lam))
 ans =-81 + 9*lam + 9*lam^2 - lam^3
 \gg c = [-199 - 81];\gg lam = roots (c)
 lam = 9.0000 -3.0000
       3.0000
 \gg A2 = A - eye (3)*lam (2)
 A2 = 4.0000 0 - 4.0000
  0 8.0000 4.0000
  -4.0000 4.0000 6.0000
 %A szinguláris értékek szerinti felbontás 
 >> [U S V] = svd (A2);\gg SS = 12.0000 \t 0 \t 0 0 6.0000 0
   0 0.0000
>> VV = -0.3333 - 0.6667 - 0.6667 0.6667 - 0.6667 0.3333
    0.6667 0.3333 -0.6667% A S -ben csak a 3. szinguláris érték zérus, ezért a nulltér egy bázisvektorral rendelkezik.
% ez a V-beli neki megfelelő,azaz 3. oszlopvektor
>> v1 = V(1:3,3)v1 = -0.6667 0.3333
     -0.6667
% Persze a beépített függvény is ezt adta,
    \gg null(A2)
ans = -0.6667
   0.3333
  -0.6667
```
Numerikus Módszerek 2012 - Lineáris egyenletrendszerek - Paláncz Béla

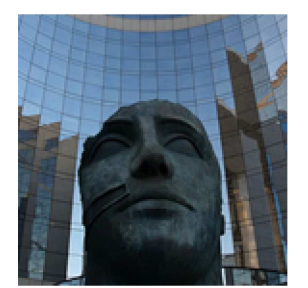

## **5. Gyakorlat**

## **Ritka mátrixok megoldása - rosszulkondicionált egyenletrendszer**

#### **19. példa**

Oldjuk meg az alábbi egyenletrendszert

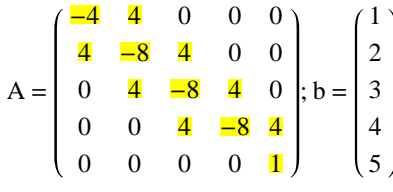

A rendszer mátrixa egy ún. sávmátrix, amely a ritka mátrixok csoportjába tartozik.

>> clear all  $\gg$  A = [-4 4 0 0 0; 4 - 8 4 0 0; 0 4 - 8 4 0; 0 0 4 - 8 4; 0 0 0 0 1]  $A = -4$  4 0 0 0  $4 - 8$  4 0 0  $0 \t 4 \t -8 \t 4 \t 0$  $0 \t 0 \t 4 \t -8 \t 4$  0 0 0 0 1 % a nem-nulla elemek száma  $\gg$  nonzero = nnz (A)  $nonzero = 12$ % az összes elemek száma  $\Rightarrow$  total = prod (size (A)) total =  $25$ % a mátrix sűrűsége >> density = nonzero/total density  $= 0.4800$ % ritka mátrixok tárolási formája  $\gg$  AS=sparse(A)  $AS =$ 

```
(1,1) -4(2,1) 4
 (1,2) 4
 (2,2) -8
 (3,2) 4
 (2,3) 4
 (3,3) -8
 (4,3) 4
 (3,4) 4
 (4,4) -8
 (4,5) 4
 (5,5) 1
  % ezzel az adatstruktúrával csak bizonyos függvények képesek dolgozni
  % nevezetesen mldivide (AS,b) vagy röviden AS\ b és az inv(AS)
 \gg b=[1 2 3 4 5]';
 \gg mldivide(AS,b)
ans = 0
   0.2500
   1.0000
   2.5000
   5.0000 
% vagy ami ugyanaz
\gg x=AS\b
\mathbf{x} = 0
   0.2500
   1.0000
   2.5000
   5.0000
\gg x=inv(AS)*b
\mathbf{x} =\Omega 0.2500
  1.0000
   2.5000
   5.0000
% A linsolve és a pinv nem működik ezzel az adatstruktúrával 
\gg x=linsolve(AS,b)
??? Error using ==> linsolve
Linsolve is currently not supported for sparse inputs
\gg x=pinv(AS)*b
??? Error using ==> svd
Use svds for sparse singular values and vectors.
```

```
Error in \equiv > pinv at 29
  [U,S,V] = svd(A,0);
```
#### **20. példa**

Határozzuk meg az egyes vízkezelő reaktorokban a koncentráció értékét az alábbi kapcsolás esetén, tökéletes keveredést ( a koncenráció azonos a reaktortér minden pontjában) feltételezve,

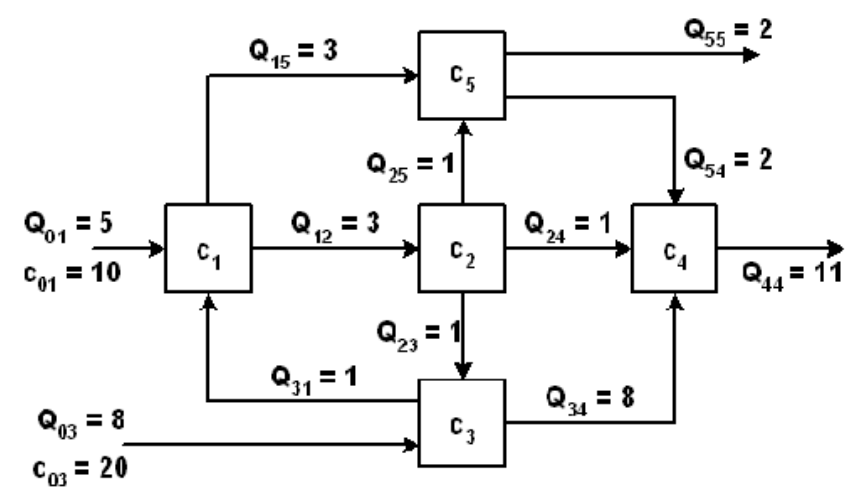

A mérlegegyenletek:

 $6c_1 - c_3 = 50$  $-3 c_1 + 3 c_2 = 0$  $-c_2 + 9 c_3 = 160$  $-c_2 - 8 c_3 + 11 c_4 - 2 c_5 = 0$  $-3 c_1 - c_2 + 4 c_5 = 0$ 

Az egyenletrendszer mátrixos alakja:

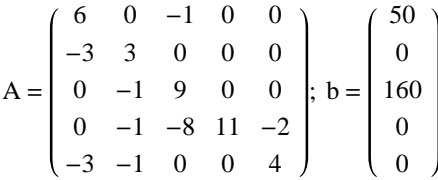

```
%Direkt megoldás beépített függvénnyel
>> clear all
\gg A = [6 0 - 1 0 0; -3 3 0 0 0; 0 - 1 9 0 0; 0 - 1 - 8 11 - 2; -3 - 1 0 0 4]
A = 6 0 - 1 0 0
    -3 3 0 0 0
   0 - 1 9 0 0
   0 - 1 - 8 11 - 2
   -3 -1 0 0 4
\gg AS=sparse(A)
AS =(1,1) 6
 (2,1) -3
 (5,1) -3
```
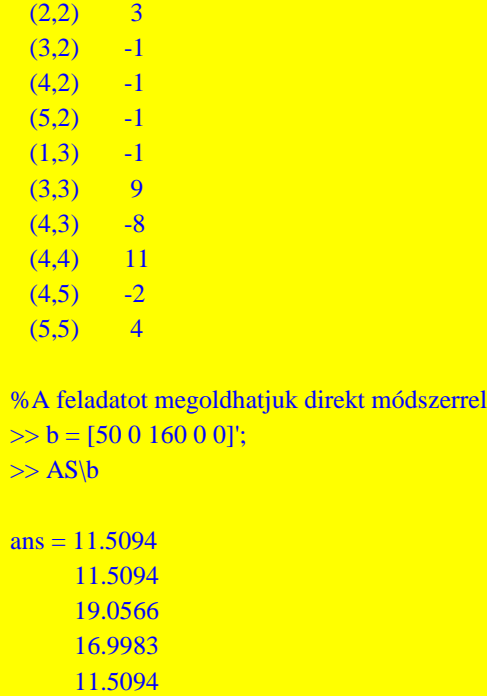

*Jacobi módszer*

Az iterációs egyenletek:

$$
c_1 = \frac{1}{6} c_3 + \frac{50}{6}
$$
  
\n
$$
c_2 = c_1
$$
  
\n
$$
c_3 = \frac{1}{9} c_2 + \frac{160}{9}
$$
  
\n
$$
c_4 = \frac{1}{11} c_2 + \frac{8}{11} c_3 + \frac{2}{11} c_5
$$
  
\n
$$
c_5 = \frac{3}{4} c_1 + \frac{1}{4} c_2
$$

Mátrixos alakban:

$$
\mathbf{c} \left( \mathbf{i} + 1 \right) = A \mathbf{I} * \mathbf{c} \left( \mathbf{i} \right) + b \mathbf{I} = \begin{pmatrix} 0 & 0 & \frac{1}{6} & 0 & 0 \\ 1 & 0 & 0 & 0 & 0 \\ 0 & \frac{1}{9} & 0 & 0 & 0 \\ 0 & \frac{1}{11} & \frac{8}{11} & 0 & \frac{2}{11} \\ \frac{3}{4} & \frac{1}{4} & 0 & 0 & 0 \end{pmatrix} * \mathbf{c} \left( \mathbf{i} \right) + \begin{pmatrix} \frac{50}{6} \\ 0 \\ \frac{160}{9} \\ 0 \\ 0 \end{pmatrix}
$$

Jacobi - módszer függvénye

```
function y = jacobi (AI, bI, x0, eps, nmax)
X = [x0];x1 = AI * x0 + bI;i = 0;X = [X, x1];while and (i \leq nmax, norm (x1 - x0) > eps)x0 = x1;
x1 = AI * x0 + bI;
```
 $X = [X, x1];$  $i=i+1;$ end  $y = X;$ 

*Az iterációs formula el*ő*állítása*

| % az iterációs formula $x(i+1) = AI^*x(i)+bI$ állandói: AI és bI               |
|--------------------------------------------------------------------------------|
| % A Jacobi módszer esetén a B mátrix diagonál mátrix és elemei                 |
| $\gg$ B=diag(A)                                                                |
| $B =$                                                                          |
| 6                                                                              |
| $\overline{\mathbf{3}}$                                                        |
| 9                                                                              |
| 11                                                                             |
| $\overline{4}$                                                                 |
|                                                                                |
| % Ennek inverze                                                                |
| $\gg$ Binv=1./B                                                                |
| $Binv =$                                                                       |
| 0.1667                                                                         |
| 0.3333                                                                         |
| 0.1111                                                                         |
| 0.0909                                                                         |
| 0.2500                                                                         |
|                                                                                |
| % Ezzel az AI                                                                  |
| $\gg$ AI=eye(5)-diag(Binv)*A                                                   |
| $AI =$                                                                         |
| 0.1667<br>$\overline{0}$<br>$\overline{0}$<br>$\overline{0}$<br>$\bf{0}$       |
| 1.0000<br>$\overline{0}$<br>$\overline{0}$<br>$\overline{0}$<br>$\overline{0}$ |
| 0.1111<br>$\overline{0}$<br>$\overline{0}$<br>$\overline{0}$<br>$\mathbf{0}$   |
| 0.0909<br>0.7273<br>0.1818<br>$\overline{0}$<br>0                              |
| 0.7500 0.2500<br>$\overline{0}$<br>$\overline{0}$<br>$\overline{0}$            |
|                                                                                |
| % A bI vektor pedig<br>$\gg$ bI=diag(Binv)*b                                   |
| $bI =$                                                                         |
| 8.3333                                                                         |
| $\overline{0}$                                                                 |
| 17.7778                                                                        |
| $\overline{0}$                                                                 |
| $\overline{0}$                                                                 |
|                                                                                |
| % az induló vektor                                                             |
| $\gg$ x0=[1 1 1 1 1];                                                          |
|                                                                                |
| % a megoldás                                                                   |
| $\gg$ S=jacobi(AI,bI,x0,1e-6,100);                                             |
|                                                                                |
| $\gg$ x=S(1:5, length(S))                                                      |

```
\mathbf{x} = 11.5094
  11.5094
  19.0566
  16.9983
  11.5094
  % az iterációk száma
\gg niter=length(S)
niter = 16
% a megoldás vektor
\gg x=S(1:5,niter)
\mathbf{x} = 11.5094
  11.5094
  19.0566
  16.9983
  11.5094
% a megoldás relatív hibája
\gg norm(A^*x-b)/norm(b)ans = 1.2573e-008
% a kovergencia vizualizációja 
ST=S;
plot(ST, '*-')
```
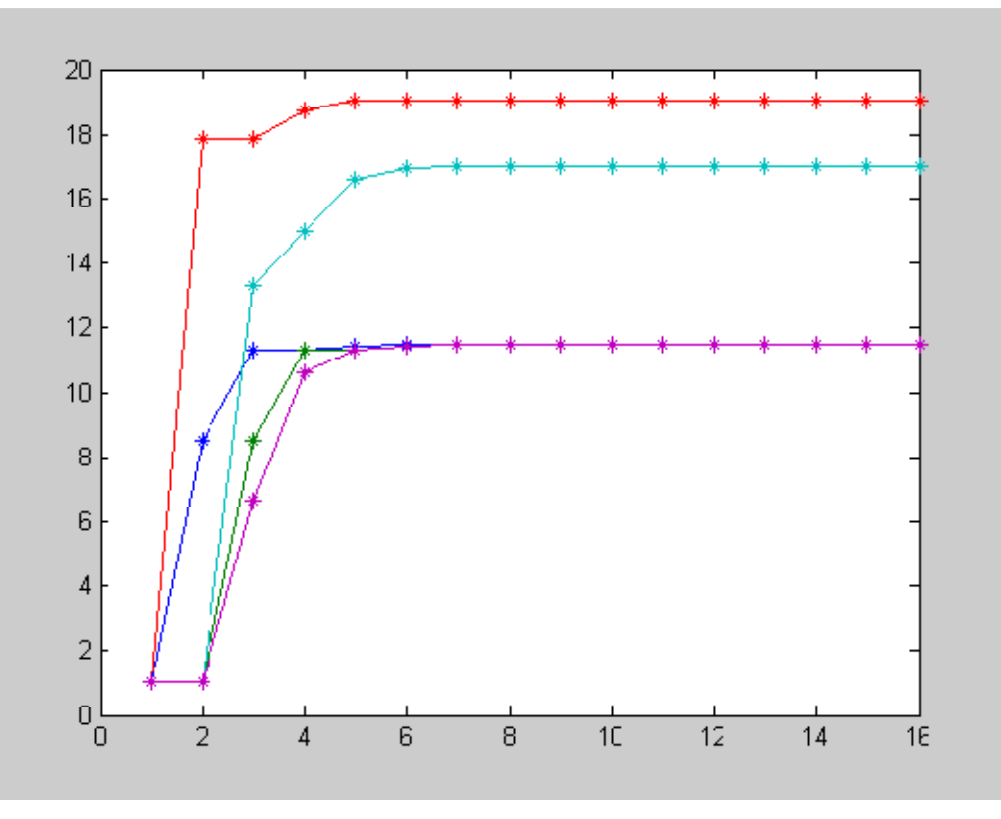

*Gauss - Seidel módszer*

Mint tudjuk ebben az esetben egy adott x<sub>i</sub>(k+1) kiszámítása esetén a rákövetkező egyenletekben a többi változó fríssített értékével számolunk,

$$
\begin{aligned} \underline{x_i}^{(k+1)} &= f_i\left(x_1^{(k+1)},\ ...,\ x_{i-1}^{(k+1)},\ x_i^{(k)},\ ...,\ x_n^{(k)}\right.\\ \left. x_{i+1}^{(k+1)} &= f_{i+1}\left(x_1^{(k+1)},\ ...,\ x_{i-1}^{(k+1)},\ \underline{x_i}^{(k+1)},\ x_{i+1}^{(k)},\ ...,\ x_n^{(k)}\right. \end{aligned}
$$

Az alábbi függvényben ezt a fríssítést nem a megfelelő *B* mátrix előállításával oldottuk meg, elkerülendő a *B* inverzének képzését (bár az egy háromszögmátrix), hanem a sorokra vonatkozó ciklusban (j) egy egyszerű értékadó utasítással (x0 = x1), amely minden új  $x_i^{(k+1)}$  számítása után fríssíti a jobboldalt.

```
function y = gaussseidel (AI, bI, A, b, x0, eps, nmax)
X = [x0];i = 0;n = length (x0);
while and (i \leq nmax, norm (A*x0 - b) > eps)x1 = x0;
for j = 1 : nx1 (i) = AI (i, 1 : n)*x0 + bI (i);x0 = x1;
end
X = [X, x1];end
y = X;
```
 $>> S =$  gaussseidel (AI, bI, A, b, x0, 1 e - 6, 100);

 $>> x = S (1:5, length (S))$ 

 $x = 11.5094$ 11.5094 19.0566 16.9983 11.5094  $\gg$  niter = length (S)  $niter = 7$  $\gg$  norm  $(A*x - b)/norm(b)$ ans  $= 4.1509 e - 009$  $>> ST = S';$  $\gg$  plot  $(ST, '*-')$ 

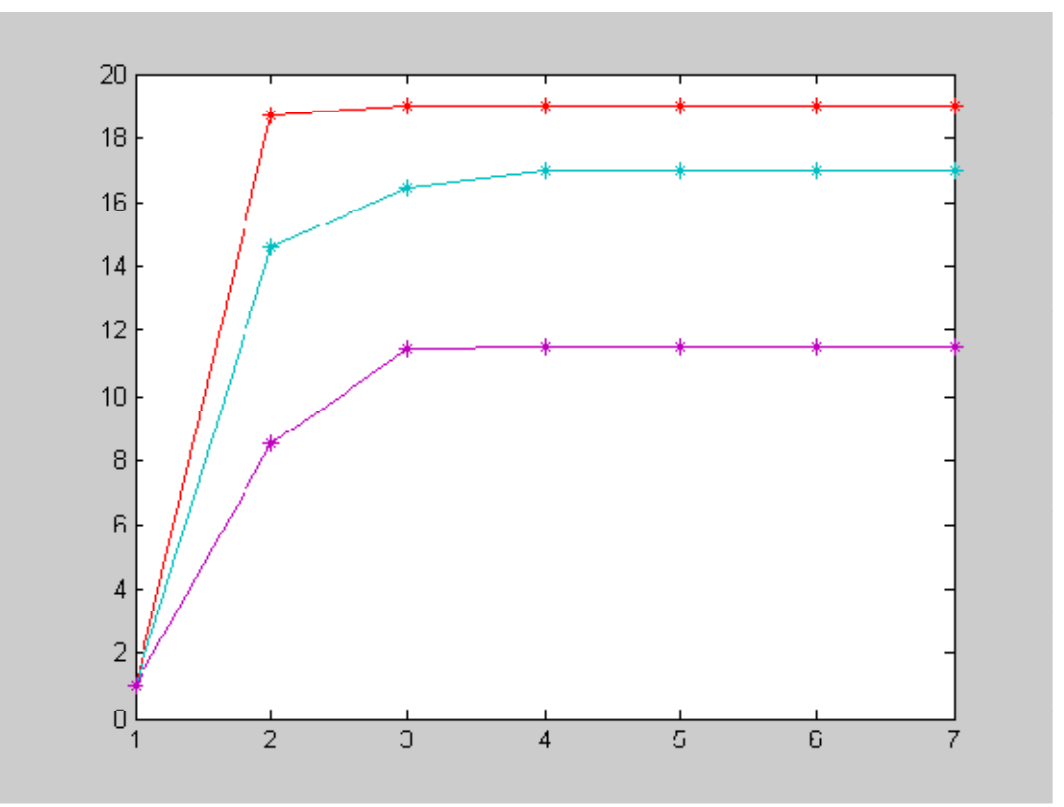

```
Iterációs megoldás beépített függvénnyel
```

```
%Iterációs megoldás beépített függvénnyel 
\gg [x, flag, relres, iter, resvec] = gmres (AS, b);
% a megoldás
>> xx = 11.5094 11.5094
    19.0566
    16.9983
    11.5094
% a megoldás relatív hibája: norm(b-A*x)/norm(b)
```

```
>> relres
relres = 4.4050 e - 016
% a hibák az egyes iterációs lépések során: norm(b-A*x(i))
>> resvec
resvec = 167.6305114.7905
34.1596
26.1821
0.0000
\gg plot (resvec, 'b^*-')
```
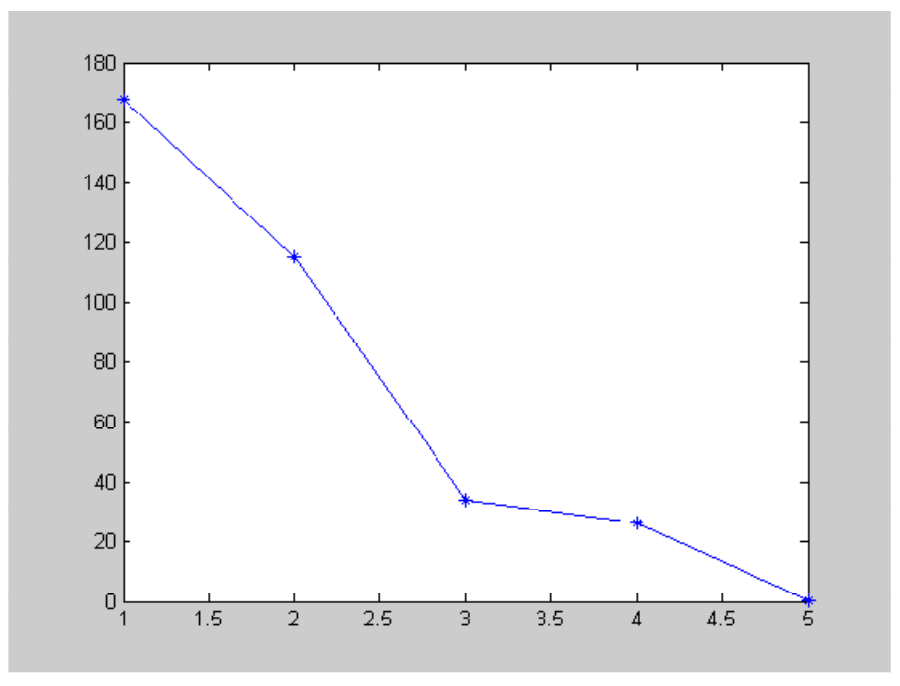

Most az iterációs lépések száma csak 5.

## *Megjegyzés*

Előfordul, hogy az inverz mátrix előállítása a folyamat minőségi vizsgálata szempontjából is hasznos lehet, nem csupán akkor ha több jobboldalra akarjuk a számítást elvégezni! Esetünkben

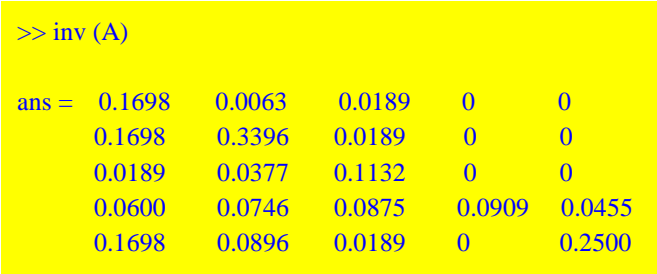

Ebből kiderül - a negyedik oszlopban lévő zérusok alapján - hogy a 4. reaktor koncentrációjától (c4) nem függ a többi reaktor koncentrációja (nincs visszacsatolása!), amint az az ábrából is látszik. Ilyen jellegű megállapítások fontos szerepet játszanak egy hálózat viselkedésének megítélése szempontjából!

#### **21. példa**

*Gauss - Seidel relaxációs módszer*

A GS módszert módosíthatjuk egy relaxációs tényező bevezetésével,

$$
\mathbf{x}^{k+1} = \left(1-\omega\right)\mathbf{x}^k + \omega \, f\left(\mathbf{x}_k\right)
$$

ahol

 $0 < \omega \leq 2$ 

Ha az eredeti séma

 $x^{k+1} = f(x_k)$ 

divergál, akkor próbálkozhatunk  $\omega$  <1 értékkel (alulrelaxálás). Ha lassú a konvergencia akkor az  $\omega$  > 1 választás gyorsíthatja az iterációt (túlrelaxálás).

```
function y = gaussseidelrelax (AI, bI, A, b, x0, eps, nmax, omega)
X = [x0];i = 0;
n = length (x0);
while and (i \leq nmax, norm (A * x0 - b) > eps)x1 = x0;
for j = 1 : nx1 (i) = (1 - \text{omega}) * x0 (i) + \text{omega} * (AI (i, 1 : n) * x0 + bI (i));x0 = x1;
end
X = [X, x1];i=i+1;end
y = X;
```
Határozzuk meg az alábbi lineáris egyenletrendszer iterációs megoldásának optimális relaxációs tényezőjét, azaz amelynél adott kezdeti feltétel és előírt hibakorlát mellett az iterációk száma minimális!

$$
A = \begin{pmatrix} 4 & -1 & -1 & 0 \\ -1 & 4 & 0 & -1 \\ -1 & 0 & 4 & -1 \\ 0 & -1 & -1 & 4 \end{pmatrix}; b = \begin{pmatrix} 1 \\ 0 \\ 0 \\ 0 \end{pmatrix}
$$

```
A=[4 -1 -1 0;-1 4 0 -1;-1 0 4 -1;0 -1 -1 4]
A =4 -1 -1 0-1 4 0 -1-1 0 4 -10 -1 -1 4> b=[1 0 0 0]b = 1
   0
   0
   0
```

```
 % Az iterációs formula előállítása: AI és bI
\Rightarrow AI=eye(4)-diag(1./diag(A))*A
AI = 0 0.2500 0.2500 0
   0.2500 0 0 0.2500
   0.2500 0 0 0.2500
      0 0.2500 0.2500 0
\gg bI=diag(1./diag(A))*b
bI = 0.2500
      0
     \overline{0} 0
 % A kezdő érték
x0=[1 1 1 1];
 % Az iterációk száma a Jacobi módszerrel
\gg S=jacobi(AIU,bIU,x0,1e-6,100);
\gg length(S)
ans = 22 
  % Az iterációk száma a GaussSeidel módszerrel 
  >> S=gaussseidel(AIU,bIU,AU,bU,x0,1e-6,100);
\gg length(S)
ans = 13
%Az optimális \omega relaxációs tényező meghatározása érdekében definiáljuk az alábbi függvényt
>>niter=@(omega)length(gaussseidelrelax(AIU,bIU,AU,bU,x0,1e-6,100,omega)); 
%amely az w függvényében megadja a szüksége iterációk számát. Rajzoljuk fel a függvényt
```
 $\gg$  ezplot(niter,[0,2])

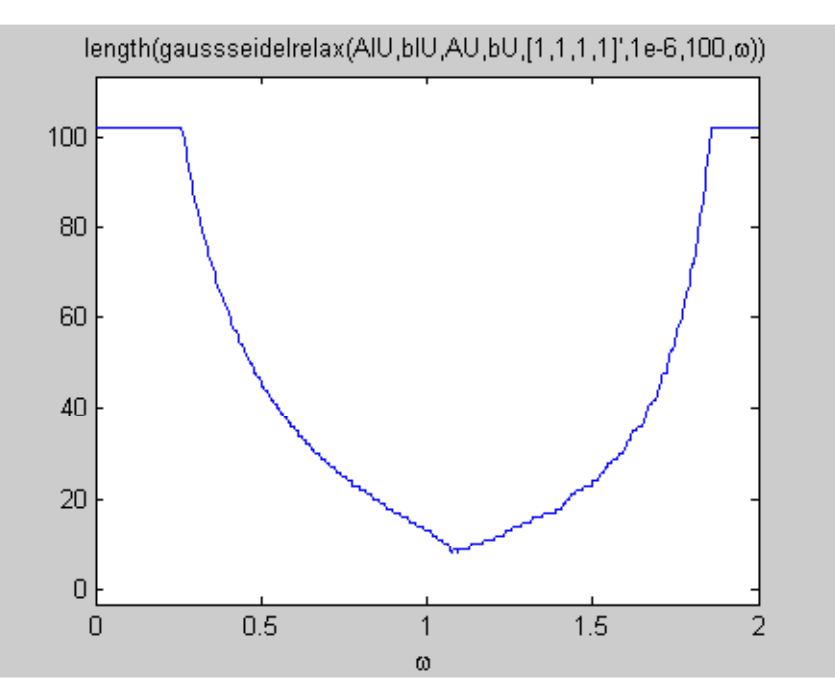

Látható, hogy a minimum nem  $\omega = 1$ -nél van, hanem valamivel nagyobb értéknél. Tehát túlrelaxációt alkalmazva az iterációk száma csökkenthető. A minimum

```
>> omegaopt=fminsearch(niter,1)
ans = 1.0750
%Ezzel a relaxációs tényezővel a konvergencia a leggyorsabb
>> niter(omegaopt)
ans = 8
```
### **22. példa**

Oldjuk meg az alábbi egyenletrendszert:

$$
A = \begin{pmatrix} 64919121 & -159018721 \\ \frac{83739041}{2} & -102558961 \end{pmatrix}; \qquad b = \begin{pmatrix} 1 \\ 0 \end{pmatrix}
$$

```
%Numerikus megoldás gépi pontossággal
A = [64919121 - 159018721; 83739041/2 - 102558961];
 \gg b = [1 \ 0]; >> format long
>> x=A\backslash b'\mathbf{x} =1.0e+008 *
  1.060183080071325
  0.432817930017831
\gg norm(A^*x-b')ans = 0
```

```
 % Ez helyes megoldásnak tűnik.
  %Oldjuk meg az egyenletrendszert szimbolikusan is: 
\Rightarrow [x y] = solve (' 64919121*x - 159018721*y = 1', ' 83739041/2*x - 102558961*y = 0');
>> xx = 205117922y
y = 83739041A^{*}[x; y] - b'ans = 0\Omega% Bár az eredmény teljesen más, ez is helyesnek látszik!
%Nem lenne egyértelmű megoldás?
\gg det(A)
ans = -0.967370286583900
\gg rank(A)xn
ans =\overline{1}\gg rank([A;b])
ans = 2
% Mivel det(A)≠ 0 létezik egyértelmű megoldás, de ezzel ellentmond,
%hogy rank(A)≠ rank([A;b])!!! Mi történik itt?!
% Alkalmazzunk a gépinél nagyobb precíziót:
\gg digits(30);
\Rightarrow Ap=vpa([64919121 -159018721; 83739041/2 -102558961]);
> bp=vpa([1 0]);
\gg det(Ap)
ans = -.50000000000000
\gg rank(Ap)
ans =\overline{2}\gg rank([Ap,bp'])
ans =2
```

```
%Most már rendben van a dolog! A viselkedés oka:
\gg cond(A)
ans = 1.814453860824375e+016
% vagy 
\gg vpa(cond(A),30)
ans = 18144538608243752. 
%A mátrix kondiciószáma igen nagy! 
% A precízióvesztés
-log10(2^{\lambda} - 53^{\ast} \text{cond}(A))ans = -0.3042
%Azaz gépi precízióval esélyünk sincs a megoldásra 
% Tehát ilyenkor vagy szimbolikus megoldást választunk, vagy a gépinél lényegesen nagyobb
%preciziót! 
\gg x=vpa(Ap\bp')
\mathbf{x} = 205117922.
  83739041.
```
Numerikus Módszerek 2012 - Nemlineáris egyenletek - Paláncz Béla

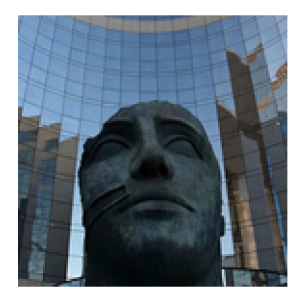

## **6. Gyakorlat**

## **Zárt és nyílt-intervallum-módszerek, polinom gyökei, nagy preciziójú számítás**

#### **23. példa**

Egy szabadfelszínű csatorna vízhozamát *Q*, az átlagos áramlási sebesség *U*, a csatorna szélessége *B* és a vízmagasság *H*, egyértelműen meghatározza. Az *U* sebesség viszont kapcsolatba hozható a csatorna globális és lokális geometriai tulajdonságaival, nevezetesen, a csatorna esésével *S* és hidraulikai sugarával *R*, továbbá a csatorna *Manning-féle* surlódási tényezőjével *n*. A hidraulikai sugár viszont kifejezhető a *B* és *H* értékeivel, hiszen az nem más, mint a nedvesített terület és a nedvesített kerület felének hányadosa. Ezeket figyelembevéve a vízhozam:

$$
Q = \frac{\sqrt{S}}{n} \frac{(BH)^{\frac{5}{3}}}{(B + 2H)^{\frac{2}{3}}}
$$

Határozzuk meg a csatornában a vízszint magasságát *H*-t, az alábbi adatok alapján:

 $S = 0.0002$ ;  $n = 0.03$ ;  $Q = 5 \text{ m}^3/\text{s}$  $B = 20 m$ 

Definiáljuk az *f* (*H*) = 0 nemlineáris egyenletet, rajzoljuk fel és oldjuk meg a *húr-módszer,* a *fixpont-módszer,* a *Wegstein módszer* és a *Newton módszer* felhasználásával!

```
>> format long
>> S = 0.0002; n = 0.03; Q = 5; B = 20;
>> f = @(H)sqrt(S)/n*(B*H)^(5/3)/(B+2*H)^(2/3)-Q;
\gg ezplot(f,[0,2])
>> hold on
\gg ezplot('0',[0,2])
```
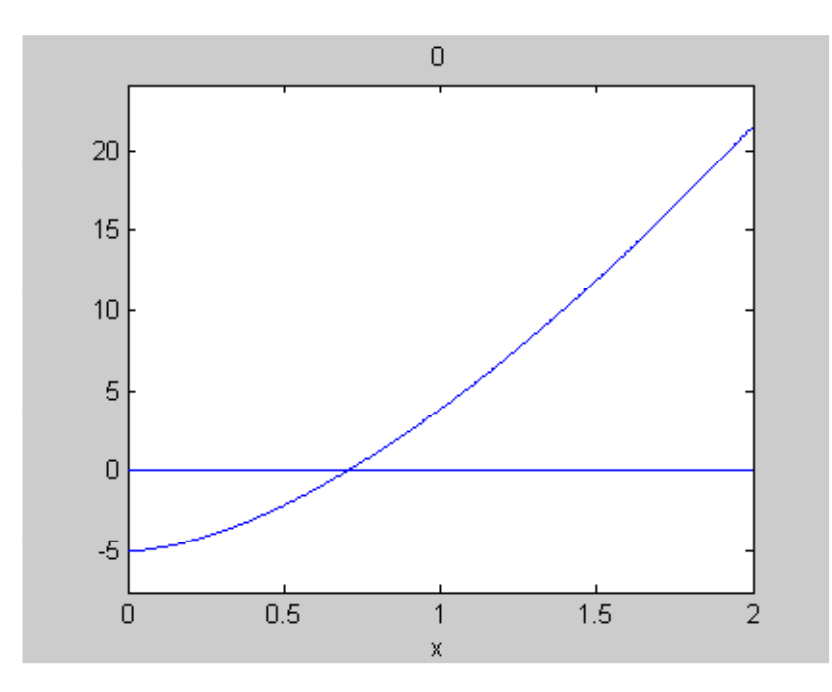

**Húr - módszer**

A húr és az x tengely metszéspontja,

$$
c = \frac{a f (b) - b f (a)}{f (b) - f (a)}
$$

function  $y = hur$  (f, a, b, eps, N)  $c = (a*f(b) - b*f(a))/(f(b) - f(a));$  $i = 1$ ; while and (abs  $(f (c)) > eps$ ,  $i \le N$ ) if f (c)\*f (a) > 0  $a = c$ ; else  $\mathbf{b} = \mathbf{c}$ ; end  $i = i + 1;$  $c = (a*f(b) - b*f(a))/(f(b) - f(a));$ end  $y = [c i];$ 

## %megoldás

 $\gg$  Hsol = hur (f, 0.5, 1.5, 1e - 6, 100)

Hsol = 0.702293181030230 10.000000000000000

%ellenőrzés  $\gg$  f(Hsol(1))  $ans =$ -8.692188480097229e-007

%vizuális ellenőrzés  $\gg$  plot([Hsol(1)],[f(Hsol(1))],'ro')

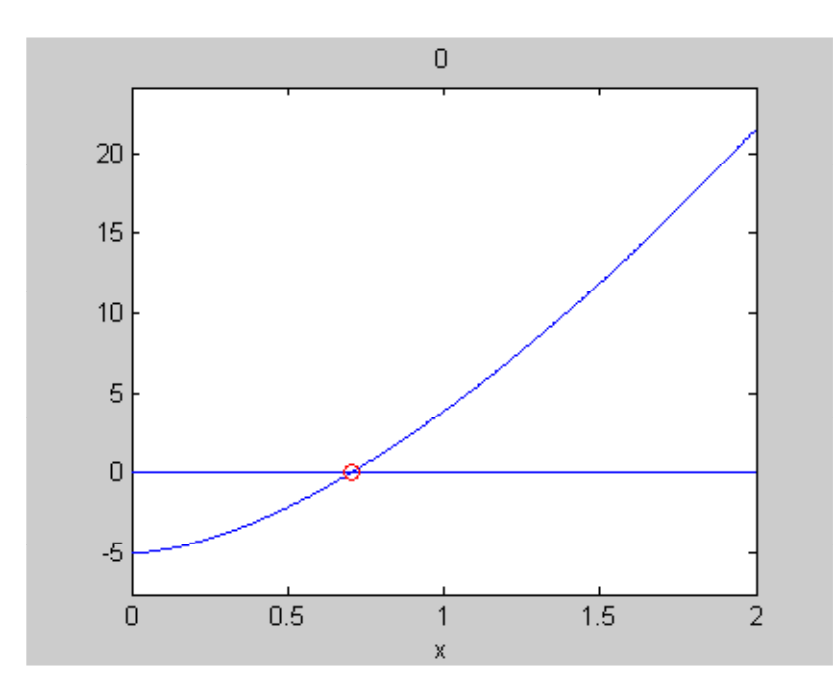

**Newton - módszer**

Az iterációs formula,

$$
x_{i+1}=\,x_i-\frac{f\left(x_i\right)}{f\,{}^{\prime}\left(x_i\right)}
$$

function  $y = newton$  (f, df, x0, eps, N)  $x1 = x0;$  $x2 = x1 - f(x1)/df(x1);$  $i = 1;$ while and (abs  $((x2 - x1)/x2) > eps$ ,  $i \le N$ )  $x1 = x2$ ;  $x2 = x1 - f(x1)/df(x1);$  $i = i + 1;$ end  $y = [x2, i]:$ 

## % a derivált függvény előállítása

 $\Rightarrow$  diff ('sqrt (S)/n\*(B\*H)^(5/3)/(B + 2\*H)^(2/3) - Q', ' H')

ans =  $100/9*2^(1/2)*20^(2/3)*H^(2/3)/(20 + 2*H)^(2/3) - 80/9*2^(1/2)*20^(2/3)*H^(5/3)/(20 + 2*H)^(5/3)$ 

```
>> df=@(H)100/9*2^(1/2)*20^(2/3)*H^(2/3)/(20+2*H)^(2/3)-80/9*2^(1/2)*20^(2/3)*H^(5/3)/(20+2*H)^(5/3)
```
% a megoldás  $\gg$  Hsol=newton(f,df,1.,1e-6,100)  $Hsol =$ 0.702293256258431 4.000000000000000

 % ellenőrzés  $\gg$  f(Hsol(1))  $ans =$ 

6.217248937900877e-015

#### **Fixpont - módszer**

Hozzuk az egyenletet  $x = g(x)$  alakra,

$$
H = \left(\frac{n}{\sqrt{S}} Q\right)^{\frac{3}{5}} \frac{(B + 2 H)^{\frac{2}{5}}}{B}
$$

```
function y = fixedMR (g, x0, eps, lam, N)
global X Y
xold = x0;xnew = (1 - lam)*xold + lam*g (xold);i = 2;X = [1, 2];Y = [x0, xnew];while and (abs ((xnew - xold)/xnew) > eps, i \le N)
xold = xnew;
xnew = (1 - lam)*xold + lam*g (xold);i = i + 1;X = [X, i];Y = [Y, xnew];
end
y = [xnew, i];
```

```
\gg g = @(H) (n/sqrt (S)*Q)^(3/5)*(B + 2*H)^(2/5)/B;
global X Y
% a megoldás H0=1 és lam = 1 esetén
\gg Hsol=fixedMR(g, 1, 1e-6, 1, 100)
Hsol = 0.702293259936448 6.000000000000000
 % ellenőrzés
\gg Hsol(1)-g(Hsol(1))
ans = 3.581475893632558e-009
```
 $\gg$  plot(X,Y,'b\*-')

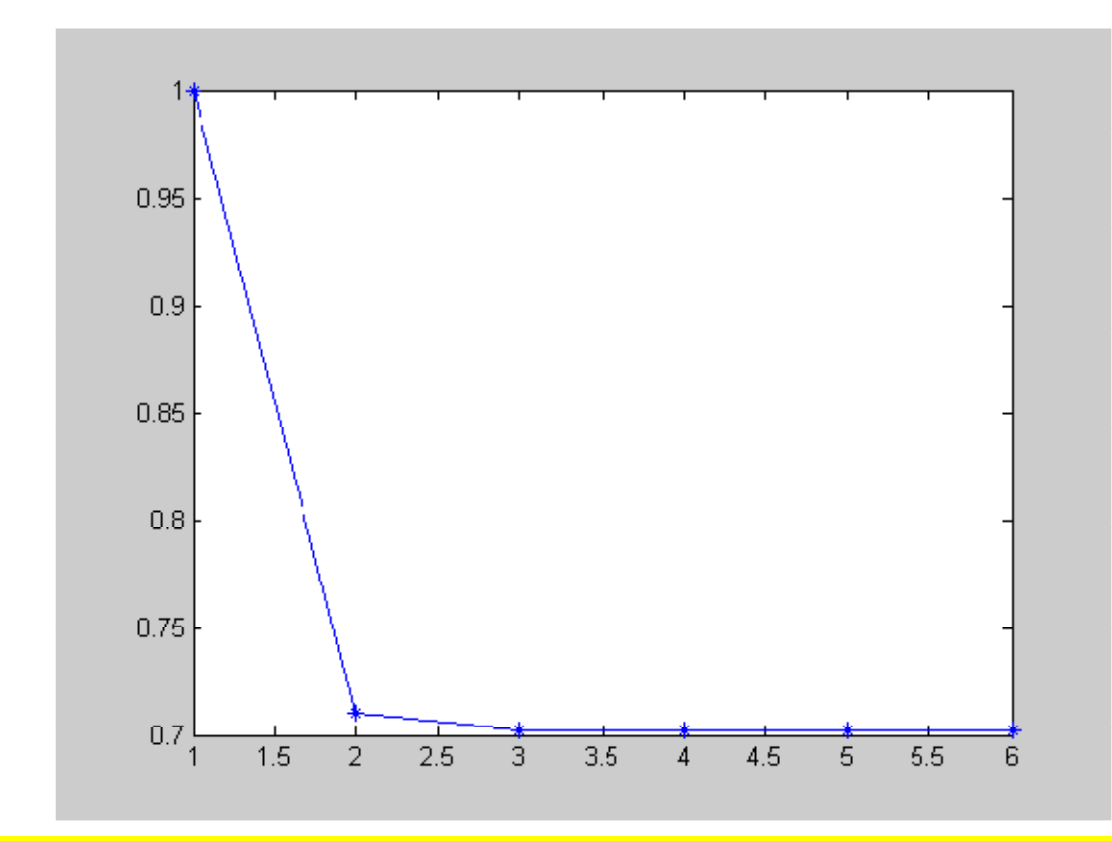

```
% megoldás H0 = 0 és lam = 0.5 esetén
```

```
>> hold on
```

```
>> Hsol=fixedMR(g,0,1e-6,0.5,100)
```

```
Hsol =
```
0.702292678627677 22.000000000000000

```
\gg Hsol(1)-g(Hsol(1))
ans = -5.624689118910453e-007
```
 $\gg$  plot(X,Y,'ro-')

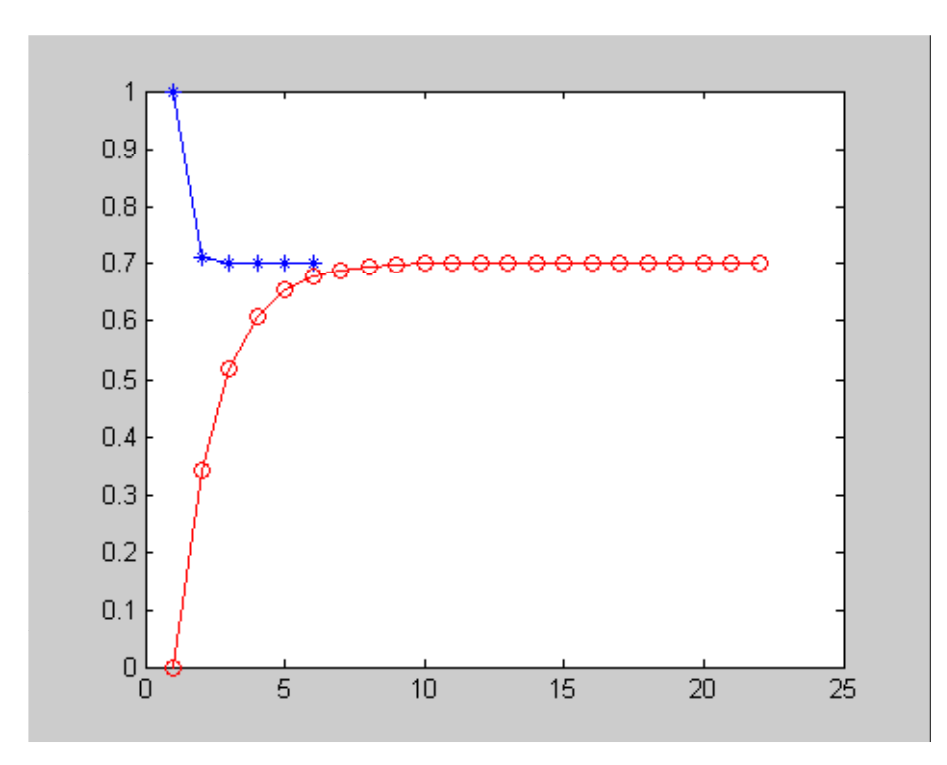

#### **Wegstein - módszer**

Az iterációs formula,

$$
x_{i+1} = \frac{x_{i-1} g(x_i) - g(x_{i-1}) x_i}{x_{i-1} - x_i + g(x_i) - g(x_{i-1})}
$$

ahol induláskor

 $x_1 = g(x_0)$ 

```
function y = wegstein (g, x0, eps, N)i = 1;x1 = g(x0);x2 = (x0*g(x1) - g(x0)*x1)/(x0 - x1 + g(x1) - g(x0));while and (abs ((x2 - x1)/x2) > eps, i \le N)
x0 = x1:
x1 = x2;
x2 = (x0*g(x1) - g(x0)*x1)/(x0 - x1 + g(x1) - g(x0));i = i + 1;end
y = [x2, i];
```
 $>>$  Hsol = wegstein (g, 1, 1 e - 6, 100)

Hsol = 0.702293256255948 3.000000000000000

 $>$  Hsol (1) - g (Hsol (1))

ans = -2.417732680726203 e - 012

% egy másik kezdőértékkel,

```
\gg Hsol = wegstein (g, 0, 1 e - 6, 100)
Hsol = 0.702293256258606 3.000000000000000
\gg Hsol (1) - g (Hsol (1))
ans = 1.706412788848866 e - 013
```
## **Megoldás a beépített** *fzero* **függvénnyel**

```
>> options = optimset (' Display', ' iter', ' TolFun', 1e - 6);
% egy kezdőértékkel (nyílt-intervallum módszer)
\gg fzero (f, 1, options)
ans = 0.702293256258430
\gg f (ans)
ans = 0%intervallum megadással (zárt-intervallum-módszer)
\gg fzero (f, [0.5 1.5], options)
ans = 0.702293256258430
\gg f (ans)
ans = 0% értelmezzük az itt nem közölt képernyőre kiírt adatokat!
%alternatív information
>> [x,fval,exitflag,output]=fzero(f,[0.5 1.5])
\mathbf{x} = 0.702293256258430
fval = 0
exitflag =\overline{1}output = intervaliterations: 0
   iterations: 6
   funcCount: 8
   algorithm: 'bisection, interpolation'
   message: 'Zero found in the interval [0.5, 1.5]'
% illetve
```

```
\gg [x,fval,exitflag,output]=fzero(f,1)
\mathbf{x} = 0.702293256258430
fval = 0
exitflag = 1
output = intervaliterations: 8
  iterations: 5
   funcCount: 21
   algorithm: 'bisection, interpolation'
   message: 'Zero found in the interval [0.68, 1.22627]'
```
#### **24. példa**

Az általános gáztörvény

$$
p v = R T
$$

amely azonban nem használható nagy nyomáson illetve magas hõmérséklet esetén. Egy alternatíva a *van der Waals egyenlet*,

$$
\left(p + \frac{a}{v^2}\right)(v - b) = R T
$$

ahol az általános gázállandó  $R = 0.082054$ .

Az *a* és *b* paraméterek a gáz fajtájától függőek, például az oxigén esetén: *a* =1.360 és *b* =0.03183.

Határozzuk meg a *v* fajtérfogat értékét 700 K és *p* = 50 atm esetén! A kezdőértéket számítsuk ki az általános gáztörvény alapján! Alkalmazzunk beépített függvényeket! Írjunk egy felhasználó barát m-fájlt!

#### **Az** *fsolve* **alkalmazása**

```
function y = vanderwaals (p, T, a, b)R = 0.082054;
f = \omega(v) (p + a/v^2)*(v - b) - R*T;
v0 = R^*T/p;y = fsolve(f, v0);err = abs (f (y));y = [y, err];
```

```
\gg a = 1.360; b = 0.03183; p = 50; T = 700;
\gg vanderwaals (p, T, a, b)
Optimization terminated : first - order optimality is less than options.TolFun.ans = 1.157737836806198
0.000000000001194
```
#### **Megoldás, mint polinom gyöke**

% a polinom együtthatóinak meghatározása  $>>$  syms a b p T v R % a polinom (nullára rendezve és v<sup>2</sup>-tel beszorozva)  $\Rightarrow$  expand(v^2\*((p + a/v^2)\*(v - b) - R\*T))  $ans =$  $v^2^*p-v^2^*p^*b+v^*a-a^*b-v^2^*R^*T$  % az együtthatók >> coeffs(ans,v)  $ans =$  $[-a^*b, a, -R^*T-p^*b, p]$ function  $y = gaslaw(p, T, a, b)$  $R = 0.082054;$  $c = [-a^*b, a, -R^*T - p^*b, p];$ % Az együtthatók sorrendjét meg kell fordítani a roots miatt

```
i = i + 1;end
y = gy(i);\gg a = 1.360; b = 0.03183; p = 50; T = 700;
\gg gaslaw(p,T,a,b)
ans = 1.157737836806174
```
#### **25. példa**

for  $i = 1 : 4$ h (i) = c (5 - i);

 $gy = roots(h);$ 

% csak a valós gyököt tekintjük

while not (isreal  $(gy(i))$ )

end

 $i = 1;$ 

A NASA *Wind* nevezetű műholdja mindig a Föld és a Nap közötti összekötő egyenesen van. A Föld és a Nap távolsága *R,* a műhold és a Nap távolsága *r*. Határozzuk meg a műhold Naptól való távolságát!

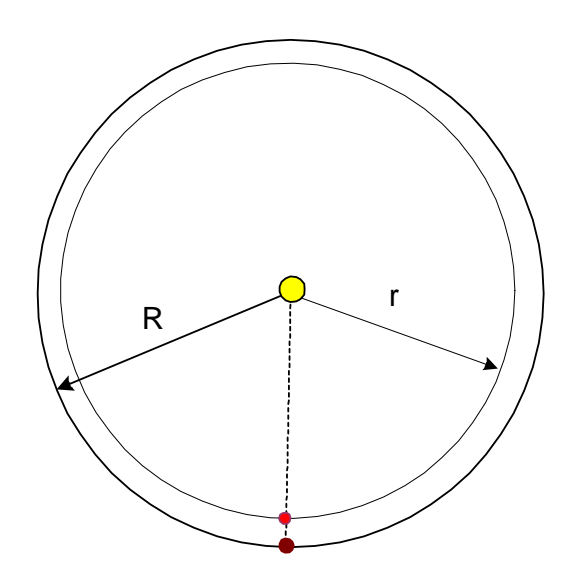

A műholdra ható erők: a Nap tömegvonzásából származó erő, a Föld tömegvonzási ereje és a Nap körüli keringésből keletkező centrifugális erő egyensúlyban vannak:

$$
\frac{G M_S m}{r^2} = \frac{G M_F m}{\left(R - r\right)^2} + m r \omega^2
$$

 $G = 6.67 \times 10^{-11}$  - gravitációs állandó  $M<sub>S</sub> = 1.98 \times 10^{30}$  kg – Nap tömege  $M_F = 5.98 \times 10^{24}$  kg – Föld tömege m - a műhold tömege  $R = 1.49 \times 10^{11}$  m  $T = 3.15576 \times 10^7$  sec – műhold keringési ideje és a keringés szögsebessége

$$
\omega = \frac{2\,\pi}{T}
$$

Mivel (R – r)<sup>2</sup> igen kicsi érték, célszerű beszorozni r<sup>2</sup> (R – r)<sup>2</sup>, azaz az egyenlet

$$
GM_S (R - r)^2 - GM_F r^2 - r^3 (R - r)^2 \omega^2 = 0
$$

Mivel ez egy polinomiális egyenlet a *r* változóra nézve, a deriváltja is polinom, alkalmazzuk a Newton - módszert!

Megoldás gépi precizióval

```
>> clear all; clc
%adatok
>> G=6.67e-11; MS=1.98e30; MF=5.98e24; R=1.49e11; T=3.15576e7;
>> w=2*pi/Tw = 1.991021277657232e-007
% a függvény
>> f=@(r)G*MS*(R-r)^2-G*MF*r^2-r^3*(R-r)^2*(2*pi/T)^2;
% a függvény deriváltja
>> diff( 'G*MS*(R-r)^2-G*MF*r^2-r^3*(R-r)^2*(2*pi/T)^2','r')
ans = -2*G*MS*(R-r)-2*G*MF*r-12*r^2*(R-r)^2*pi^2/T^2+8*r^3*(R-r)*pi^2/T^2
```

```
 %tehát
>> df=@(r)-2*G*MS*(R-r)-2*G*MF*r-12*r^2*(R-r)^2*pi^2/T^2+8*r^3*(R-r)*pi^2/T^2;
% megoldás
% Egy reális kezdőérték: r0=R
\gg rsol=newton(f,df,R,1e-10,100)
rsol =1.0e+011 *
  1.476177500961505 0.000000000150000
% ellenőrzés
\gg f(rsol(1))
ans = 1.888946593147858e+023
% Ez igen nagy hiba
% Nagyobb precizióval kellene számolni! De ehhez át kell írni az m-fájlt.
```
Megoldás tetszőleges precizióval

```
function y = newtonvpa (f, df, x0, eps, N, digit)
digits (digit);
x1 = vpa(x0);x2 = vpa(x1 - f(x1)/df(x1));i = 1;
% bizonyos beépített függvények nem engedik a vpa használatát, így az and sem!
% ha egy változó szimbolikus vagy mesterségesen rendelünk hozzá preciziót (vpa),
% akkor a double függvénnyel konvertálhatjuk vissza valós változóra
while and (double (vpa (abs (f (x2)))) > double (vpa (eps)), i \le N)
x1 = vpa(x2);x2 = vpa(x1 - f(x1)/df(x1));i = i + 1;
end
y = [x2, i];
```

```
\gg digit=50;
```

```
>> rsolvpa=newtonvpa(f,df,R,1e-10,100,digit)
rsolvea =[ 147617750096.15046188630764171306125504876702375969, 17]
 % ellenőrzés
```

```
\gg digits(digit);
\gg vpa(f(rsolvpa(1)))
ans = -.6e-10
```
% Ha nagyobb pontosság kell akkor eps értékét növeljük, de ekkor célszerű a preciziót is növelni!

```
\rightarrowdigit=100;
 >> rsolvpa=newtonvpa(f,df,R,1e-13,100,digit)
```
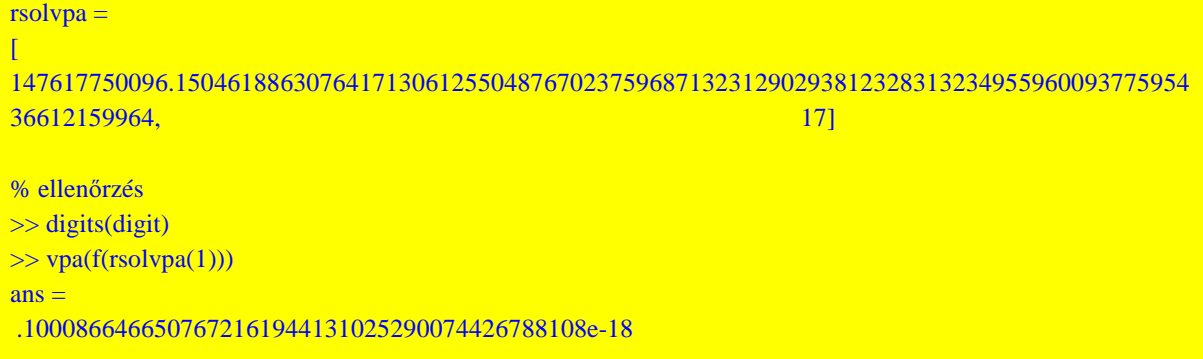

Numerikus Módszerek 2012 - Nemlineáris egyenletrendszerek - Paláncz Béla

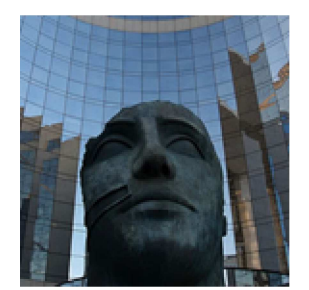

# **7. Gyakorlat**

## **Nemlineáris egyenletrendszerek megoldása**

#### **26. példa**

Keressük meg az alábbi egyenletrendszer valós, pozitív gyökeit!

$$
x y - x3 - \frac{1}{4} = 0
$$
  

$$
x2 + y2 - 3 = 0
$$

Rajzoljuk fel az egyenleteket reprezentáló görbéket,

$$
y = \frac{\frac{1}{4} + x^3}{x}
$$

illetve a kör esetén

$$
x(t) = \sqrt{3} \cos(t) \qquad \text{és} \qquad y(t) = \sqrt{3} \sin(t)
$$

*Megjegyzés*

Látni fogjuk, hogy egyszerűbben is el lehet végezni az ábrázolást!

 $x =$  linspace (0.1, 1.8, 50);  $y1 = (1/4 + x.^{3})$ ./x;  $plot(x, y1)$  $t =$  linspace  $(0, pi/2, 50)$ ;  $x2 = sqrt(3)*cos(t);$  $y2 = sqrt(3)*sin(t);$ hold on plot (x2, y2, ' r')

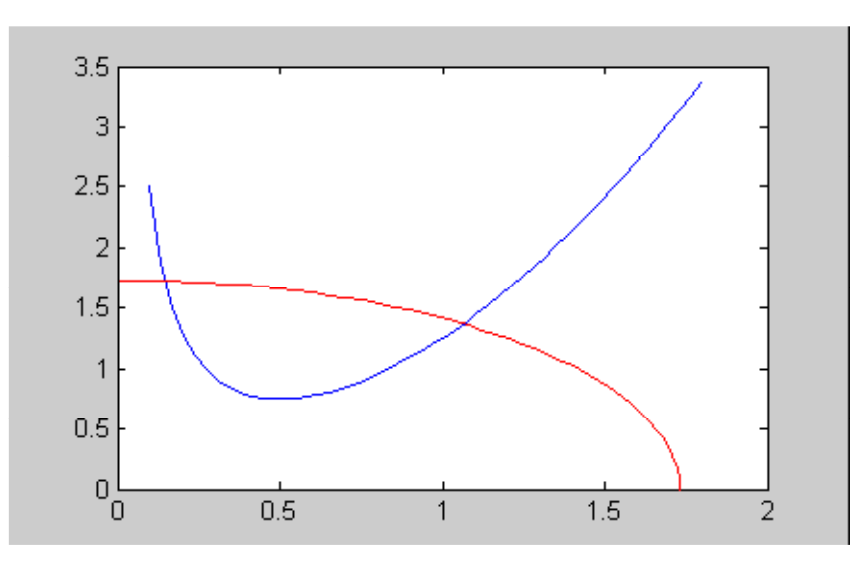

Egyszerűbb ábrázolás - minden valós gyököt szemlélteve (explicit függvény zérus szintvonalának megjelenítése),

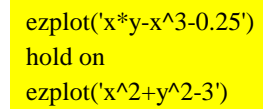

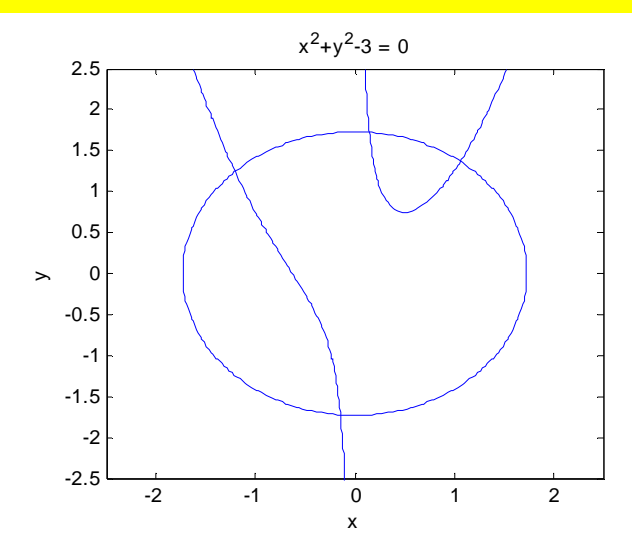

### *Többváltozós Wegstein - módszer*

Alkalmazzuk a Wegstein - módszer többváltozós formáját, amely egy gradiens nélküli eljárás: Az *i* - edik változó frissítése a *k*-adik iterációs lépésben,

$$
{x_i}^{(k+1)} = \left( {1 - {c_i}} \right){x_i}^{(k)} + {c_i}\left( {g\left( {{x^{(k)}}} \right)} \right)_i
$$

ahol

$$
c_i=\dfrac{1}{1-\dfrac{\left(g\left(x^{(k)}\right)\right)_i-\left(g\left(x^{(k-1)}\right)\right)_i}{x_i^{(k)}-x_i^{(k-1)}}}
$$

function  $y =$  wegsteinsys (g, x0, eps)  $n = length(x0);$ 

 $x1 = g(x0);$ while norm  $(x1 - x0)$  > eps  $gx0 = g(x0);$  $gx1 = g(x1);$ for  $i = 1 : n$ c (i) =  $1/(1 - (gx1(i) - gx0(i))/(x1(i) - x0(i)))$ ;  $x2(i) = (1 - c(i)) * x1(i) + c(i) * gx1(i);$ end  $x0 = x1$ ;  $x1 = x2$ ; end  $y = x1$ ;

n = length (x0);

Írjuk át az egyenletrenszert (x, y) <sup>T</sup>= **g** ( x, y) alakba, az első egyenletből *x*-t, a másodikból *y*-t kifejezve

$$
g(x, y) = \begin{pmatrix} \frac{0.25}{y - x^2} \\ \sqrt{|3 - x^2|} \end{pmatrix}
$$

A valós tartományban való maradás érdekében alkalmazunk abszolútértéket.

```
>>g = \omega(x)[0.25/(x (2) - x (1)^2); sqrt (abs (3 - x (1)^2)])
%Legyen a kezdőérték
\Rightarrow x0 = [1; 2];
\gg xs = wegsteinsys (g, x0, 1 e - 15);
>> xs
xs = 0.1467 1.7258
%ellenőrzés
\gg xs-g (xs)
ans = 1.0 e - 015*-0.08330.2220
%Rajzoljuk be a megoldást
\gg plot (xs (1), xs (2), 'ro')
% A másik zérushely közelítő értéke
\gg x0 = [1.1; 1.4];
\gg xs = wegsteinsys (g, x0, 1 e - 15);
>> xs
xs = 1.0639 1.3668
\gg xs-g (xs)
ans = 1.0 e - 011*0.0002-0.3289
\gg plot (xs (1), xs (2), 'go')
```
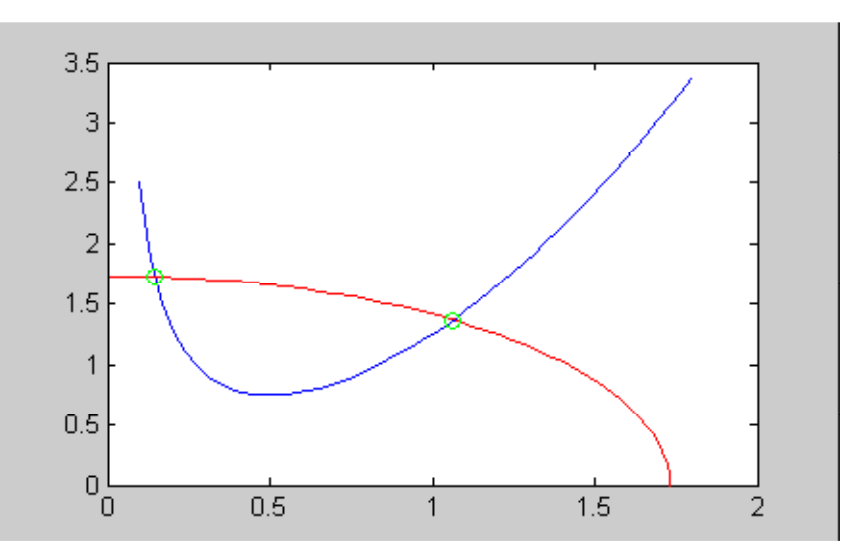

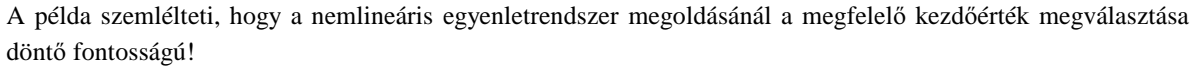

*Newton - Raphson - módszer*

Minden k-adik iterációs lépben szükség van egy lineáris egyenletrendszer megoldásra:

$$
J(x^{(k)}) (x^{(k+1)} - x^{(k)}) = -f(x^{(k)})
$$

```
function y = newtonstep (x, J, f)A = J(x);b = f(x);dx =linsolve (A, -b);
y = x + dx;
```
Ezzel a többváltozós Newton - módszer

```
function y = newtonsys (f, J, x0, eps, nmax)
x1 = x0;
x2 = newtonstep (x1, J, f);
n = 1;
while and (norm (x2 - x1) > eps, n \le nmax)
x1 = x2;
x2 = newtonstep (x1, J, f);
n = n + 1;end;
y = x2;
```
%Most az egyenletrendszer eredeti alakja alkalmazható f =  $\mathcal{Q}(x)[x (1)*x (2) - x (1)^3 - 1/4; x (1)^2 + x (2)^2 - 3];$ 

%Állítsuk elő a Jacobi mátrixot szimbolikusan

syms u v z F

 $F = [u * v - u^3 - 1/4; u^2 + v^2 - 3];$  $z = [u v];$  $i = iacobian$  (F, z)

```
j = [v - 3 * u^2, u][2^*u, 2^*v]%Csináljunk belőle anonymous függvényt
J = \omega(x)[x (2) - 3*x (1)^2, x (1); 2*x (1), 2*x (2)];% Az első gyök meghatározása
x0 = [1; 2]\gg xs = newtonsys (f, J, x0, 1 e - 10, 5)
xs = 1.0639 1.3668
\gg f (xs)
ans = 1.0 e - 015*0.22200.4441
% A második gyök meghatározása
\gg x0 = [0; 2]
x0 = 02<sup>1</sup>\gg xs = newtonsys (f, J, x0, 1 e - 10, 10)
x_s = 0.1467 1.7258
\gg f (xs)
ans = 00
```
Módosítsuk a *newtonsys* függvényt, úgy, hogy az iteráció lépéseit is szemléltetni tudjuk! Célszerű ismét globális változókat alkalmazni!

```
function y = newtonsysM (f, J, x0, eps, nmax)
global X Y
x1 = x0;
x2 = newtonstep (x1, J, f);
X = [1, 2];
Y = [x1, x2];n = 2;
while and (norm (x2 - x1) > eps, n \le nmax)
x1 = x2;
x2 = newtonstep (x1, J, f);
n = n + 1;
X = [X, n];Y = [Y, x2];end;
y = x2;
```
 $>> x0 = [1; 2];$  $\gg$  global X Y;  $>>$  xs = newtonsysM (f, J, x0, 1 e - 10, 10)  $xs = 1.063871320906402$ 

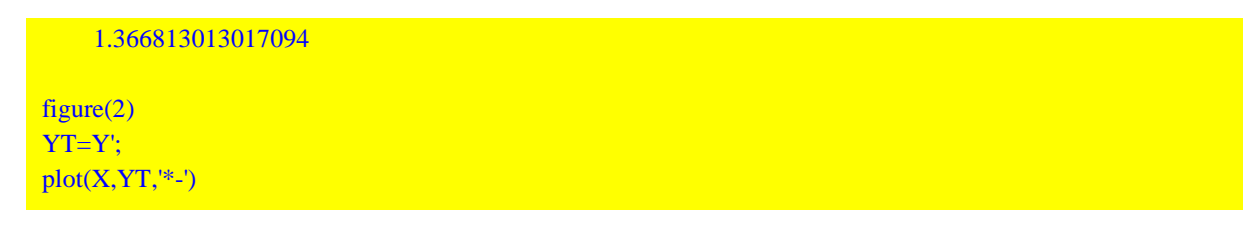

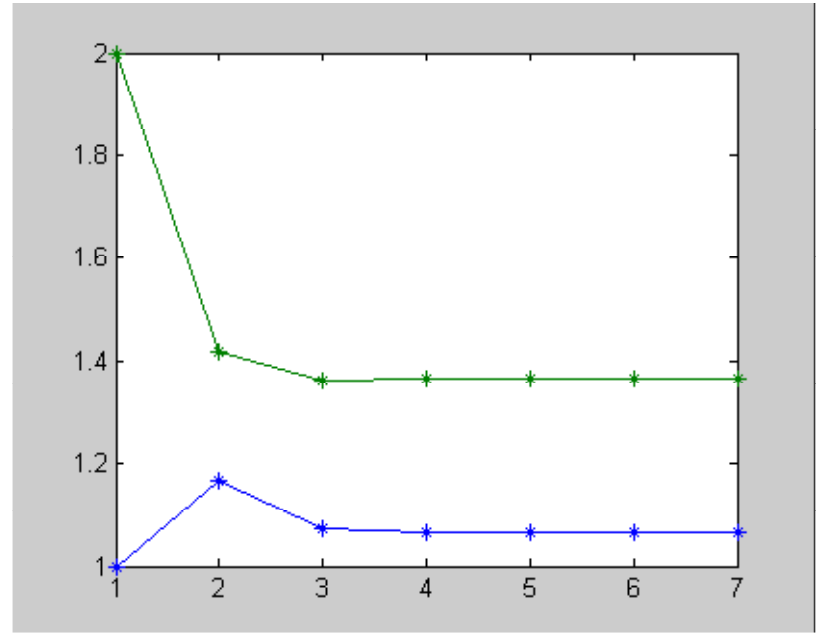

*Broyden - módszer*

Ez egy ún. *kvázi - Newton módszer,* amelynél nincs szükség a Jacobi- mátrix előállítására. Különösen akkor hatékony, ha a Jacobi mátrix csak numerikusan állítható elő, azaz véges differencia módszerrel, analitikusan nem. A k-adik iterációban a Jacobi mátrixnak megfelelő Broyden mátrix frissítése,

$$
B^{(k+1)} = B^{(k)} + \frac{\left(\Delta f^{(k)} - B^{(k)} \Delta x^{(k)}\right) \left(\Delta x^{(k)}\right)^{T}}{\left(\Delta x^{(k)}\right)^{T} \Delta x^{(k)}}
$$

ahol

$$
\Delta f^{(k)} = f\left(x^{(k)}\right) - f\left(x^{(k-1)}\right)
$$

$$
\Delta x^{(k)} = \left(x^{(k)} - x^{(k-1)}\right)
$$

ezzel

$$
B^{(k+1)}\left(x^{(k+1)} - x^{(k)}\right) = B^{(k+1)}\Delta x^{(k+1)} = -f\left(x^{(k)}\right)
$$

amelyből  $\Delta x^{(k+1)}$  számítható.

function  $y = broyden$  (f, x0, eps, nmax)  $n =$  length  $(x0)$ ;  $x = x0;$  $B = eye(n);$  $dx = x*0.5;$  $i = 1$ ; while and (norm  $(dx)$  > eps,  $i$  < nmax)  $df = f(x + dx) - f(x);$
```
B = B + ((df - B^*dx)^*dx')/(dx'^*dx);
x = x + dx;
b = f(x);
if or (cond (B) > 1 e3, det (B) < 1 e - 3)
dx = \text{pinv}(B) * (-b);else
dx = linsolve (B, -b);
end
i = i + 1;
end
y = x;
```
Látható, hogy az iterációs lépésben, a lineáris egyenletrendszer megoldását a pszeudóinverz segítségével végezzük, ha a *B* együtthatómátrix kondiciószáma 1000-nél nagyobb, vagy ha a determinánsa kisebb, mint 0.001!

```
f = \mathcal{Q}(x)[x (1) * x (2) - x (1)^{3} - 1/4; x (1)^{2} + x (2)^{2} - 3];x0 = [1; 2];\gg xs = broyden (f, x0, 1 e - 15, 20)
xs = 0.1467 1.7258
f (xs)ans = 1.0 e - 016*-0.55510
\gg x0 = [1; 1];
xs = broyden (f, x0, 1 e - 15, 20)xs = 1.0639 1.3668
f (xs)ans = 00
```
A *Broyden-módszer*nek az inverz kiszámítása nélküli változata:

$$
\Delta x^{(k+1)} = - (B^{(k+1)})^{-1} f(x^{(k)})
$$

Alkalmazva az ún. *Sherman - Morrison* formulát, a B<sup>(k+1)</sup> mátrix inverze számítható a  $(B^{(k)})^{-1}$  alapján, azaz

$$
B^{(k+1)^{-1}} = B^{(k)^{-1}} + \frac{\left(\Delta x^{(k)} - B^{(k)^{-1}} \Delta f^{(k)}\right) \left(\Delta x^{(k)}\right)^{T}}{\left(\Delta x^{(k)}\right)^{T} \left(B^{(k)^{-1}} \Delta f^{(k)}\right)} \left(\, B^{(k)}\right)^{-1}
$$

Így még lineáris egyenletrendszert sem kell megoldani, csak egy mátrixszorzás kell!

```
function y = broydenSM(f,x0,eps,nmax)n = length (x0);
x = x0:
BI = eve (n);
dx = x*0.5;i = 1;while and (norm (dx) > eps, i < nmax)
```

```
df = f(x + dx) - f(x);BI = BI + (((dx - BI * df) * dx) * BI / (dx * (BI * df));x = x + dx;
dx = -BI*f(x);i = i + 1;
end
y = x;
```
# Ezt alkalmazva,

```
\gg x0 = [1; 2];
\gg xs = broydenSM (f, x0, 1 e - 15, 20)
xs = 0.1467 1.7258
>> x = broydenSM(f, x0, 1e-10, 100)\mathbf{x} = 1.063871320903931
   1.366813013017988
```
# *fsolve*

Ez a beépített függvény optimalizációval, minimalizálja az egyenlet hibavektorának normáját, azaz

```
min (norm (\mathbf{f} (\mathbf{x})))x
```

```
\Rightarrow f = @(x)[x (1)*x (2) - x (1)^3 - 1/4; x (1)^2 + x (2)^2 - 3];
\gg x0 = [1; 2];
%Írassuk ki az egyes iterációs lépéseket
\gg options = optimset ('Display', ' iter');
\gg [x,fval] = fsolve (f, x0, options)
                                           Norm of
Iteration Func - count f(x) step
    0 3 4.5625
    1 6 0.169758 0.606676
    2 9 0.000726985 0.10712
    3 12 1.30958 e - 007 0.0104454
   4 15 5.08352 e - 015 0.000150647
Optimization terminated : first - order optimality is less than options.TolFun.
x = 1.0639 1.3668
fval = 1.0 e - 007*-0.6759
0.2269
% pontosabb eredményt kaphatunk a hibakorlát csokkentésével
>> options = optimset (' Display', ' iter', ' TolFun', 1 e - 10);
\gg [x,fval] = fsolve (f, x0, options)
                                             Norm of 
Iteration Func - count f(x) step
```
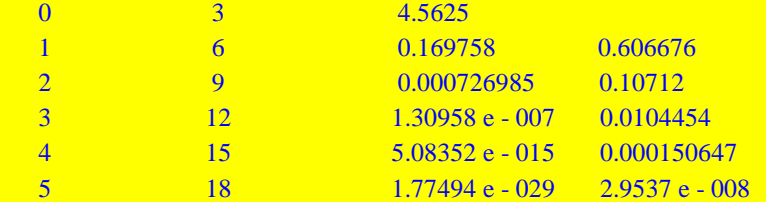

Optimization terminated : first - order optimality is less than options.TolFun

 $x = 1.0639$ 1.3668

fval =  $1.0 e - 014*$ -0.3997 0.1332

%Látható, hogy a pontosság növelése drága dolog, ezért feleslegesen ne éljünk vele!

Oldjuk meg a feladatot a fenti módszerrel az utasításokat script - file - ba szervezve!

```
%minta a zh feladatok elkészítésére
%
%Név: Rosta Mariann
%Neptunkód: TZ8UI5
%Csoport:05
%
%011 Feladat
%Oldjuk meg az alábbi egyenletrendszert:
%
%f1(x1,x2)=x1*x2-x1^{3}-1/4%f2(x1,x2)=x1^2+x2^2-3\%%Alkalmazzuk az fsolve beépített függvényt.
%Legyen a megoldás hibakorlátja eps=1e-10.
%Írassuk ki az egyes iterációs lépések adatait!
%
%Megoldás:
%
%1) Az egyenletrendszer anonymous függvény formában:
%
f = \mathcal{Q}(x)[x(1)*x(2)-x(1)^{3}-1/4; x(1)^{2}+x(2)^{2}-3];\frac{0}{6}%2) A kezdetiérték:
%
x0=[1,1];%
%3) Az opciók beállítása
%
options=optimset('Display','iter','TolFun',1e-10);
%
%4) A függvény hívása
%
display('Az iterációs lépések adatai:')
%
[x,fval] = fsolve (f, x0, options);
```

```
\%%5) A megoldás
%
display('A megoldás:')
x
%
%6) A megoldás aktuális hibája
%
display('A megoldás hibavektora:')
fval
%
%A script file vége
```
Legyen a script file neve : rosta011.m.

```
\gg rosta011Az iterációs lépések adatai:
                   Norm of First-order Trust-region
Iteration Func-count f(x) step optimality radius
  0 3 1.0625 2.25 1
   1 6 0.0327775 0.424918 0.526 1
   2 9 7.78869e-006 0.0527368 0.00736 1.06
   3 12 5.55012e-013 0.000803591 2.13e-006 1.06
   4 15 2.36962e-026 2.27936e-007 4.03e-013 1.06
Optimization terminated: first-order optimality is less than options.TolFun.
A megoldás:
\mathbf{x} = 1.0639 1.3668
A megoldás hibavektora:
fval =1.0e-012 *
  -0.1452
  0.0511
```
*solve*

Mivel algebrai egyenletrendszerről van szó, alkalmazhatjuk a *solve* függvényt, amely globális megoldást ad, azaz kezdőérték nélkül megadja az összes megoldást! Ez csak algebrai polinomokból álló rendszernél működik, mivel az eljárás numerikus Gröbner bázist alkalmaz!

```
>> clear all
>> syms x y
\Rightarrow sol = solve ('x*y - x^3 - 1/4', 'x^2 + y^2 - 3', x, y)
sol = x : [6 x1 sym]y : [6 x1 sym]
```

```
% tehát 6 megoldása van az egyenletrendszernek
\gg for i=1:6simplify(sol.x(i))
simplify(sol.y(i))
end
ans =.14668682796932993359779964791651
ans =1.7258281995900681786695777518941
ans =1.0638713209064023525148021141852 
ans = 1.3668130130170939606557897478650
ans = .68734505876286124992287921218087e-1+1.5223407532073051907716118434558*i
ans =-2.3053973639483425068215403814602+.45387984337689211354887233247000e-1*i
ans =-.14313409902258141915585801841528
ans =-1.7261264813729594875760327160118
ans =-1.2048930616057231169413195861226
ans = 1.2442799966624823618937459791730
ans = .68734505876286124992287921218087e-1-1.5223407532073051907716118434558*i 
ans =-2.3053973639483425068215403814602-.45387984337689211354887233247000e-1*i
 % tehát valóban 2 valós pozitív, egy valós negatív, egy valós vegyes, és egy komplex konjugált megoldásunk
van.
\Rightarrow
```
### **27. példa**

Az ábrán látható robotkar poziciónálását kell elvégeznünk, azaz egy adott  $(x_p, y_p)$  esetén meg kell határozni a  $\theta$  és  $\phi$  szögeket, amelyek ezt poziciót eredményezik.

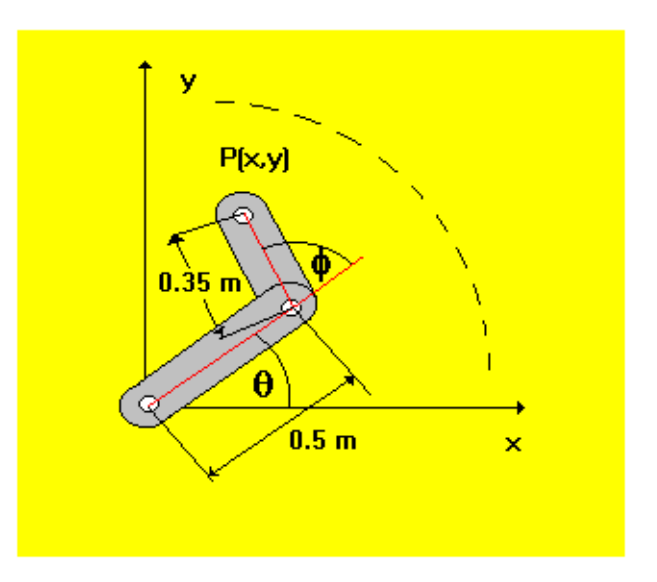

A  $P(x, y)$  pont koordinátái a  $\theta$  és  $\phi$  szögek függvényében:

x (
$$
\theta
$$
,  $\phi$ ) = 0.5 cos ( $\theta$ ) + 0.35 cos ( $\theta$  +  $\phi$ )  
y ( $\theta$ ,  $\phi$ ) = 0.5 sin ( $\theta$ ) + 0.35\*sin ( $\theta$  +  $\phi$ )

Határozzuk meg a szögek értékét ha a kívánt pozició:

$$
x_p = -0.31
$$
  

$$
y_p = 0.53
$$

 $\gg$  xp = -0.31; yp = 0.53;  $\Rightarrow$  x = @(u, v) 0.5\*cos (u) + 0.35\*cos (u + v);  $\Rightarrow$  y = @(u, v) 0.5\*sin (u) + 0.35\*sin (u + v); % a függvény, amelynek zérushelyét keressük  $>> f = \mathcal{Q}(X)[x (X (1), X (2)) - xp, y (X (1), X (2)) - yp];$ % legyen a kezdőérték  $>>$  X0 = [1, -1]; % alkalmazzuk a beépített fsolve függvényt >> options = optimset('Display', 'off', 'TolFun', 1e-10);  $\gg$  [X,fval] = fsolve (f, X0, options)  $X =$  2.7065 -1.5579  $fval =$  $1.0e-010$  \* 0.2961 -0.1385 % a hiba normája >> norm(fval)  $ans =$  3.2690e-011 % az eredmény megjelenítéséhez adjuk meg a kar csuklópontjainak koordinátáit,

% mint a szögek függvényét:

```
>> Xa = \omega(u, v)[0, 0.5 * cos(u), x(u, v)];
>> Ya = \omega(u, v)[0, 0.5*sin(u), y(u, v)];
%esetünkben
\gg xa=Xa (X (1), X (2))
xa = 0- 0.4534 - 0.3100 
 >>ya= Ya (X(1), X(2))ya = 0 0.2107 
       0.5300 
% rajzoljuk fel a manipulátort 
\gg plot (xa, ya, ' ro - ')
 % Nézzük meg van-e másik megoldás is?
% egy másik kezdőpont 
>> X0 = [-1, 1];\gg [X,fval,exitflag,output] = fsolve (f, X0, options);
>> XX = 1.4936 1.5579
\gg fval
fval = 0 0
% az iterációk száma
>> output.iterations
ans = 10
% a szükséges függvénykiértékelések száma
>> output.funcCount
ans = 31
 % rajzoljuk fel ennek a megoldásnak megfelelő poziciót is
 \gg xa = Xa (X (1), X (2))
 xa = 0 0.0386 
      - 0.3100 
\gg ya = Ya (X (1), X (2))
 ya = 0 0.4985
       0.5300 
>> hold on 
\gg plot (xa, ya, 'bo - ')
```
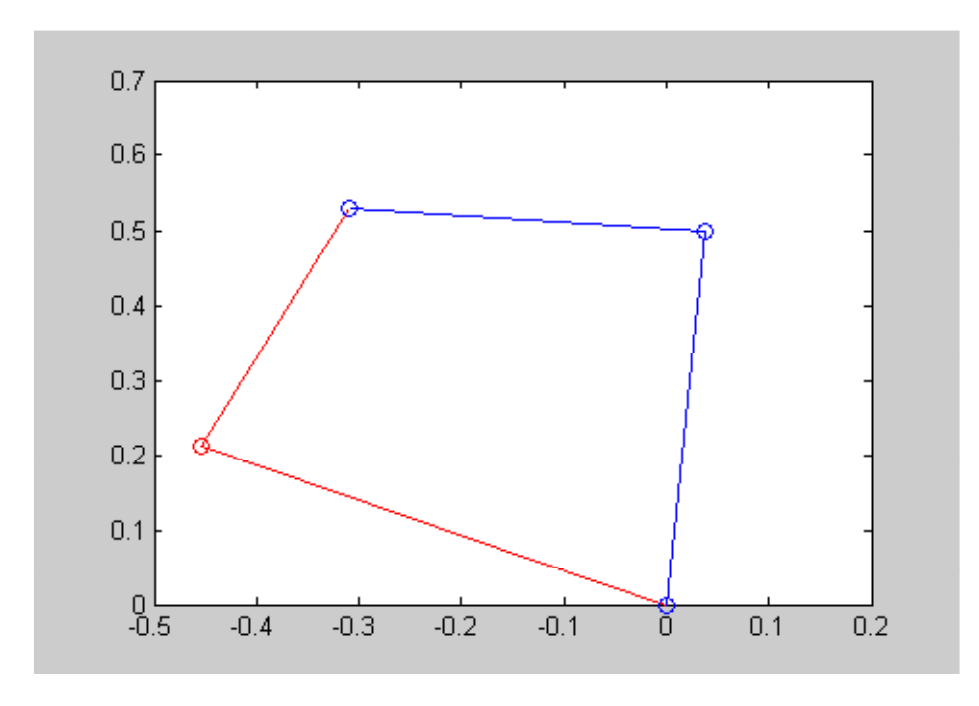

## **28. példa**

Határozzuk meg az alábbi csőhálózat csőveiben a térfogatáramokat, ha azok az egyes csomópontok között az alábbi összefüggéssel számíthatók:

$$
Q_{i,j}=b_{i,j}\,\sqrt{\,p_i-p_j}
$$

ahol i és j a szomszédos csomópontok sorszámai, továbbá *Q*i,j az i-ből a j-be irányuló térfogatáram,  $b_{i,j}$  a csőszakasz ellenállástényezője és  $p_i$  a nyomás értéke az i-edik csomópontban.

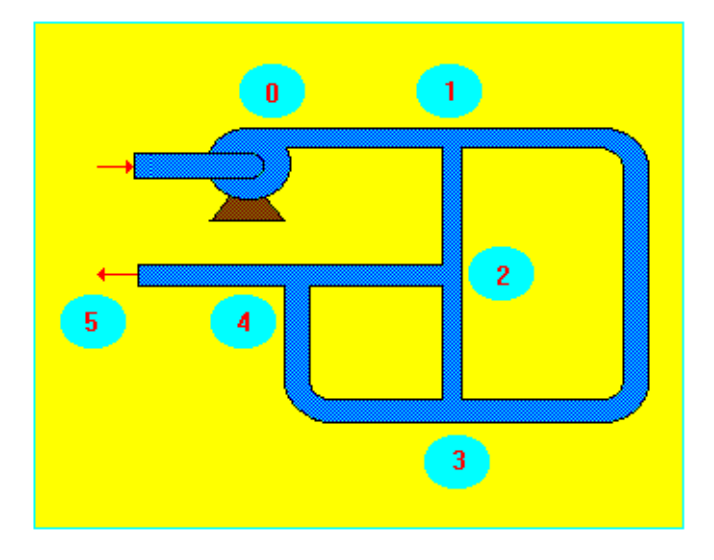

Az iteráció során a komplex értékek elkerülése miatt célszerű a

$$
Q_{i,j} = b_{i,j} sign (p_i - p_j) \sqrt{|p_i - p_j|}
$$

alakot alkalmazni. Feltesszük, hogy  $b_{i,j} = b_{j,i}$ .

A megmaradási egyenletek az egyes csomópontokra:

$$
F_1 (p_1, p_2, p_3) = Q_{0,1} - Q_{1,2} - Q_{1,3}
$$

$$
F_2 (p_1, p_2, p_3, p_4) = Q_{1,2} - Q_{2,4} - Q_{2,3}
$$
  

$$
F_3 (p_1, p_2, p_3, p_4) = Q_{1,3} - Q_{3,4} + Q_{2,3}
$$
  

$$
F_3 (p_2, p_3, p_4) = Q_{2,4} + Q_{3,4} - Q_{4,5}
$$

Adott a belépő és kilépő csonkoknál a nyomás:

 $p_0 = 500$  $p_1 = 0.$ 

valamint az ellenállástényezők értékei:

 $b_{0,1} = 0.3$ ;  $b_{1,2} = 0.1$ ;  $b_{1,3} = 0.1$ ;  $b_{2,4} = 0.2$ ;  $b_{2,3} = 0.2$ ;  $b_{3,4} = 0.1$ ;  $b_4$ ,  $= 0.2$ ;

 Határozzuk meg, hogy a 2 és 3 pontok között milyen irányú az áramlás?! (feltételezésünk szerint  $Q_{2,3}$  >0). Ehhez ki kell számolni a csomópontokban a nyomásokat!

A nyomások kezdeti értékeit vegyük fel lineárisan, azaz  $p_1 = \frac{p_0}{2}$  $\frac{p_0}{2}$ ,  $p_2 = \frac{p_0}{3}$  $\frac{p_0}{3}$ ,  $p_3 = \frac{p_0}{4}$  $\frac{p_0}{4}$ ,  $p_4 = \frac{p_0}{5}$  $rac{1}{5}$ .

Mivel a rendszer most elég sok egyenletből áll anonymous függvény helyett m-fájlt írunk:

```
function f = pipenetwork (p)
b01 = 0.3; b13 = 0.1; b12 = 0.1; b24 = 0.2; b23 = 0.2; b34 = 0.1; b45 = 0.2;
p0 = 500; p5 = 0;
f (1) = b01*sign (p0 - p (1))*sqrt (abs (p0 - p (1))) - ...
b12*sign (p (1) - p (2))*sqrt (abs (p (1) - p (2))) - ...
b13*sign (p (1) - p (3))*sqrt (abs (p (1) - p (3)));
f (2) = b12*sign (p (1) - p (2))*sqrt (abs (p (1) - p (2))) - ...
b24*sign (p (2) - p (4))*sqrt (abs (p (2) - p (4))) - ...
b23*sign (p (2) - p (3))*sqrt (abs (p (2) - p (3)));
f (3) = b13*sign (p (1) - p (3))*sqrt (abs (p (1) - p (3))) - ...
b34*sign (p (3) - p (4))*sqrt (abs (p (3) - p (4))) + ...
b23*sign (p (2) - p (3))*sqrt (abs (p (2) - p (3)));
f (4) = b24*sign(p(2) - p(4))*sqrt(kbs(p(2) - p(4))) - ...b45*sign (p (4) - p5)*sqrt (abs (p (4) - p5)) + ...
b34*sign (p (3) - p (4))*sqrt (abs (p (3) - p (4)));
f = f';
```

```
% a kezdeti értékek
\gg x0 = [1/2 1/3 1/4 1/5]*500
x0 = 250.000016666667125.0000100.0000
```

```
%alkalmazzuk a Broyden-módszert
\gg x = broyden (@pipenetwork, x0', 1 e - 10, 100)
```
 $x = 423.1898$ 

```
 248.2191
    252.5010
    172.8230
\gg norm (pipenetwork (x))
ans = 1.4839 e - 012% azaz az áramlás 3-as pontból a 2-es felé történik, hiszen p3 > p2!
% vagyis Q23 < 0, mert rosszul vettük fel az irányát.
% a beépített függvénnyel
\gg [x,fval]=fsolve(@pipenetwork,x0)
Optimization terminated: first-order optimality is less than options.TolFun.
\mathbf{x} = 423.1898 248.2191 252.5010 172.8230
fval = 1.0e-006 *
  -0.0059
   -0.1371
   0.1378
   -0.0006
>> norm(fval)
ans = 1.9443e-007
% Melyik a gyorsabb módszer azonos hibakorlát esetén?
\gg options = optimset('Display', 'off', 'TolFun', 1e-10);
>> tic;x=broyden(@pipenetwork,x0',1e-10,100);toc
Elapsed time is 0.021154 seconds.
>> tic;[x,fval]=fsolve(@pipenetwork,x0',options);toc
Elapsed time is 0.113290 seconds.
Megjegyzés: A kezdeti értékek felvétele a műszaki problémák esetén gyakorta nem nehéz, mivel a mérnök
általában tudja "műszaki has", tapasztalat és szaktudás alapján, hogy milyen eredmény várható!
```
### **29. példa**

Adott az alábbi rúdszerkezet feszültségmentes helyzete:

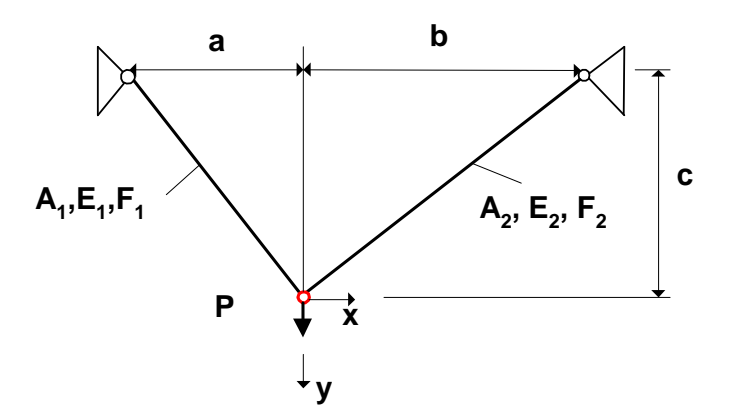

ahol  $A_i$  ,  $E_i$  az  $i-$  edik rúd keresztmetszete és rugalmassági modulzsza

Ha a rúdak deformációja nem hanyagolható el az egyensúlyi egyenletekben sem, akkor a közös csomópont elmozdulására az alábbi egyenletrendszer írható fel:

A rúdak megváltozott hossza:

$$
SI = \sqrt{(a + x)^{2} + (c + y)^{2}}
$$

$$
S2 = \sqrt{(b - x)^{2} + (c + y)^{2}}
$$

A rúderők :

$$
F1 = \left(S1 - \sqrt{a^2 + b^2}\right)E1 A1
$$

$$
F2 = \left(S2 - \sqrt{b^2 + c^2}\right)E2 A2
$$

Az egyensúlyi egyenletek :

$$
f_1(x, y) = F1 \frac{a + x}{S1} - F2 \frac{b - x}{S2} + P_x = 0
$$

$$
f_2(x, y) = -F1 \frac{c + y}{S1} - F2 \frac{c + y}{S2} + P_y = 0
$$

Határozzuk meg az alsó csomópont elmozdulását (x, y) ha  $P_x = 0$  és  $P_y = 100$  kN. A szerkezet adatai:

 $a = 1$  m;  $b = 1.5$  m;  $c = 1.2 m$ ;  $E_1 = 2 \times 10^7$  kN/m<sup>2</sup>  $E_2 = 0.5 \times 10^7$  kN/m<sup>2</sup>  $A_1 = 0.00001$  m<sup>2</sup>  $A_2 = 0.00002$  m<sup>2</sup>

# function  $y = bar(X)$ global a b c E1 E2 A1 A2 Px Py;  $x = X(1); y = X(2);$ S1 = sqrt ((a + x)^2 + (c + y)^2); S2 = sqrt ((b - x)^2 + (c + y)^2);  $F1 = (S1 - sqrt (a^2 + b^2))^*A1*E1;$

```
F2 = (S2 - sqrt (b^2 + c^2))^*A2*E2;f (1) = F1*(a + x)/S1 - F2*(b - x)/S2 + Px;
f (2) = -F1*(c + y)/S1 - F2*(c + y)/S2 + Py;
y = f '; %transzponált
>>global a b c E1 E2 A1 A2 Px Py;
\gg a = 1; b = 1.5; c = 1.2; E1 = 2 e7; E2 = 0.5 e7; A1 = 1 e - 5; A2 = 2*A1;
>> Px = 0; Py = 1 e2;>> format long
\gg [x, fval] = fsolve (@bar, [0, 0]')
Optimization terminated : first - order optimality is less than options.TolFun.
\mathbf{x} =-0.009364151198698 0.700508379200921
fval = 1.0 e - 013*-0.284217094304040 0.142108547152020
%Nézzük meg a Broyden-módszer alkalmazásával is és mérjük az időket!
\gg tic;[x,fval] = fsolve(@bar, [0, 0]');toc
Optimization terminated: first-order optimality is less than options.TolFun.
Elapsed time is 0.014331 seconds.
>> x\mathbf{x} = -0.009364151198698
  0.700508379200921
\gg fval
fval = 1.0e-013 *
  -0.284217094304040
  0.142108547152020
 % A Broyden érzékenyebb a kezdőértékre! 
\gg tic;xs = broyden(@bar,[0.1;0.1],1e-14,500);toc
Elapsed time is 0.006181 seconds.
>> xs
xs = -0.009364151198697
  0.700508379200921
\gg bar(xs)
ans =1.0e-013 *
  0.675015598972095
  -0.284217094304040 
% Inverz nélküli Broyden
```

```
\gg tic;xs = broyden SM(@bar, [0.1; 0.1], 1e-14,500); toc
Elapsed time is 0.005066 seconds.
>> xs
xs = -0.009364151198699
  0.700508379200921
\gg bar(xs)
ans =1.0e-012 *
 -0.113686837721616
  0.056843418860808
```
Paláncz Béla - Numerikus Módszerek - 2012 - 4. Optimalizálás

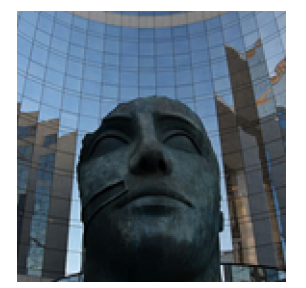

# **8. Gyakorlat**

# ü **Lokális optimum megkötés nélkül**

ü **30. példa**

Keressük meg az alábbi függvény egy lokális minimumát illetve maximumát.

 $f(x) = x \cos(x)$ 

az  $x \in [0, 8]$  intervallumban.

*Newton - módszer*

>> clear all; clc  $\Rightarrow$  f =  $\omega(x)$  x\*cos (x);

 $\gg$  ezplot (f, [0, 8])

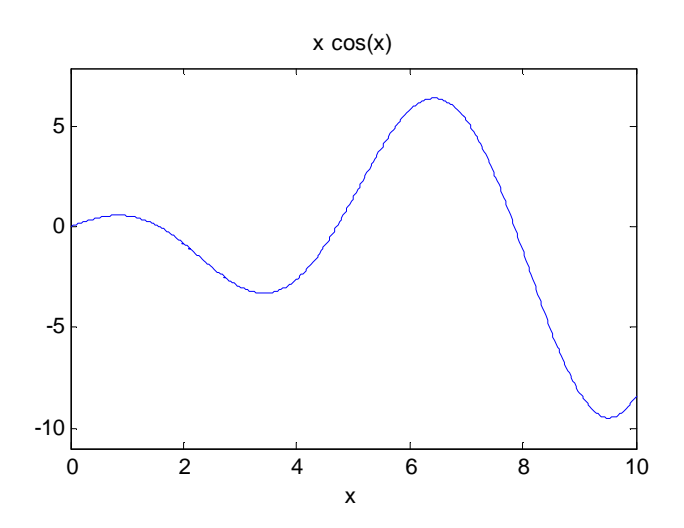

Most az iterációs formula,

$$
x_{i+1} = x_i - \frac{f'(x_i)}{f''(x_i)}
$$

%állítsuk elő az első és második deriváltakat  $\gg$  diff (' x\*cos (x)')  $ans =$  $\cos(x) - x \cdot \sin(x)$ 

% a második derivált

```
\Rightarrow diff (' x*cos (x)', 2)
ans =-2*sin(x) - x*cos(x)% a megfelelő függvények
\Rightarrow F = \omega(x) cos (x) - x*sin (x);
\Rightarrow dF = \omega(x) - 2 \cdot \sin(x) - x \cdot \cos(x);%alkalmazzuk a Newton módszert az F(x) = 0 egyenlet megoldására
% 6. gyak. 23 példa
\gg xsol = newton (F, dF, 3, 1 e - 6, 10)
xsol = 3.425618459481985 4.000000000000000
%rajzoljuk fel a megoldást 
>> hold on
\gg plot (xsol (1), f (xsol (1)), 'ro')
% határozzuk meg a maximumot
\gg xsol = newton (F, dF, 6, 1 e - 6, 10)
xsol = 6.437298179171948 4.000000000000000
\gg plot (xsol (1), f (xsol (1)), ' go')
% mindezek beépített függvénnyel
\gg fsolve (F, 3)
Optimization terminated : first - order optimality is less than options.TolFun.
ans = 3.425618459482001
\gg fsolve (F, 6)
Optimization terminated : first - order optimality is less than options.TolFun.
ans = 6.437298179171949
```
# *Gradiens - módszer*

A számítás elvégzése gyorsítható, ha a második deriváltat nem kell kiszámítatni minden lépésnél, azaz

$$
x_{k+1} = x_k - \alpha f'(x_k)
$$

ahol most legyen  $\alpha$  állandó,

$$
\alpha = \frac{1}{f''(x_0)}
$$

% keressük a minimumot  $x0 = 3$  $\gg$  alfa = 1/dF (3);  $\Rightarrow$  g =  $\omega(u)$  u - alfa\*F (u)  $g =$  $\omega(u)$  u - alfa\*F(u)  $\gg i = 1;$ 

```
>> x (1) = 3;\gg nmax = 15;
\Rightarrow while and (abs (f (x (i))) > 1 e - 6, i < nmax)
x(i + 1) = g(x(i));i = i + 1;end
% az eredmény: az iteráció lépéseinek x koordinátái
>> x'ans = 3.000000000000000
3.525852146878046
3.379011336322909
3.444949109028904
3.417136314477693
3.429256808336883
3.424042010355576
3.426298582864544
3.425324487087243
3.425745422078296
3.425563607008830
3.425642154189161
3.425608223377631
3.425622881350543
3.425616549266612
3.425608344243065
3.425613576138620
3.425616101948963
3.425617321335818
3.425617910019295
```
% ábrázoljuk az iteráció alakulását a függvény gráfján figure(2)  $plot(x', 'r^*-')$ 

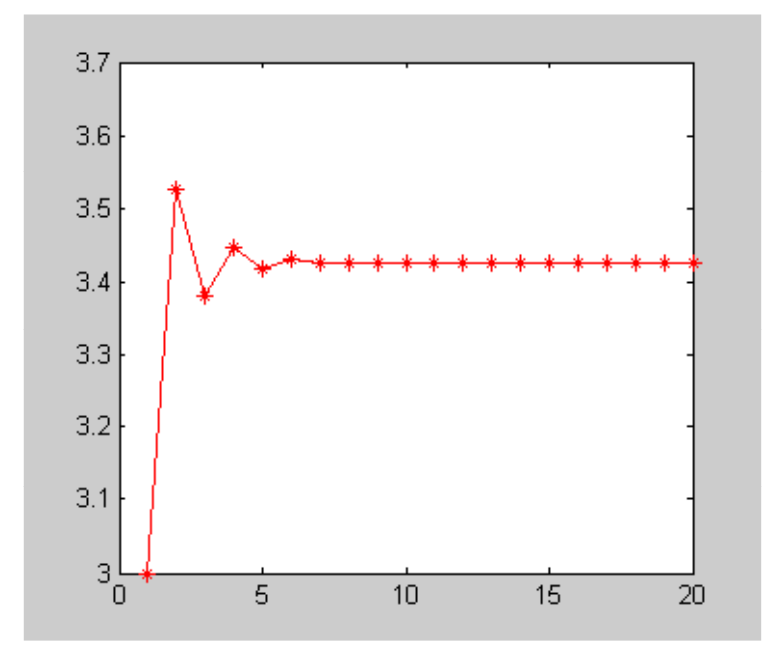

Túllendülést tapasztalunk, tehát lehetett volna  $\alpha$  értéke kisebb, pl.

$$
\alpha = \frac{\beta}{f''(x_0)}
$$

ahol  $\beta < 1$ 

*Intervallum - módszer (aranymetszés)*

```
function y = golden (f, a, b, r, Tolx, Tolf) %rekurzív verzió
h = b - a;c = a + (1 - r)<sup>*</sup>h; % r a felosztás paramétere: egyenlő felosztás esetén: 2/3
d = a + r^{*}h;fc = f(c);fd = f(d);
if (abs (h) < Tolx || abs (fc - fd) < Tolf) % leállási feltételeknél: or \negif fc \leq fdy = c;
  else
  y = d; end
else
  if fc < fd
   y = golden (f, a, d, r, Tolx, Tolf);
  else
   y = golden (f, c, b, r, Tolx, Tolf);
   end
 end
```

```
% az intervallum
xa=2; xb=5;
% az aranymetszés arány
```

```
m=0.618;
xsol = golden (f, xa, xb, m, 1 e - 6, 1 e - 6)xsol = 3.425682085397058
```
Módosítsuk a *golden* függvényt úgy, hogy az iterációk számát is megkapjuk!

```
function y = golden (f, a, b, r, Tolx, Tolf)
global iter;
iter = iter + 1;h = b - a;c = a + (1 - r)<sup>*</sup>h;
d = a + r^{*}h;fc = f(c);fd = f(d);if (abs (h) < Tolx \parallel abs (fc - fd) < Tolf)
  if fc \leq fdy = c;
   else
   y = d;
   end
```

```
else
   if fc < fd
     y = golden (f, a, d, r, Tolx, Tolf);
   else
     y = golden (f, c, b, r, Tolx, Tolf);
  end
end
```
>>global iter

```
% Nézzük meg az aranymetszés arány esetén
\gg iter = 0:
\gg xsol = golden (f, xa, xb, 0.618, 1 e - 6, 1 e - 6)
xsol = 3.425682085397058>> iter
iter = 16% ha a felosztás 1/3 - 2/3 azaz
\gg iter = 0;
\gg xsol = golden (f, xa, xb, 2/3, 1 e - 6, 1 e - 6)
xsol = 3.425969874298517\gg iter
iter = 18
```
% kevesebb iteráció kell az arnymetszés esetén, és valamivel pontosabb eredményt is kapunk , hiszen

```
f(3.425682085397058) < f(3.425969874298517)
ans = 1
```
Határozzuk meg a függvény globális minimumát a [-10, 10] intervallumban!

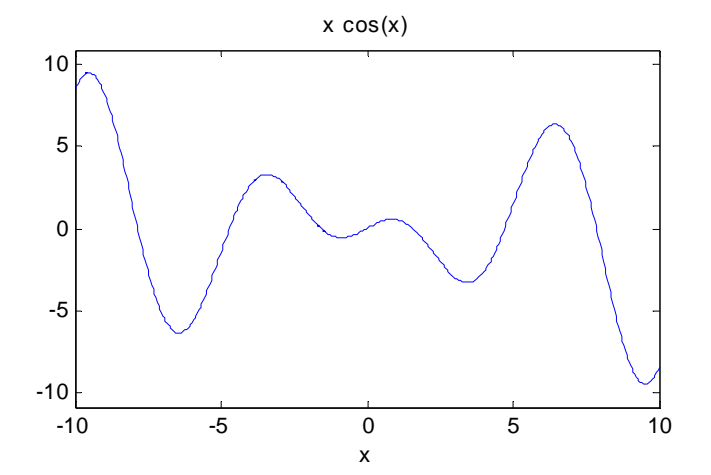

Alkalmazzunk genetikus algoritmust!

```
\gg xmin = ga (f, 1)
Optimization terminated : stall generations limit exceeded.xmin = -0.8570
```
### $\gg$  f (xmin)

```
ans = -0.5611>> options = gaoptimset('Generations', 1000, 'PopulationSize', 200);
\gg ga(f, 1, options)
Optimization terminated: stall generations limit exceeded.
ans = 9.5297
% javítjuk az eredmény lokális módszerrel
fminsearch(f,ans)
ans = 9.5294 
%Ez jobb
\gg f(9.5294) <f(9.5297)
ans = 1
```

```
ü 31. példa
```
Határozzuk meg az alábbi függvény lokális minimumát az x×y =[-2,1.5]×[-2.5. 0.5] intervallumban!

 $F(x, y) = x<sup>4</sup> + 3x<sup>2</sup>y + 5y<sup>2</sup> + x + y$ 

```
% ábrázoljuk szintvonalas ábrán a minimum környezetét - "ponttal definiálva"
f = \mathcal{Q}(x, y) x.^{4} + 3*(x.^{2}).*y + 5*y.^{2} + x + y;>>% Létrehozunk egy x- y rácsot a függvényértékekkel, 0.05 felbontással
\gg [X Y]=meshgrid(-2:0.05:1.5,-2.5:0.05:0.5);
\gg z = f (X, Y);
>>% a szintvonalak
>>[C, h] = \text{contour}(X, Y, z);>> % az értékek
\ggclabel (C, h)
```
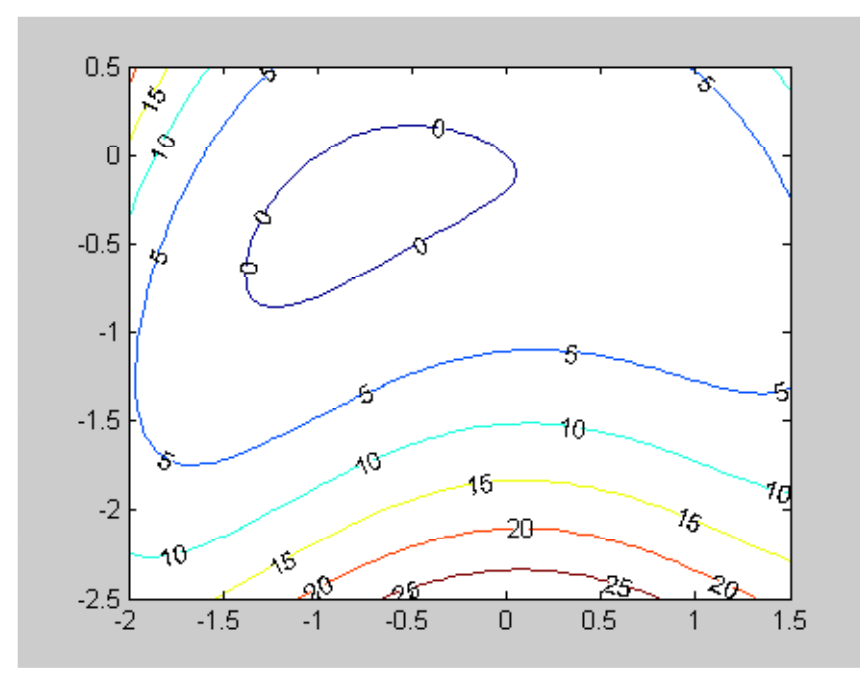

*Newton-módszer* 

Alkalmazzuk a Newton módszert most többváltozós esetre,

$$
f(x_{k+1}) \approx f(x_k) + \nabla f(x_k)^T (x_{k+1} - x_k) + \frac{1}{2} (x_{k+1} - x_k)^T H(x_k) (x_{k+1} - x_k)
$$

azaz

$$
\Delta \mathbf{f} = \nabla \mathbf{f} (\mathbf{x}_{k})^{\mathrm{T}} \Delta \mathbf{x} + \frac{1}{2} \Delta \mathbf{x}^{\mathrm{T}} \mathbf{H} (\mathbf{x}_{k}) \Delta \mathbf{x}
$$

ahol *f*(x) az *f*(x) függvény gradiens-vektora és *H* a *Hesse-mátrix,* az *f*(x) függvény második parciális deriváltjainak a mátrixa

$$
H(x)_{i,j} = \frac{\partial^2 f(x)}{\partial x_i \partial x_j} = \begin{pmatrix} \frac{\partial}{\partial x_1} \left( \frac{\partial f(x)}{\partial x_1} \right) & \cdots & \frac{\partial}{\partial x_n} \left( \frac{\partial f(x)}{\partial x_1} \right) \\ \vdots & \vdots & \ddots & \vdots \\ \frac{\partial}{\partial x_1} \left( \frac{\partial f(x)}{\partial x_1} \right) & \cdots & \frac{\partial}{\partial x_n} \left( \frac{\partial f(x)}{\partial x_n} \right) \end{pmatrix}
$$

A minimum szükséges feltétele alapján, azaz  $\Delta f = f(x_{k+1}) - f(x_k)$  -t deriválva  $\Delta x = x_{k+1} - x_k$  szerint, a derivált zérus,

$$
0 = \nabla f(x_k)^T + H(x_k) \Delta x
$$

azaz

$$
H(x_k) x_{k+1} = H(x_k) x_k - grad(f(x_k))
$$

function  $y = \text{grad}$ multi (f, x0, grad, hesse, eps, nmax)  $x1 = x0;$  $A = hesse(x1);$ b = hesse  $(x1)*x1 - grad(x1);$  $x2 =$ linsolve  $(A, b)$ ;  $i = 1;$ while and (norm  $(x1 - x2) > eps$ ,  $i < nmax$ )  $x1 = x2$ ;

```
A = hesse(x1);b = hesse (x1)*x1 - grad (x1);x2 =linsolve (A, b);
i = i + 1;
end
y = x^2;
% A gradiens és a Hesse mátrix előállítása
>> syms x y
% a parciális deriváltak
\Rightarrow dfx = diff (f (x, y), x)
dfx =4*x^3 + 6*x*y + 1\Rightarrow dfy = diff (f (x, y), y)
dfy =3*x^2 + 10*y + 1%ezekkel a gradiens vektor 
\Rightarrow grad = @(x, y)[4*x^3 + 6*x*y + 1, 3*x^2 + 10*y + 1];
% A második parciális deriváltak
\Rightarrow dfxx = diff (dfx, x)
dfxx =12*x^2 + 6*y\Rightarrow dfxy = diff (dfx, y)
dfxy = 6*x
\Rightarrow dfyy = diff (dfy, y)
dfyy = 10 
% ezekkel a Hesse mátrix 
 \Rightarrow hesse = @(x, y)[12*x^2 + 6*y, 6*x; 6*x, 10];
  % gradmulti az általánosítás miatt vektorváltozokkal (oszlopvektorokkal) dolgozik
  %ezért újra definiáljuk amit újra kell definiálni
 >> F = @(u) f (u (1), u (2))>> G = \omega(u) grad (u (1), u (2));
 >> H = \omega(u) hesse (u (1), u (2));
  %Legyen az ábra alapján az indulóérték
\gg u0 = [0.72; -2] ;
```

```
% a megoldás
\gg usol=gradmulti(F,u0,G,H,1e-6,100)
```
 $usol =$ 

 -0.886324206645524 -0.335671179785745

% rajzoljuk be az ábrába >> hold on

 $\gg$  plot(usol(1),usol(2),'ro')

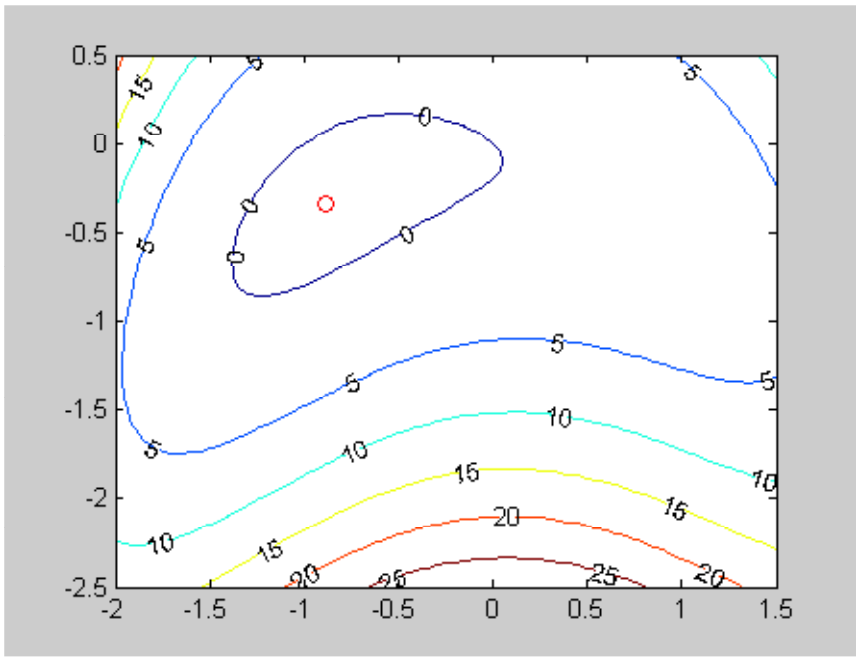

Módosítsuk a *gradmulti* - t, úgy hogy kiadja az iterációs lépések koordinátáit!

```
function y = \text{grad}multi (f, x0, grad, hesse, eps, nmax)
global X Y;
X = [x0(1)];Y = [x0 (2)];x1 = x0;A = hesse(x1);b = hesse (x1)*x1 - grad (x1);x2 = linsolve (A, b);
i = 1;
while and (norm (x1 - x2) > eps, i < nmax)
x1 = x2;A = hesse(x1);b = hesse (x1)*x1 - grad(x1);x2 = linsolve (A, b);
i = i + 1;X = [X, x2(1)];Y = [Y, x2 (2)];end
y = x2;
```

```
\gg clear X Y
\gg global X Y;
\gg usol = gradmulti (F, u0, G, H, 1 e - 6, 100)
usol = -0.886324206645524 -0.335671179785745
\gg plot (X, Y', 'b*-')
```
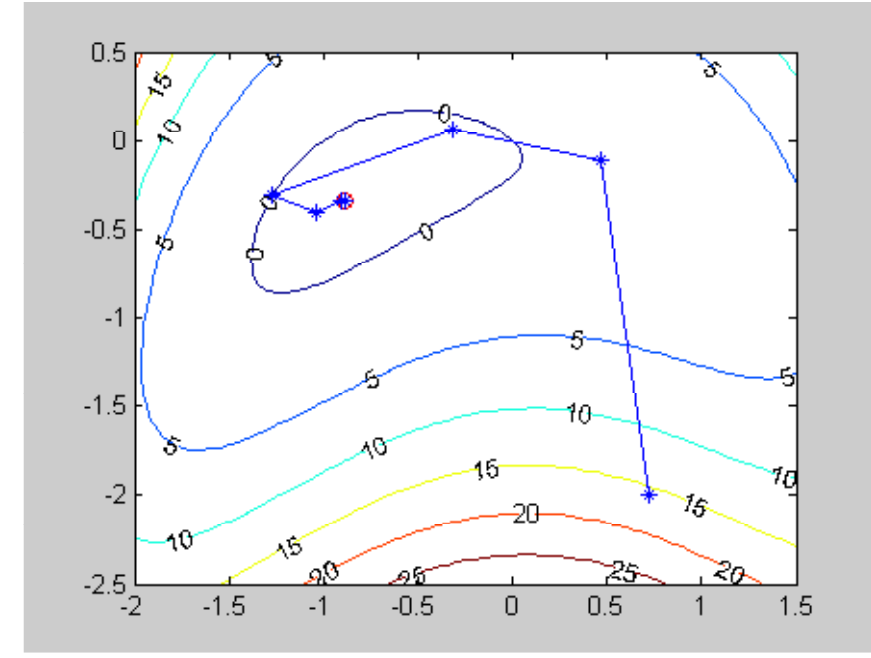

*Szimplex módszer - beépített fminsearch*

```
\gg usol = fminsearch (F, u0, optimset ('TolX', 1 e - 8))
usol = -0.886324212383607 -0.335671183568364
```

```
■ 32. példa
```
Környezetvédelmi okokból, a víz élővilágának védelme érdekében a folyók vízben oldott oxigén koncentrációjának minimális értéke nem lehet kisebb, mint egy kritikus minimum!

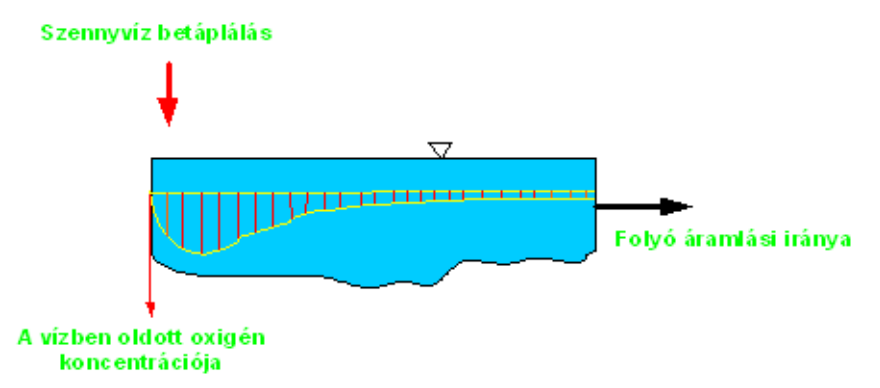

Az ábra a koncentráció változását mutatja a szennyező anyag tartozkódási idejének függvényében. A tartozkódási idő -elhagyagolható diffuzió mellett- arányos a betáplálástól mért távolsággal. Az arányossági tényező a folyó

átlagos lineáris sebessége az adott szakaszon,

$$
c\left(t\right)=c_{s}-\frac{k_{d}\,L_{o}}{k_{d}+k_{s}-k_{a}}\left(e^{-k_{a}\,t}-e^{-\left(k_{d}+k_{s}\right)\,t}\right)-\frac{S_{b}}{k_{a}}\left(1-e^{-k_{a}\,t}\right)
$$

idő -elhagyagolható diffuzió mellett- arányos a betáplálástól mért távolsággal. Az arányossági tényező a folyó

ahol

c – oldott oxigén koncentráció, mg/L, függő változó

 $c_s$  – a telítési koncentráció, 10 mg/L

t – tartózkodási idő, nap, független változó

Lo – BOD (biochemical oxigen demand) biokémiai oxigénigény a betáplálásnál, 50 mg/L

kd – BOD lebomlási sebesség, 0.1 1/nap

ks – BOD kiülepedési sebessége, 0.05 1/nap

ka – átlevegőzési sebessége, 0.6 1/nap

clear all; clc

 $S_b$  – kiülepedési oxigénigény 1 mg/L/nap

Határozzuk meg az alábbi esetben a folyó minimális oxigén koncentrációját a szennyvíz betáplálás közelében!

```
cs = 10; kd = 0.1; ka = 0.6; ks = 0.05; Lo = 50; Sb = 1;
c = @(t) cs - kd*Lo/(kd + ks - ka)*(exp (-ka*t) - exp (-(kd + ks)*t)) - Sb/ka*(1 - exp (-ka*t));
ezplot (c, [0, 25])
```
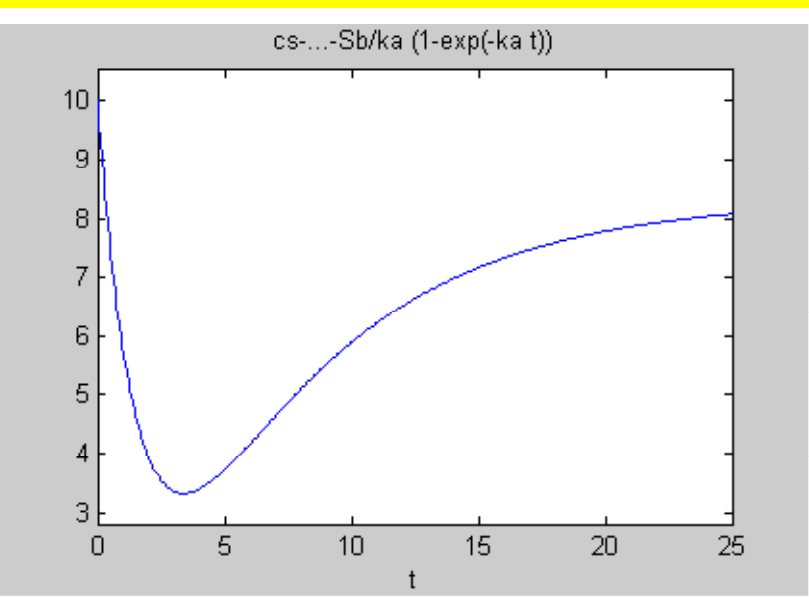

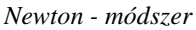

```
>> syms t
\gg df = diff (c (t), t)
df =-23/3*exp(-3/5*t) + 5/3*exp(-3/20*t)\Rightarrow ddf = diff (c (t), t, 2)
ddf = 23/5*exp (-3/5*t) - 1/4*exp (-3/20*t)
```
 $>>$  F = @(t) - 23/3\*exp (-3/5\*t) + 5/3\*exp (-3/20\*t)

 $\Rightarrow$  dF = @(t) 23/5\*exp (-3/5\*t) - 1/4\*exp (-3/20\*t)  $\gg$  cmin = newton (F, dF, 4, 1 e - 6, 20)  $cmin =$ 3.391236229988999 5.000000000000000

## *Beépített fzero függvénnyel*

Most az *fsolve* helyett alkalmazzuk az *fzero* függvényt:

```
\gg cmin = fzero (F, 4)
\text{cmin} = 3.391236229988999
```
*Aranymetszés*

```
>> global iter
\gg iter = 0;
\gg cmin = golden (c, 0, 4, 0.618, 1 e - 6, 1 e - 8)
cmin = 3.391228414375473
>> iter
iter = 19
```
*Megjegyzés*: Általában egy feladat megoldását igyekezzünk többféle módon is előállítani!

## ü **33. példa**

Tekintsük az alábbi kerékpárváz háromcsuklós tartóként definiált modelljét:

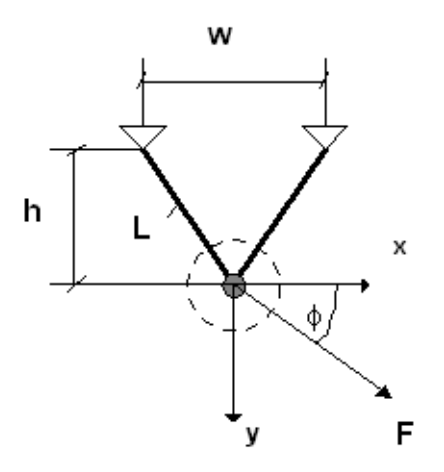

A szerkezet potenciális energiája:

$$
V(x, y) = \frac{EA}{L} \left(\frac{w}{2L}\right)^2 x^2 + \frac{EA}{L} \left(\frac{h}{L}\right)^2 y^2 - F_x \cos(\phi) - F_y \sin(\phi)
$$

ahol

E – rugalmassági modulusz,  $2 \times 10^{11}$  Pa

A – keresztmetszeti terület, 0.0001 m2

w – fesztáv, 0.44 m

```
L -hossz, 0.56 m
```
h – vázmagasság, 0.52 m

F – terhelés, 5×10<sup>4</sup> N

 $\phi$  – pozíció,  $0 < \phi <$  90<sup>0</sup> legyen  $\phi = 30^0$ 

Határozzuk meg a csukló elmozdulását (x, y)!

*Simplex módszer - Nelder- Mead*

 $\Rightarrow$  E = 2 e11; A = 0.0001; w = 0.44; L = 0.56; h = 0.52; F = 5 e4; fi=30;  $>> V = \omega(x) E^* A/L^*(w/2/L)^2 * x (1)^2 + E^* A/L^*(h/L)^2 * x (2)^2 - F^*x (1)^* cos (fi * pi/180) - ...$  $F*x(2)*sin(fi*pi/180);$ 

% a kezdő iterációs érték legyen x=[0 0]  $\gg$  fminsearch (V, [0, 0], optimset ('Display', 'iter', 'TolFun', 1 e - 8))

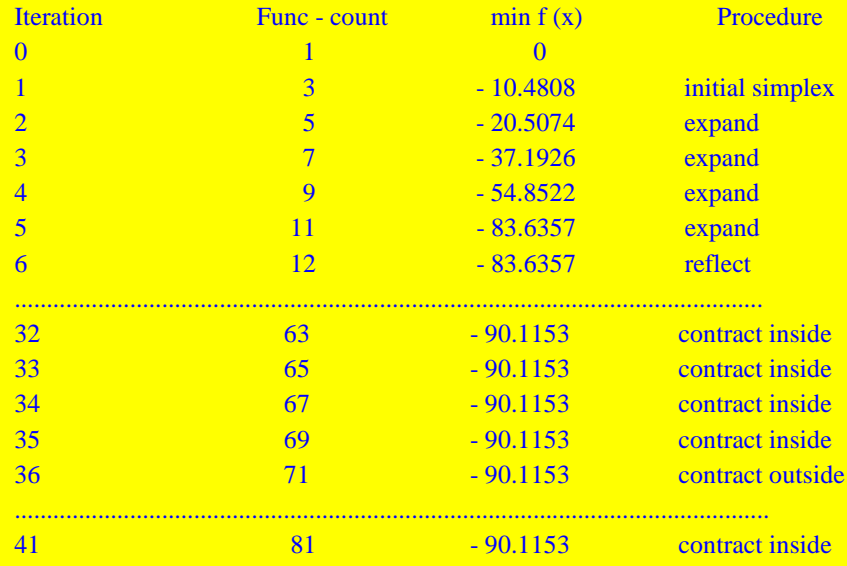

Optimization terminated : the current x satisfies the termination criteria using OPTIONS.TolX of 1.000000 e - 004

and  $F(X)$  satisfies the convergence criteria using

OPTIONS.TolFun of 1.000000 e - 008

 $ans =$ 0.003927868944563 0.000405911242272

*Newton - módszer -beépített: fminunc*

 $\gg$  xsol = fminunc (V, [0, 0]) Warning : Gradient must be provided for trust - region method; using line - search method instead. > In fminunc at 281 Optimization terminated : relative infinity - norm of gradient less than options.TolFun.  $xsol =$ 0.003927882975903 0.000405909709162 Paláncz Béla - Numerikus Módszerek - 2012 - 5. Interpoláció - Regresszió

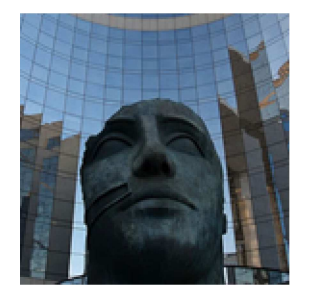

# **10. Gyakorlat**

**Lokális, globális és spline interpoláció egy és kétváltozó esetén, szabályos és szabálytalan eloszlású pontokon.**

#### **39. példa**

Adottak alábbi *adatpontok* (x, y) koordinátái:

 $x = (1, 2.7, 3.2, 4.8, 5.6),$   $y = (14.2, 17.8, 22, 38.3, 51.7).$ 

Alkalmazzunk lineáris és polinomiális interpolációt és állítsuk elő a két interpolációs eljárás közötti eltérés függvényét a x∈[1, 5.6] tartományban.

 $\gg$  xm = [1 2.7 3.2 4.8 5.6];  $\gg$  ym = [14.2 17.8 22 38.3 51.7]; % az adatok vizualizációja  $\gg$  plot(xm,ym,'ro'); % a lineáris interpoláció beépített függvénnyel  $\gg$  yL=@(x)linterp(xm,ym,x); >> hold on  $>>$  ezplot(yL,[1,5.6]);

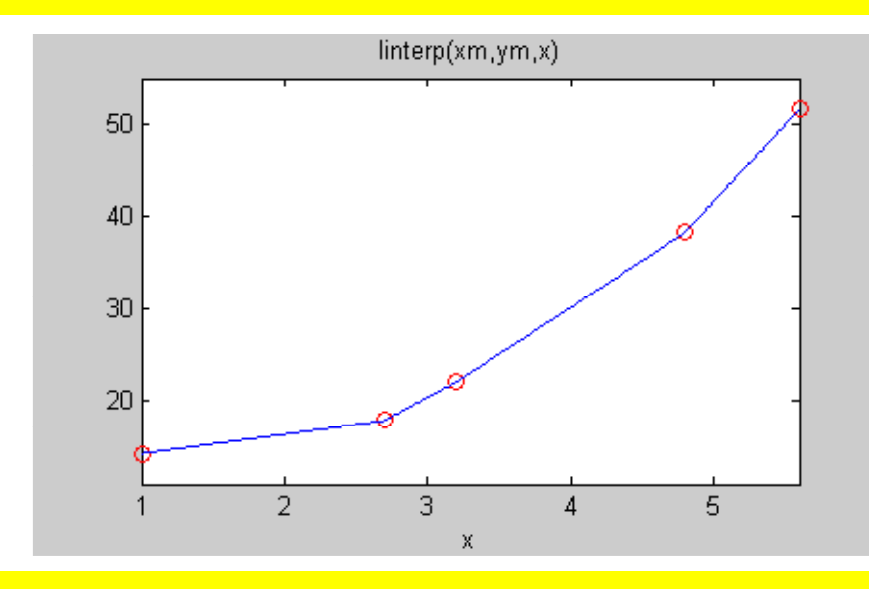

>>% A polinomiális interpoláció meghatározása "gyalog" módszerrel >>A együtthatók meghatározására szolgáló lineáris egyenletrendszer mátrixának

```
>>A együtthatók meghatározására szolgáló lineáris egyenletrendszer mátrixának
>>% előállítása oszloponként
\gg n=length(xm);
\gg M(1:5,1) = ones(size(xm));\gg for j=2:5
M(1:n,j)=xm.^(j-1);end
>> MM = 1.0000 1.0000 1.0000 1.0000 1.0000
   1.0000 2.7000 7.2900 19.6830 53.1441
   1.0000 3.2000 10.2400 32.7680 104.8576
   1.0000 4.8000 23.0400 110.5920 530.8416
   1.0000 5.6000 31.3600 175.6160 983.4496
%Mint tudjuk ez egy Vandermonde tipusú mátrix, amely n > 6 - 8 eesetén rosszul-kondicionált!
% már most is (n=5) meglehetősen nagy a kondiciószáma:
\gg cond(M)
ans = 6.1948e+004
%Az együtthatók meghatározása
\gg c=linsolve(M,ym')
c = 34.9600
  -36.1836
  18.6885
  -3.5208
   0.2558
% Az interpolációs függvény anonymous függvénye
>> yP = @ (x)[1 x x^2 x^3 x^4]*c;
```

```
\gg ezplot(yP,[1,5.6]);
```
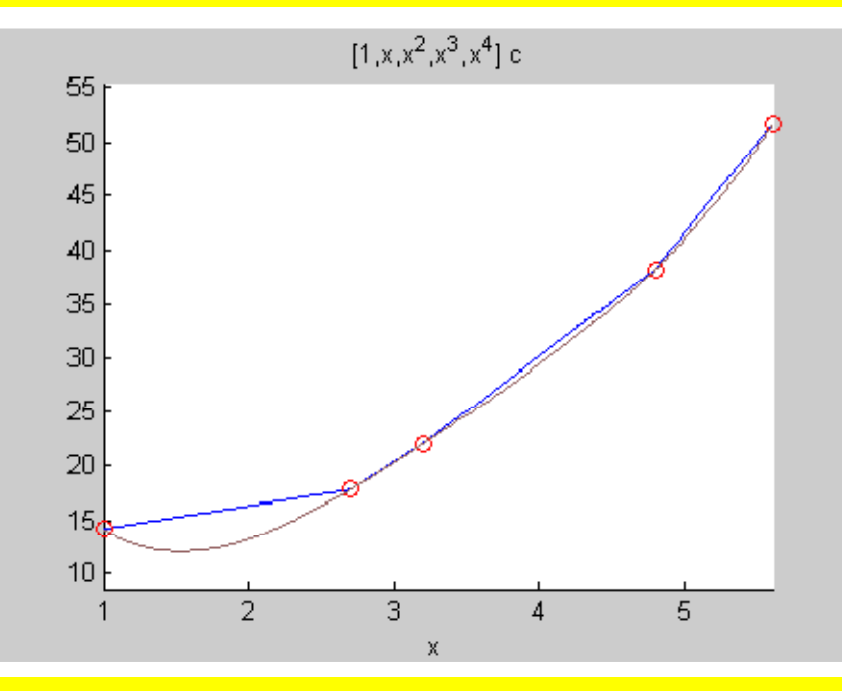

% Az eltérés függvény  $\Rightarrow$  d=@(x)yP(x)-yL(x)

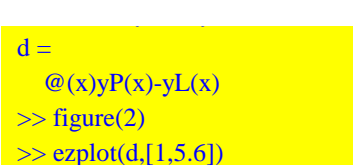

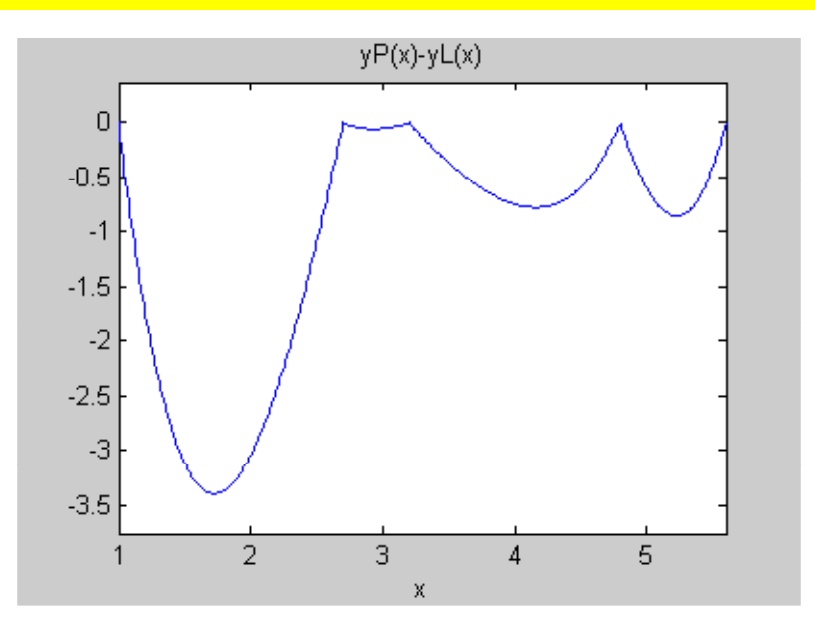

% Az együtthatók meghatározása beépített függvény segítségével  $\gg$  p = polyfit (xm, ym, n-1)  $p = 0.2558 - 3.5208$  18.6885 - 36.1836 34.9600 % ezzel a megfelelő anonymous függvény  $\gg$  y=@(x)polyval(p, x)

### **40. példa**

Tekintsük az alábbi *függvény közelítését* a [-1, 1] intervallumban, 4 illetve 10 belső osztópont esetén.

$$
f(x) = \frac{1}{1 + 8x^2}
$$

```
%Az eredeti függvény
\Rightarrow f = \omega(x) 1/(1 + 8*x^2);
% A pontok koordinátái 4 belső pont esetén
\Rightarrow d = 2/5;
\gg for i = 1 : 6
xm4(i) = -1 + (i - 1)*d;ym4 (i) = f (xm1 (i));end;
% a polinomiális interpoláció
\gg n = length (xm4);
>> p4 = \mathcal{Q}(x) polyval (polyfit (xm4, ym4, n-1), x);
%ábrázolás
\gg plot (xm4, ym4, 'rd');
```
>> hold on  $\gg$  ezplot (f, [-1, 1]);

 $\gg$  ezplot (p4, [-1, 1]);

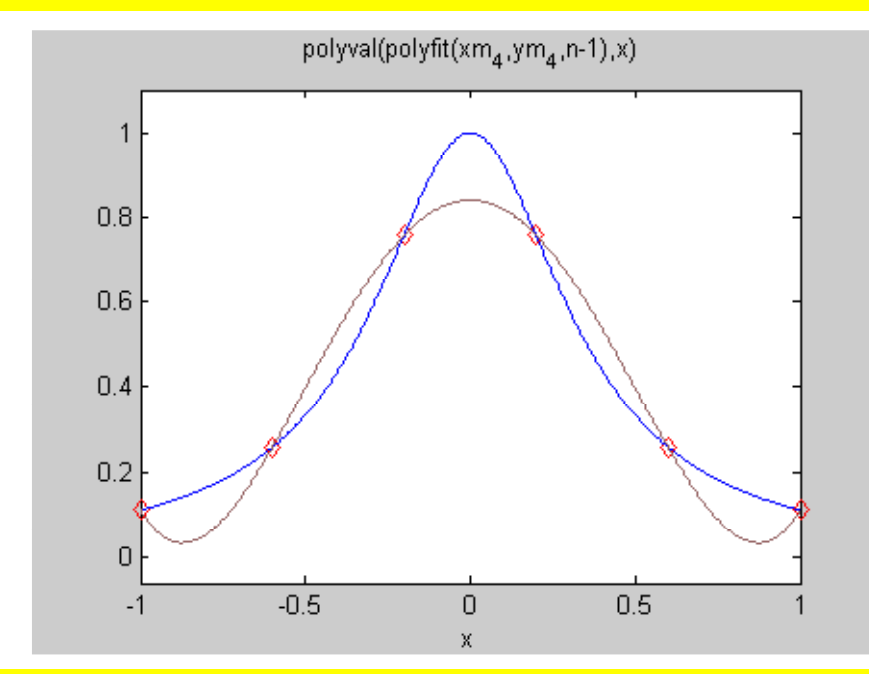

% A hiba jelentős, talán több belső pont segít csökkenteni a hibát?! % ismételjük meg az előbbieket 10 belső pontra!  $\gg d = 2/11$ ;  $>$  for i = 1 : 12  $xm10(i)=-1+(i-1)*d;$  $ym10(i)= f(xm10(i));$ end  $\gg$  n=length(xm10);  $\gg$  p10=@(x)polyval(polyfit(xm10, ym10, n-1),x);  $\gg$  figure(2)  $\gg$  plot (xm4, ym4, 'rd'); >> hold on  $\gg$  ezplot (f, [-1, 1]);

 $>$  ezplot (p10, [-1, 1]);

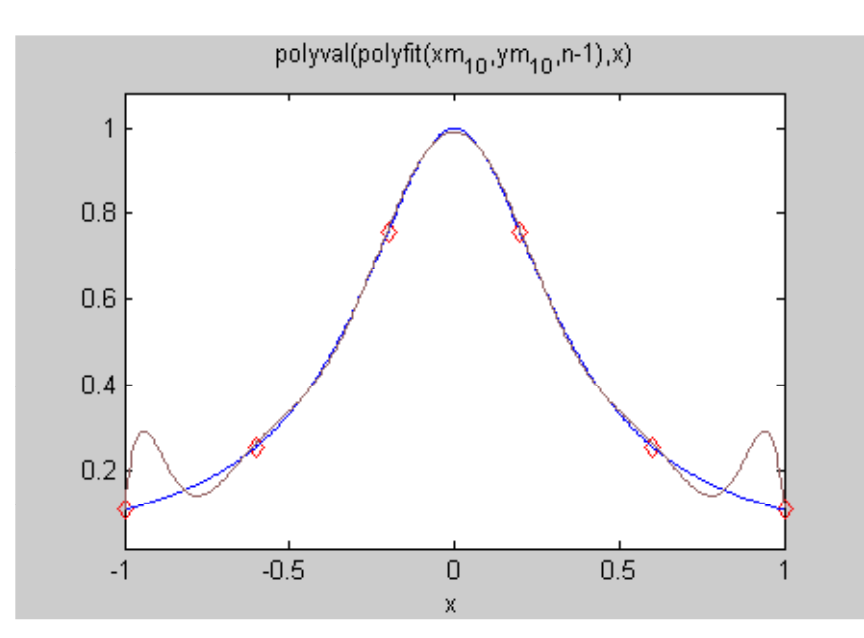

Valóban jobb a közelítés az intervallumon belül, de annak szélein "hullámzás" lép fel (*Runge-jelenség*), mivel  $n = 11!$ 

A probléma egyik megoldása- ha az alappontokat tetszőlegesen felvehetjük - a *Csebisev- osztópontok* alkalmazása:

$$
x_k = cos\left(\frac{2N+1-2k}{2(N+1)}\pi\right)
$$
,  $k = 0, 1, ..., N$ 

ahol a belső pontok száma N -1, továbbá

 $\gg$  ezplot (pcs, [-1, 1]);

 $x_0 = -1$  és  $x_N = 1$ 

```
% esetünkben a Csebisev pontok
> for i = 1 : 12
xmcs (i) = cos ((2*11 + 1 - 2*(i - 1))/(2*12)*pi);
ymcs (i) = f (xmcs (i));
end
\gg n = length (xmcs)
n = 12%a megfelelő interpolációs polinom
\gg pcs = \omega(x) polyval (polyfit (xmcs, ymcs, n - 1), x);
% ábrázoljuk
\gg figure (3)
>> plot (xmcs, ymcs, ' rd');
>> hold on
\gg ezplot (f, [-1, 1]);
```
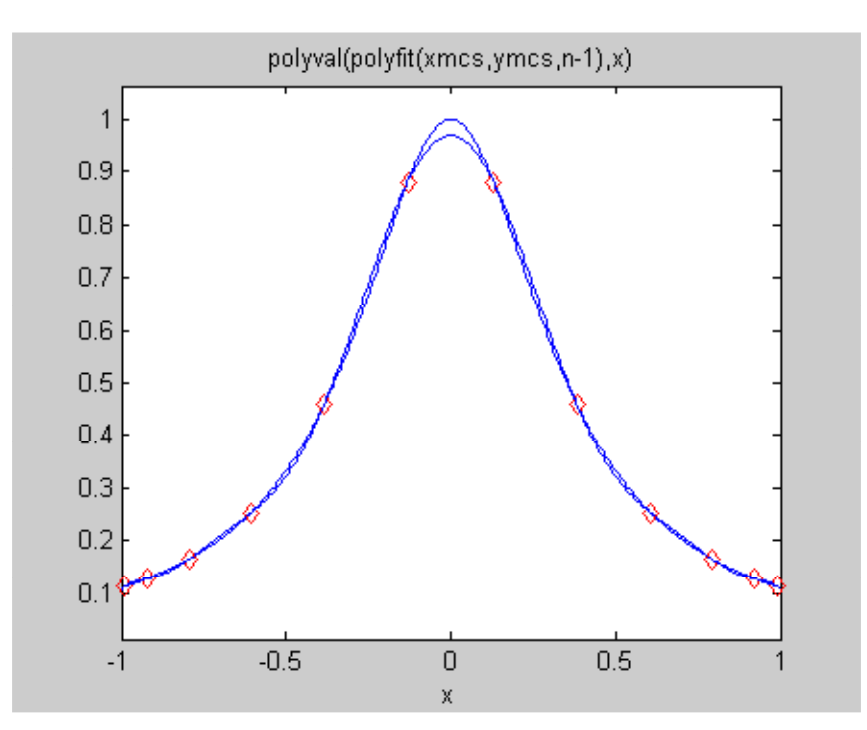

Gyakran azonban az adatpontok helye adottság, pl mérések esetén. Ekkor más interpolációs módszert alkalmazunk, amely kicsit lokális és egy kicsit globális is: *Spline interpoláció*!

```
%beépített függvényt alkalmazva
\gg sp = \omega(x) spline (xm10, ym10, x);
\gg figure (4)
\gg plot (xm4, ym4, 'rd');
>> hold on
\gg ezplot (f, [-1, 1]);
\gg ezplot (sp, [-1, 1]);
```
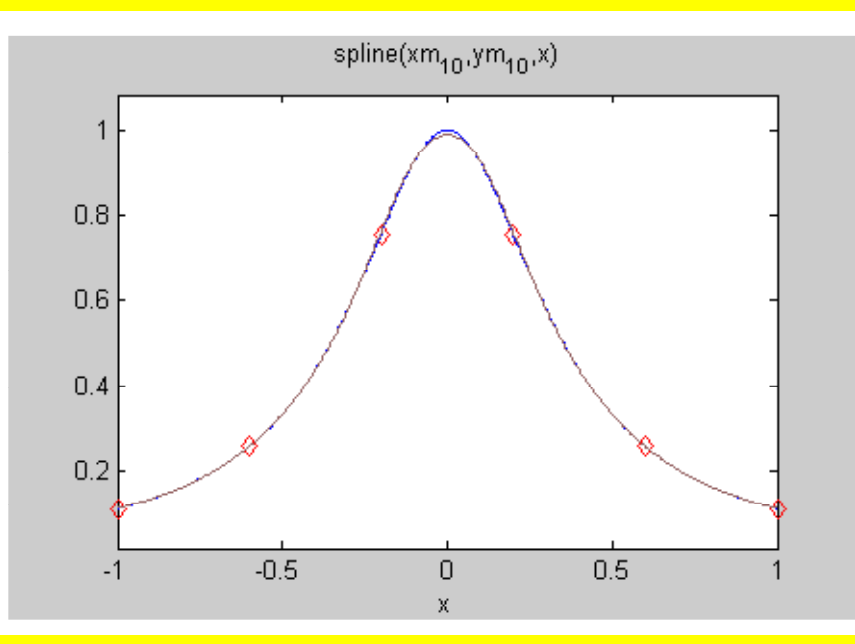

% igen jó közelítést ad - az sem tudjuk melyik görbe melyik?!  $\gg$  sp (0)

 $ans = 0.9888$  $\gg$  f (0)  $ans = 1$ 

#### **41. példa**

 $\sim$  space  $\sim$ 

A spline interpoláció jól alkalmazható olyan görbék esetében is, amelyeknél a függvény adott x<sub>i</sub> értéknél nem egy, hanem több különböző y<sup>i</sup> értéket vesz fel, pl. egy körvonal. Mint tudjuk, ilyen esetekben a görbe paraméteres alakját alkalmazzunk. Alkalmazzunk spline interpolációt egy spirális görbe közelítésére, annak ismert diszkrét pontjai alapján!

```
% a spirális paraméteres egyenletei -(ponttal definiálva, azaz vektoros formában)
\gg xa=\omega(t)t.*cos(t);\gg ya=\omega(t)t.*sin(t);% legyen a pontok száma: n = 8
\gg n=8;
% lépésköz a paraméterben 3 körülfordulást tekintve
\gg dt=3*pi/(n-1);
%a diszkrét pontok előállítása
\gg t=0;
\gg for i=1:n
xms(i)=xa(t);yms(i)=ya(t);
t=t+dt;end;
% ábrázoljuk a pontokat
>> plot(xms,yms,'rd');
```
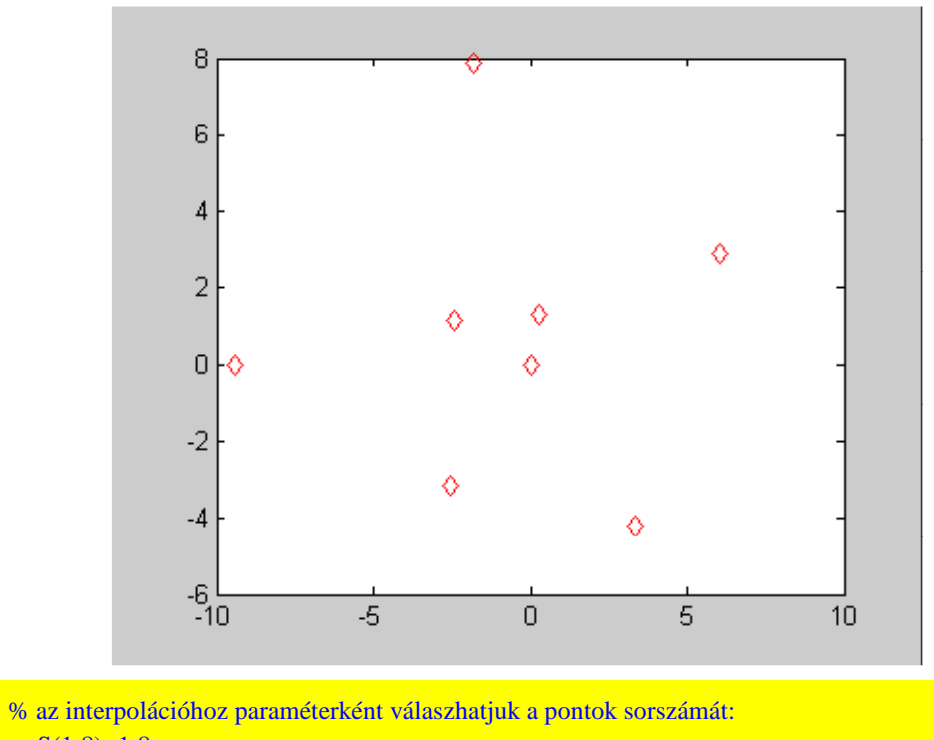

 $>>S(1:8)=1:8$  $S =$ 1 2 3 4 5 6 7 8

% az interpolációs függvények  $\gg$  xS=@(u)spline(S,xms,u);  $>> yS = @(u)spliter(S, yms, u);$ 

# %rajzoljuk fel

>> hold on  $\gg$  ezplot(xS,yS,[1,8])

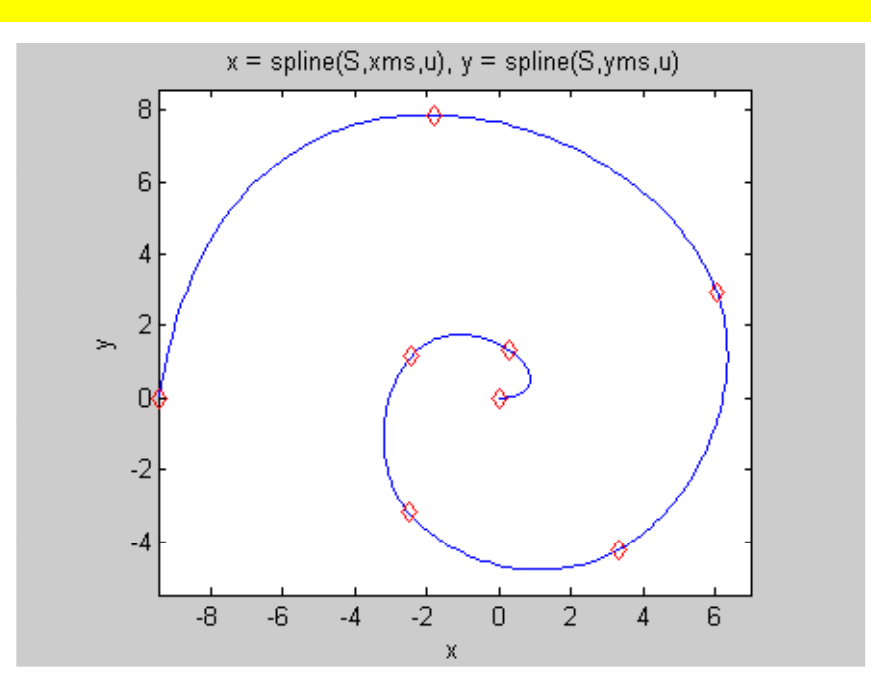

## Egy másik lehetőség ha paraméterként a görbe ívhosszát választjuk!

```
% az ívhossz értékeit tartalmazó vektor - a közelítés a szomszédos pontok közötti húr
% hosszával történik
T(1) = 0;\gg for i = 2 : nT(i) = T(i - 1) + sqrt((xms(i) - xms(i - 1))^2 + (yms(i) - yms(i - 1))^2);end;
% az interpolációs függvények
\Rightarrow xT = \omega(u) spline (T, xms, u);
\Rightarrow yT = \omega(u) spline (T, yms, u);
% ábrázolás - barna színnel
\gg ezplot(xT,yT,[0,T(n)])
%ábrázoljuk a valódi görbét is - piros színnel
\gg ezplot(xa,ya,[0,3*pi])
```
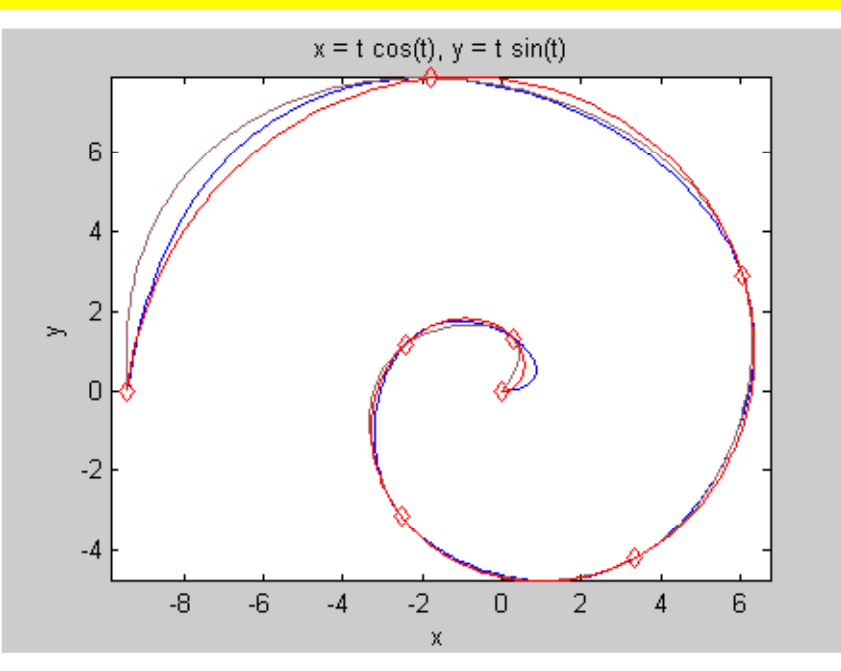

Látszik, hogy esetünkben a kis szögeknél (nagy sugár) az első, míg nagy szögeknél a második típusú paraméter ad jobb értéket! Mi erre a magyarázat?

(Az ívhossz, mint paraméter a legjobb, de kis szögeknél (távol lévő pontok) a húrral történő közelítés jelentősen eltér a valódi ívhossztól)

## **42. példa**

Közelítsük a z(x,y) = sin( $x^2+y^2$ ) függvényt az x×y = [-1,1]×[-1, 1] tartományon bilineáris és köbös-spline interpolációval! Jellemezzük az egyes módszerek hibáját egy  $\Delta x \times \Delta y = 0.25 \times 0.25$  négyzetrácson számított értékek alapján!

#### clear all;clc

% függvény - vektorosan, azaz ponttal definiálva  $z = \omega(x, y) \sin(x^2 + y^2)$ ;

% az alaphálózat létrehozása
$[X, Y] =$  meshgrid (-1 : 0.25 : 1);

% a függvényértékek  $Z = z(X, Y);$ 

% a bilineáris interpolációs függvény  $zBL = \omega(x, y)$  interp2  $(X, Y, Z, x, y, 'linear');$ 

ezsurf (zBL, [-1, 1, -1, 1])

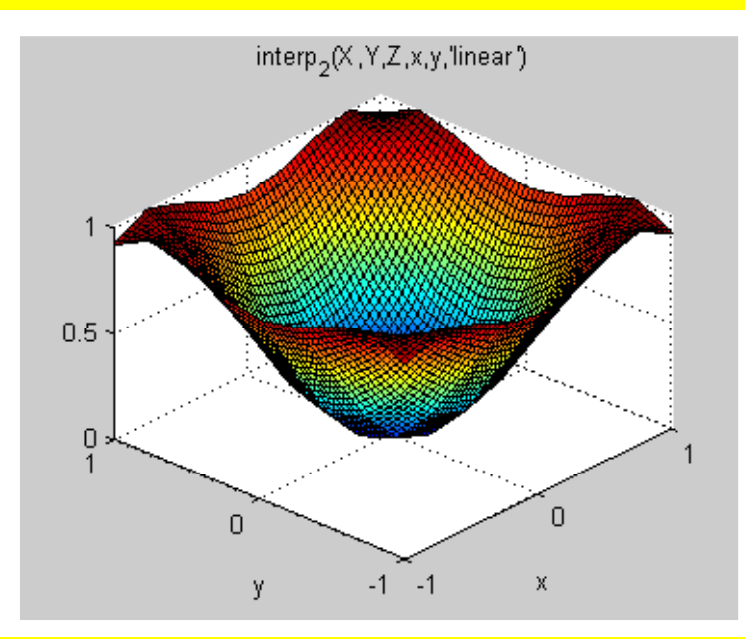

% köbös spline esetén  $\Rightarrow$  zCS =  $\omega(x, y)$  interp2 (X, Y, Z, x, y, ' cubic');  $\gg$  ezsurf (zCS, [-1, 1, -1, 1])

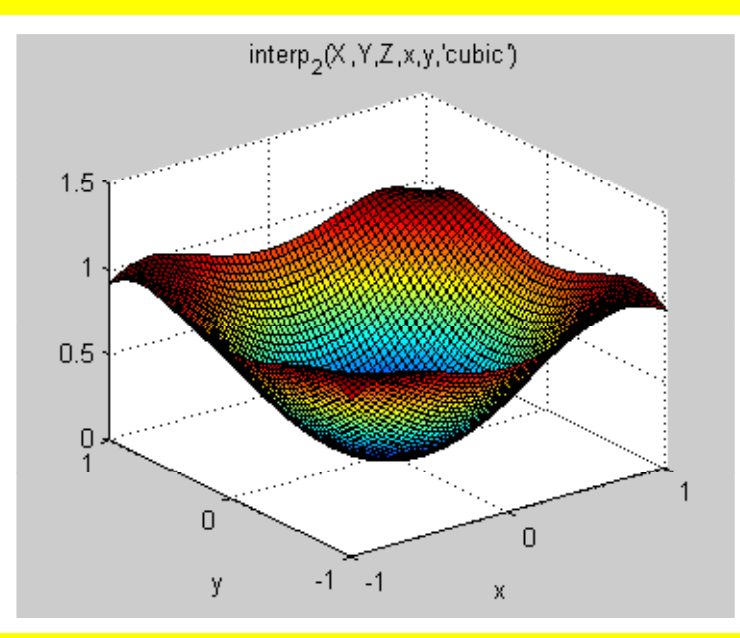

% a bilineáris interpoláció hibája  $\Rightarrow$  errBL= $\mathcal{Q}(x,y)z(x,y)$ -zBL(x,y);

% a köbös spline esetén

# $\Rightarrow$  errCS= $\mathcal{Q}(x,y)z(x,y)$ -zCS $(x,y)$ ;

% a hibák eloszlását szintvonalas ábrán adjuk meg. Ehhez új rácsot kell generálni. %(miért nem jó a régi? - mert zérus hibát kapnánk- miért? - mert interpoláció!)

 $>>$  [Xerr, Yerr] = meshgrid (-1 : 0.02 : 1);

% a bilineáris eset  $>>$  ZBL = errBL (Xerr, Yerr);  $\gg$  [C,h] = contour (Xerr, Yerr, ZBL); % a clabel(C,h) helyett a ritkább felíratozást eredményező függvény alkalmazzuk >> set (h, ' ShowText', ' on', ' TextStep', get (h, ' LevelStep')\*2);

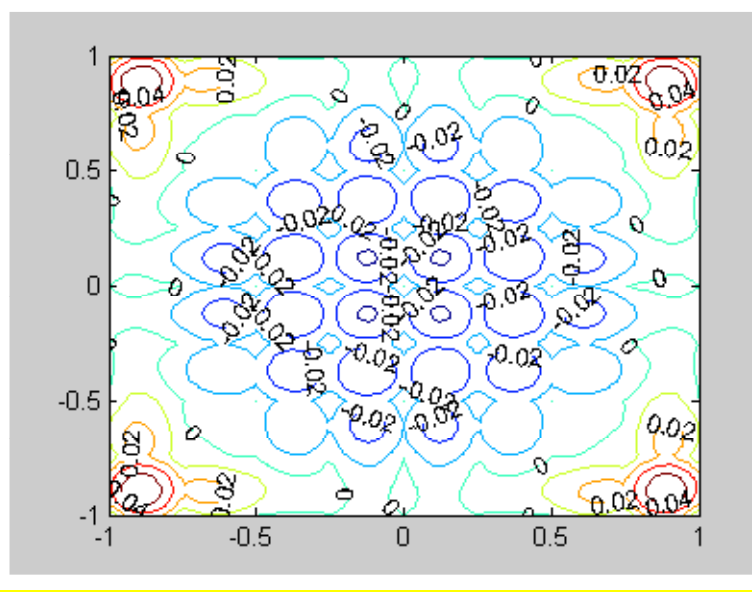

% A köbös spline esetén hasonlóan járunk el  $erCCS = \omega(x, y) z(x, y) - zCS(x, y);$  $ZCS = erccS$  (Xerr, Yerr);  $[C, h] = \text{contour (Xerr, Yerr, ZCS)};$ set (h, ' ShowText', ' on', ' TextStep', get (h, ' LevelStep')\*2);

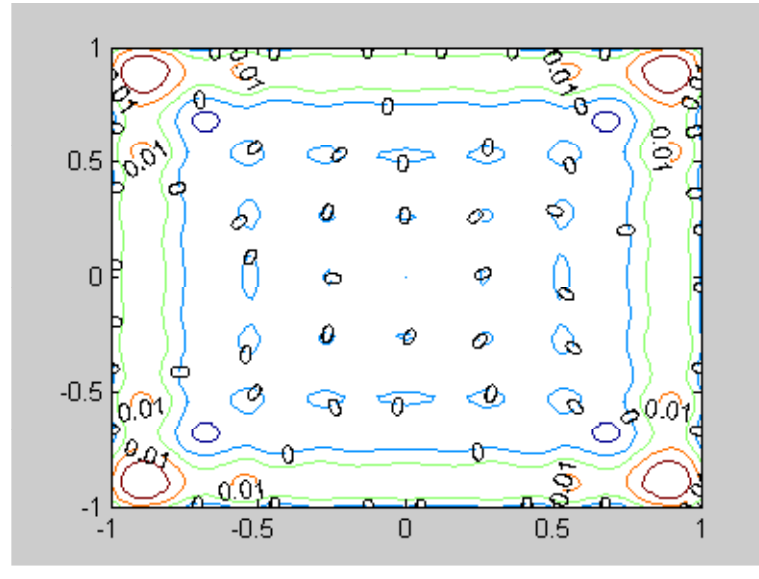

Látható, hogy a köbös spline lényegesen kisebb hibát ad!

### **43. példa**

Alkalmazzuk az RBF módszert, az alábbi *Franke-féle g*(x,y) teszt függvény közelítésére, az x×y∈[0, 1]<sup>2</sup> tartományban, n = 100 véletlenszerűen elhelyezkedő adatpont:  $(x_i, y_i)$  és  $g_i = g(x_i, y_i)$  esetén.

$$
g(x, y) = \frac{3}{4} e^{-1/4((9x-2)^2 + (9y-2)^2)} + \frac{3}{4} e^{-(1/49)(9x+1)^2 - (1/10)(9y+1)^2} + \frac{1}{2} e^{-1/4((9x-7)^2 + (9y-3)^2)} - \frac{1}{5} e^{-(9x-4)^2 - (9y-7)^2}
$$

A közelítő RBF bázisfüggvény típusa legyen a vékonylemez RBF spline:

$$
\varphi(r) = r^2 \log(r)
$$

illetve multikvadratikus RBF spline

$$
\varphi\left(\mathbf{r}\right) = \sqrt{1 + \left(\mathbf{c}\mathbf{r}\right)^2}
$$

ahol c állandó (paraméter) és

$$
r_i(x, y) = \left\| \left( \begin{array}{c} x \\ y \end{array} \right) - \left( \begin{array}{c} x_i \\ y_i \end{array} \right) \right\|, \qquad i = 1, 2, ..., n
$$

így a közelítés alakja

$$
g(x, y) \approx \sum_{i=1}^{n} k_i \varphi \left( \left\| \left( \begin{array}{c} x \\ y \end{array} \right) - \left( \begin{array}{c} x_i \\ y_i \end{array} \right) \right\| \right)
$$

Tehát a feladat a k<sub>i</sub> együtthatók meghatározása!

% ábrázoljuk a tesztfüggvényt:

 $\Rightarrow$  g1 = @(x, y) 3/4\*exp (-1/4\*((9\*x - 2)^2 + (9\*y - 2)^2));  $\Rightarrow$  g2 = @(x, y) 3/4\*exp (-1/49\*((9\*x + 1)^2 - 1/10\*(9\*y + 1)^2));  $\Rightarrow$  g3 = @(x, y) 1/2\*exp (-1/4\*((9\*x - 7)^2 + (9\*y - 3)^2));  $\Rightarrow$  g4 = @(x, y) - 1/5\*exp (-(9\*x - 4)^2 - 1/10\*(9\*y - 7)^2);  $\Rightarrow$  z =  $\omega(x, y)$  g1 (x, y) + g2 (x, y) + g3 (x, y) + g4 (x, y);  $\gg$  ezsurf (z, [0, 1])

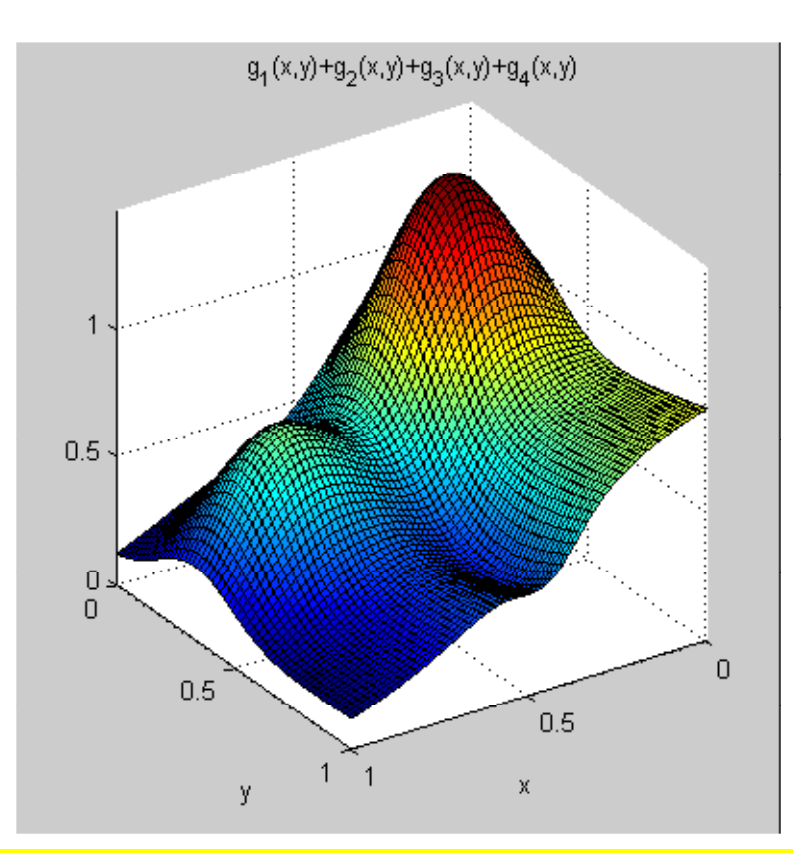

 $\gg$  n=100;  $\gg$  xr = rand (n, 1); yr = rand (n, 1);  $\gg$  plot (xr, yr, ' r\*');

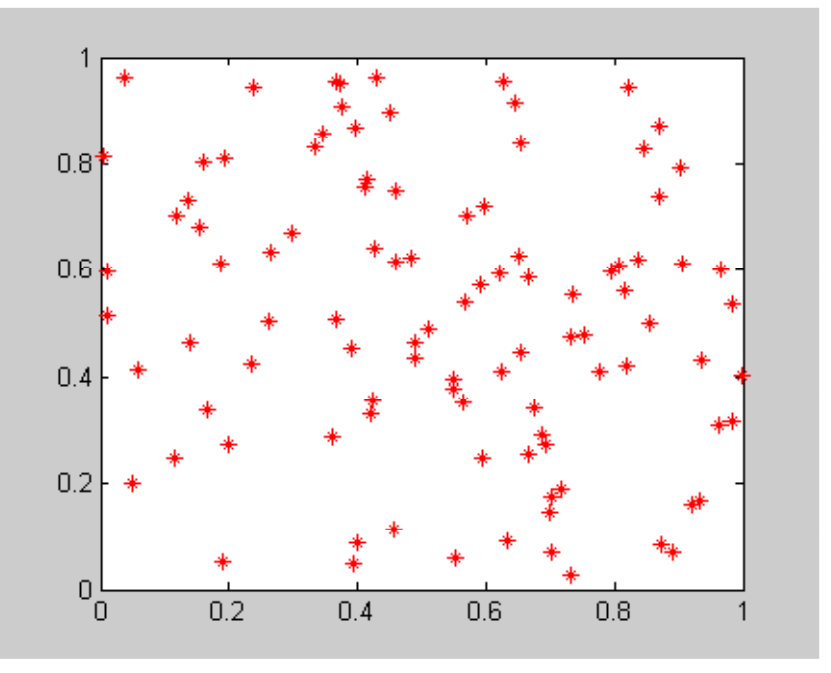

Az egyes közelítő függvények:

*vékonylemez RBF*

function  $y =$  vlemez  $(u, ui)$ if norm  $(u - ui) \sim = 0$  $y = norm (u - ui)^2 * log (norm (u - ui));$ 

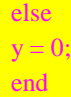

*multikvadratikus RBF*

```
function y = multiq (u, ui, c)
if norm (u - ui) \sim = 0y = sqrt(1+(c*(u - ui))^2);else
y = 0;
end
```
% az adatpontok előállítása  $\gg$  for i = 1 : n YR (i) =  $z$  (xr (i), yr (i)); end;

```
% az x-y koordináták összefoglalása egy XYR mátrixba
>> XYR (1 : 100, 1) = xr;
>> XYR (1 : 100, 2) = yr;
```

```
%az együtthatók (ki) meghatározása a vékonylemez RBF esetén
%az egyenletrendszer mátrixa
\gg for i=1:n
for j=1:n
ZRVL(i,j)=vlemez([XYR(i,1),XYR(i,2)],[XYR(j,1),XYR(j,2)]);end;
end;
```

```
% az együtthatók
>> kVL=linsolve(ZRVL,YR');
```
%ábrázoljuk őket  $\gg$  figure(3)  $\gg$  plot(kVL)

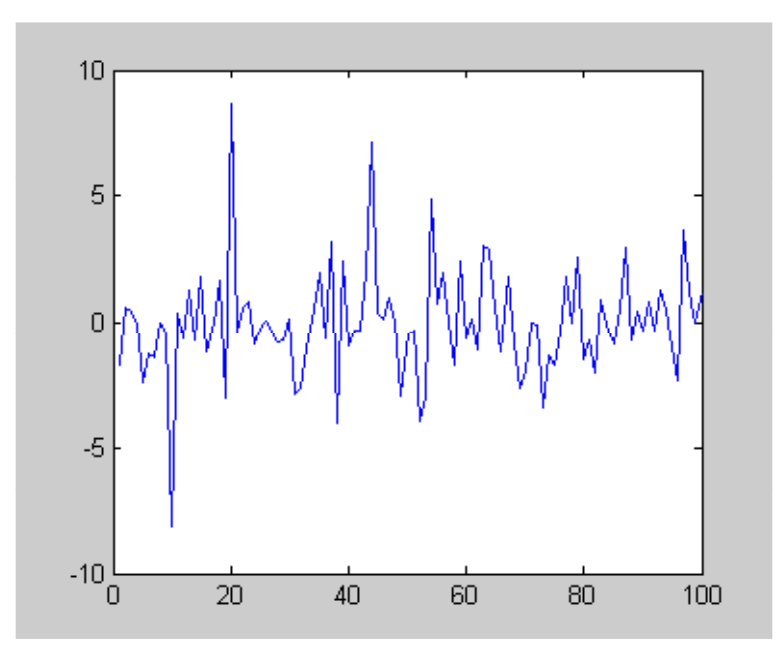

```
%az együtthatók (k_i) meghatározása a multikvadratikus RBF esetén, c = 13 választással
%megjegyezzük, hogy a c értéke jelentősen befolyásoljhatja a közelítés minőségét!
%az egyenletrendszer mátrixa
>>c=13;\gg for i=1:n
for j=1:nZRMQ(i,j)=multiq([XYR(i,1),XYR(i,2)],[XYR(j,1),XYR(j,2)],c);end;
end;
% az együtthatók
>> kMQ=linsolve(ZRMQ,YR');
%ábrázoljuk őket
\gg figure(4)
\gg plot(kMQ)
```
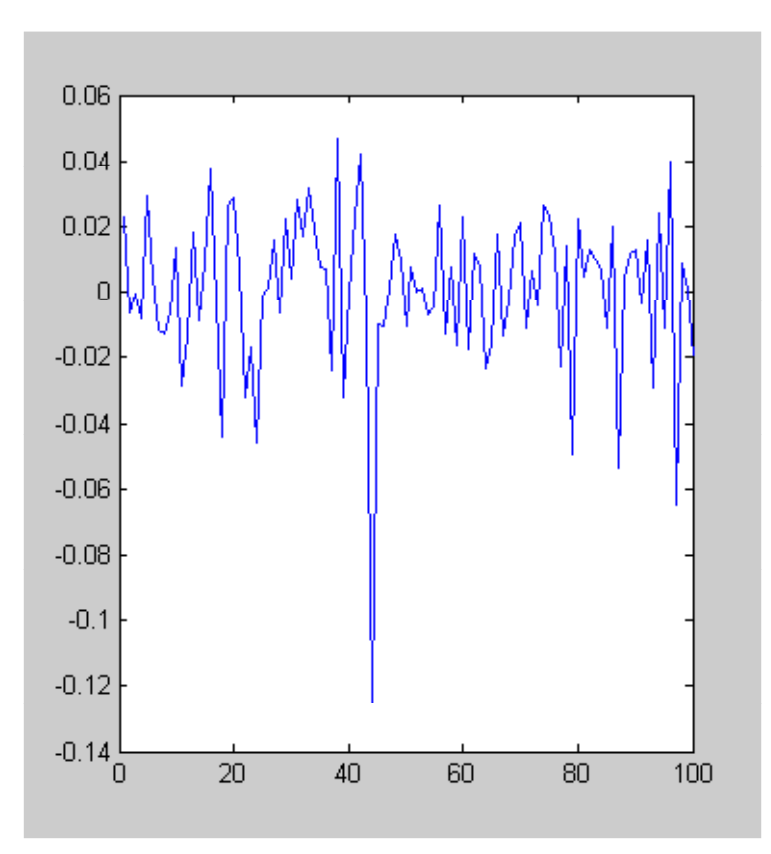

Vegyük észre, hogy az együtthatók most a (-1, 1) intervallumba esnek. Definiáljuk az RBF közelítő függvényt általánosan, tetszőleges  $\varphi$  bázisfüggvény esetére:

```
function y = rbf (u, v,k, fi, XYR)
n = length(k);y = 0;for i = 1:ny = y + k (i)*fi ([u, v], [XYR (i, 1), XYR (i, 2)]);
end;
```
### Ezzel a vékonylemez RBF típusú közelítés függvénye

 $\Rightarrow$  rbfVL = @(u, v) rbf (u, v, kVL, @vlemez, XYR);

 $\gg$  ezsurf (rbfVL, [0, 1, 0, 1])

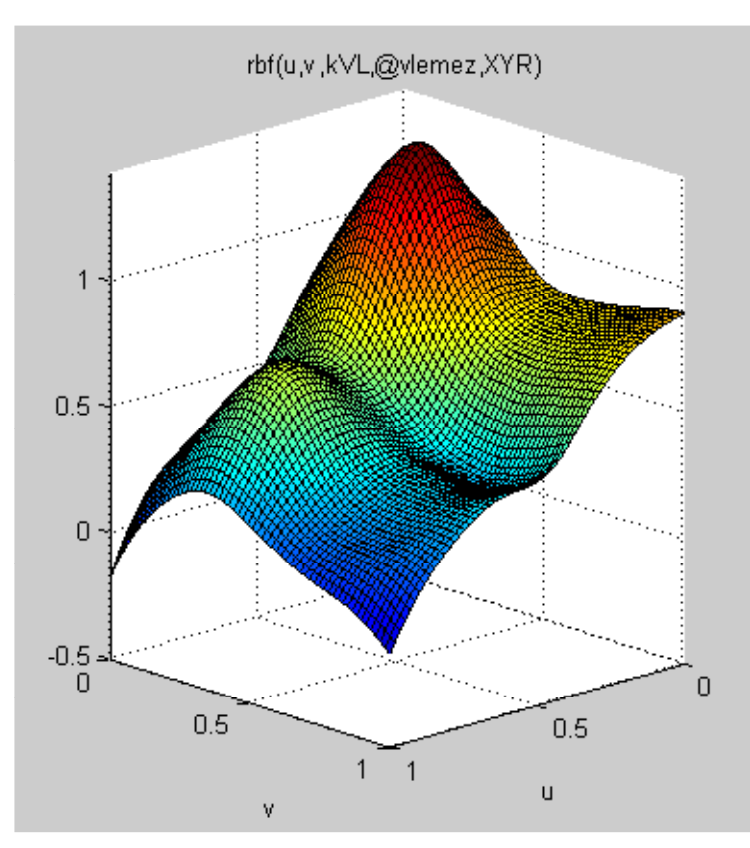

A multikvadratikus esetben figyelemmel kell lennünk arra, hogy az *rbf* függvény definicójában a *fi* függvénynek csak 2 változója van, amíg ebben a neki megfelelő *multiq* függvénynek 3, hiszen a 3. a *c* paraméter értéke. Ilyen esetekben a bemenetként szereplő függvényt (most *multiq*) átdefiniáljuk a szükséges változósra, amikor azt az hívó függvény (most *rbf*) paraméter listájába beírjuk. Az ilyen problémát korábban globális változóval oldottuk meg!

```
% c értékkel rendelkezik!
\Rightarrow rbfMQ = @(u, v) rbf (u, v, kMQ, @(a, b) multiq (a, b, c), XYR);
```
 $\gg$  ezsurf (rbfMQ, [0, 1, 0, 1])

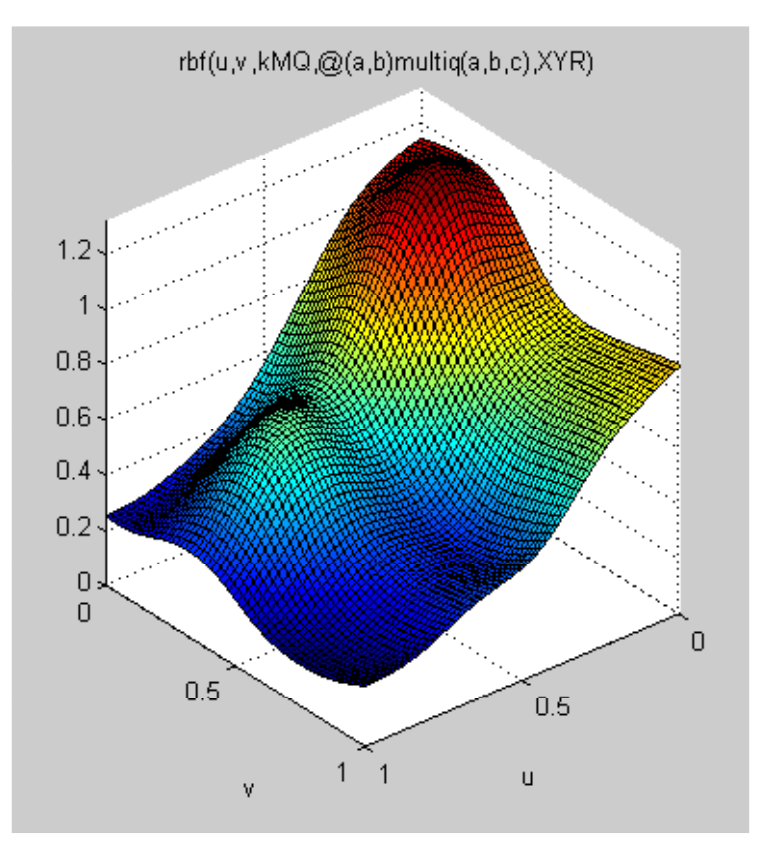

# A hibafüggvények:

```
\Rightarrow errVL = @(u, v) rbfVL (u, v) - z (u, v);
\Rightarrow errMQ = \mathcal{Q}(u, v) rbfMQ (u, v) - z (u, v)\gg subplot (1, 2, 1)\gg ezsurf (errVL, [0, 1, 0, 1])
\gg subplot (1, 2, 2)\gg ezsurf (errMQ, [0, 1, 0, 1])
```
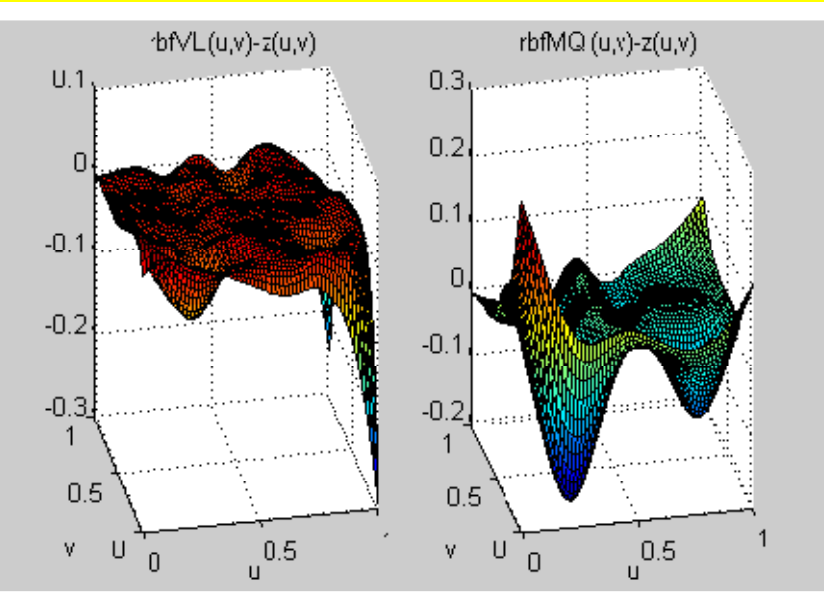

Látható, hogy a vékonylemez RBF a tartomány sarkait kivéve egyenletesebb és kisebb hibát ad, mint a multikvadratikus RBF. Persze ha megnézzük az alappontok eloszlását látjuk, hogy éppen ez a két sarok "üres", azaz alulreprezentált.

*Megjegyzés*: Mivel általában a beépített álvéletlenszám generátorok nem kielégítőek, a véletlen, egyenletes eloszlásúnak szánt pontok generálására, a valóságos egyenletes eloszlás jobb közelítésére, az ún. *Halton* -pontokat használják, lásd később a *Monte-Carlo* módszernél.

### **44. példa**

Tekintsük a következő tereprendezési feladatot: Mennyi földet kell, hozni vagy elvinni, ha sík terepet akarunk kialakítani z = 135 m magasan. A szabályos elrendezésű pontokban mért magasságértékek egy digitális terepmodell esetén,

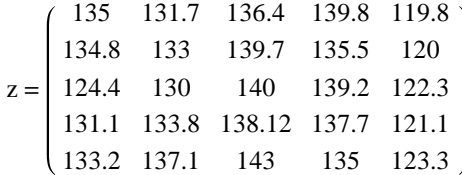

A mérési pontok koordinátái

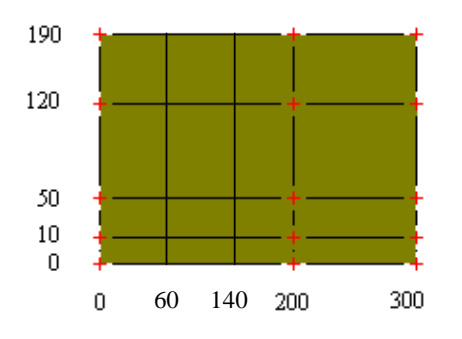

A digitális terepmodellt köbös spline-interpolációval állítjuk elő.

```
% a koordináták
\gg x = [0 60 140 200 300];
\gg y = [190 120 50 10 0]; % itt a sorrendre ügyeljünk!
% a rács koordinátái
\gg [X,Y] = meshgrid (x, y);
% a rácspontokban mért értékek
\gg Z = [135, 131.7, 136.4, 139.8, 119.8;
         134.8, 133, 139.7, 135.5, 120; 
         124.4, 130, 140, 139.2, 122.3; 
         131.1, 133.8, 138.12, 137.7, 121.1; 
         133.2, 137.1, 143, 135, 123.3]
Z = 135.0000 131.7000 136.4000 139.8000 119.8000
134.8000 133.0000 139.7000 135.5000 120.0000
124.4000 130.0000 140.0000 139.2000 122.3000
131.1000 133.8000 138.1200 137.7000 121.1000
133.2000 137.1000 143.0000 135.0000 123.3000
% köbös spline interpolációt alkalmazva
>> F = \omega(u, v) interp2 (X, Y, Z, u, v, ' cubic');
```
% ellenőrzés  $>> F(0, 0)$  $ans = 133.2000$  $>> F(300,190)$  $ans =$ 119.8000

% terep geometriája >> ezsurf (F, [0, 300, 0, 190])

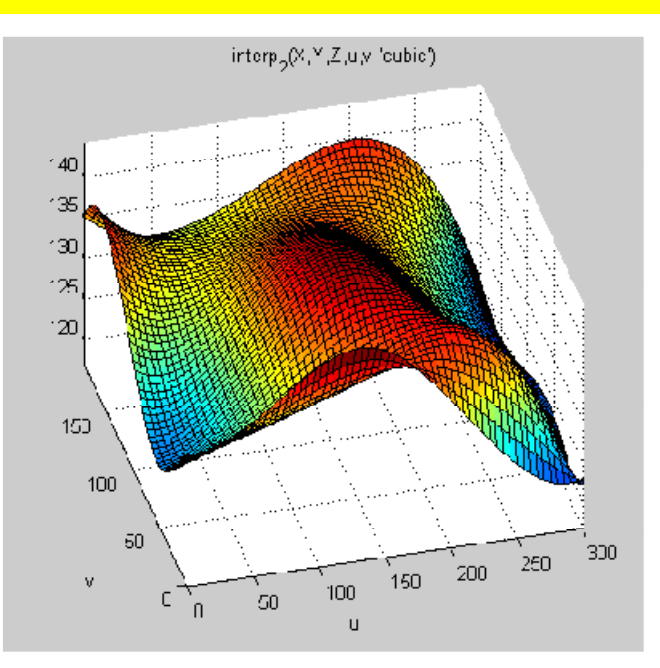

A teljes rendelkezésre álló földtérfogat

$$
V_t = \int_0^{190} \int_0^{300} F(x, y) \, dx \, dy
$$

A szükséges földtérfogat

$$
V_{sz} = \, z \, \, 300 \times 190
$$

```
%A kettős integrál numerikus közelítése a Simpson szabály alapján
>> format long
>> Vt = dblquad(F, 0, 300, 0, 190)Vt= 7.614030545588052e+006
 % a szükséges térfogat
>> Vsz=135*300*190
Vsz = 7695000 
% a pótlandó mennyiség 
   >> Vsz-Vt
ans = 8.096945441194810e+004
```
### **Polinomiális regresszió: egy és két változó esetén, nemlineáris regresszió**

#### **45. példa**

Adott a dataxy.txt adafile-ban egy (x<sub>i</sub>,y<sub>i</sub>) adatsor. Közelítsük az adatokat egy 4. fokú algebrai polinommal!

```
% Az adatfile beolvasása:
>> xym=load('c:\dataxy.txt')
xym = 0.182000000000000 0.121000000000000
  0.545000000000000 0.188000000000000
  0.908000000000000 0.321000000000000
  1.270000000000000 0.350000000000000
  1.630000000000000 0.301000000000000
  2.000000000000000 0.276000000000000
  2.360000000000000 0.264000000000000
  2.720000000000000 0.220000000000000
  3.090000000000000 0.181000000000000
  3.450000000000000 0.129000000000000
  3.810000000000000 0.098000000000000
  4.180000000000000 0.084000000000000
  4.540000000000000 0.063000000000000
  4.900000000000000 0.043000000000000
  5.270000000000000 0.037000000000000
  5.630000000000000 0.027000000000000
  5.990000000000000 0.017000000000000
  6.360000000000000 0.009000000000000
  6.720000000000000 0.011000000000000
  7.080000000000000 0.007000000000000
  % a függő és független változók vektorának szétválasztása és a mérési pontok ábrázolása
 \gg [n m]=size(xym)
n = 20
m = 2
\gg xm=xym(1:n,1);
\gg ym=xym(1:n,2);
```
 $\gg$  plot(xm, vm, 'ro')

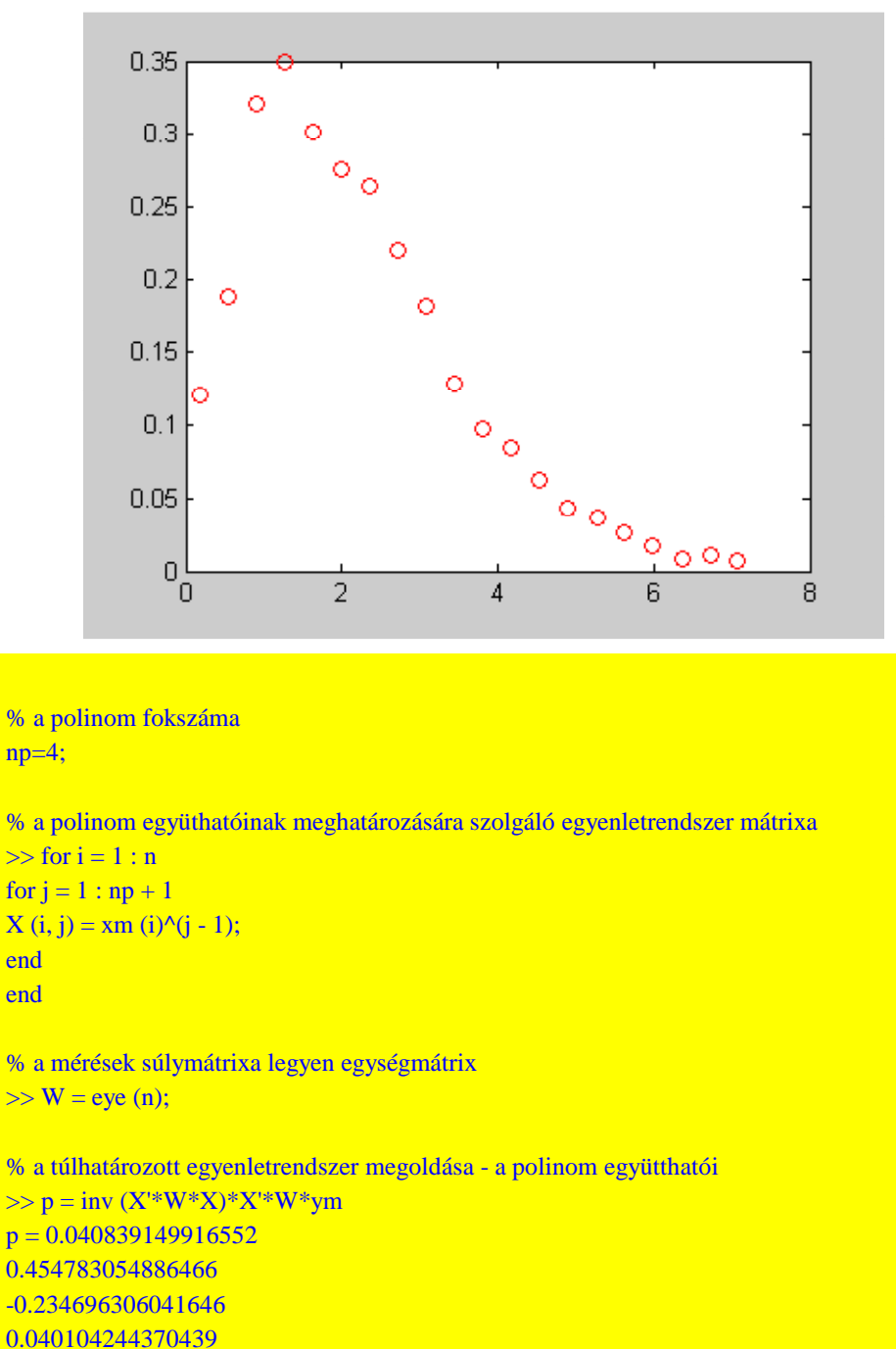

```
-0.002281848304302
```

```
% az együtthatók meghatározása beépített függvénnyel
\gg np=4;pp=polyfit(xm,ym,np);
>> pp'
ans = -0.002281848304290
  0.040104244370264
  -0.234696306040812
  0.454783054885077
  0.040839149917092
```
% itt sorrend fordított!

%definiáljuk a regressziós polinomot  $>>$  yp4 =  $\omega(x)[1 \times x^2 \times x^3 \times x^4]*p;$ 

% beépített függvénnyel  $ypp4=@(x)polyval(pp,x);$ 

# %rajzoljuk el >> hold on

>> ezplot (yp4, [min (xm), max (xm)])

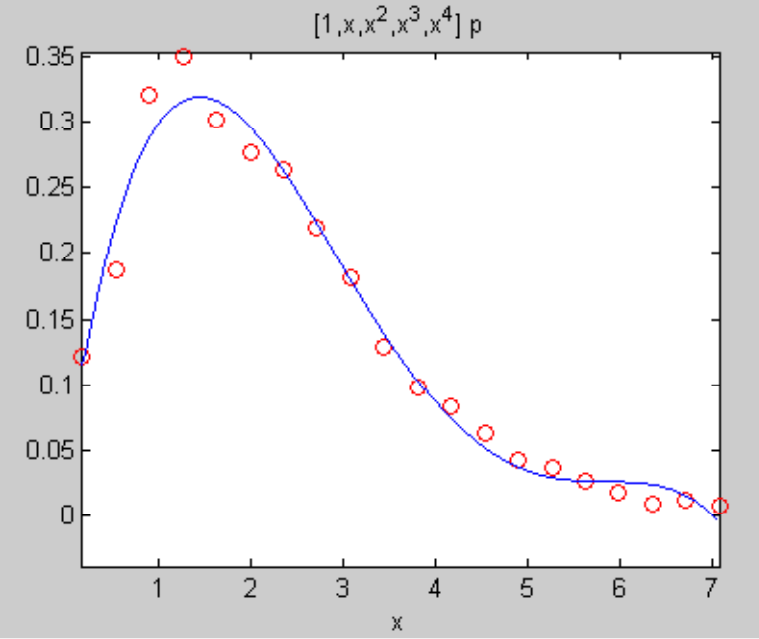

A regresszió lokális minősítése a rezidiumok értékei alapján történhet:

$$
r_i = ym_i - yp4 (xm_i), i = 1, ..., n
$$

Globális minősítése pedig ezek szórásával:

$$
syx = \sqrt{\sum_{i=1}^{n} \frac{r_i^2}{n - (np + 1)}}
$$

A becsült paraméterek megbízhatóságának jellemzése a szórásuk alapján történhet. Ezeket a becsült paramétervektor kovariancia mátrixának (C) főátlóbeli elemeinek négyzetgyöke adja:

$$
C = \text{syx}^2 \left( X^T X \right)^{-1}
$$

azaz

$$
\sigma p_i = \sqrt{C_{i,i}} \qquad i = 1, \dots, np
$$

ahol X mátrix a már alkalmazott, az együtthatók meghatározásra szolgáló egyenletrendszer mátrixa:

 $X_{i,j} = x m_i^{j-1}$ 

% a rezidiumok és szórásuk számítása  $s=0$ :  $\gg$  for i = 1 : n

```
r(i) = ym(i) - yp4 (xm(i));s = s + (ym (i) - yp4 (xm (i)))^2;end
% a rezidiumok ábrázolása
\gg figure (2)
```
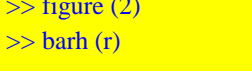

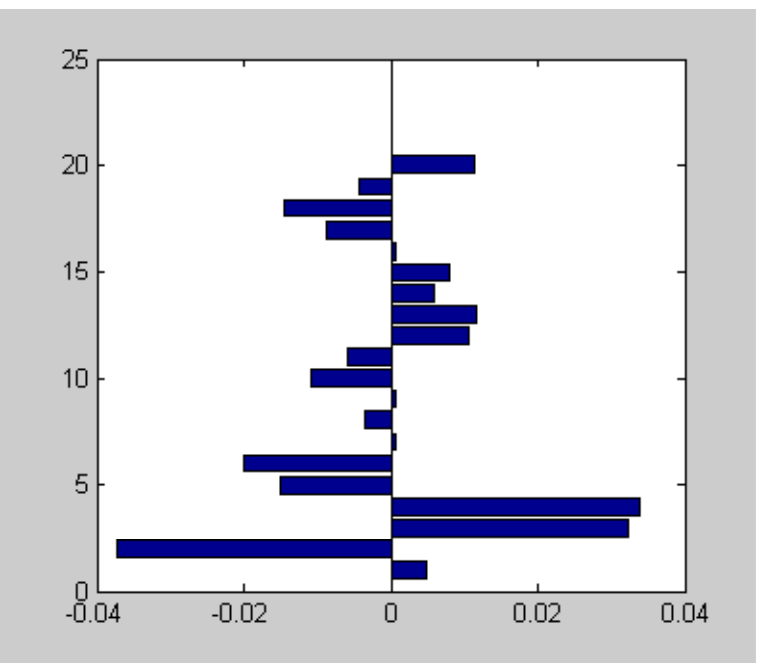

```
% a szórásuk
\gg sxy = sqrt (s/(n - np + 1))
sxy = 0.017456758078599
 % a kovariancia mátrix
\Rightarrow C=sxy^2*inv(X'*X)
  C = 0.0004 -0.0007 0.0003 -0.0001 0.0000
  -0.0007 0.0015 -0.0008 0.0002 -0.0000
   0.0003 -0.0008 0.0005 -0.0001 0.0000
  -0.0001 0.0002 -0.0001 0.0000 -0.0000
   0.0000 -0.0000 0.0000 -0.0000 0.0000
% a paraméterek szórása
>> format long
>>szigmap=sqrt(diag(C))
szigma = 0.020223207745413
  0.038756551943921
  0.021680397065253
  0.004484114312649
  0.000306407316730
```
#### **46. példa**

A magyar Duna vízgyűjtőjének területei Ausztriában és Bajorországban találhatók. Ha itt jelentős mennyiségű csapadék esik, akkor a Dunán árhullám vonul végig. Feladatunk, a budapesti tetőző vízállás előrejelzése a következő két adat alapján:

x1: az árhullámot kiváltó csapadék, amely 15 osztrák illetve bajor csapadékjelző állomás adatainak középértéke, mm.

x2: a Duna vízállása Budapestnél az árhullámot kiváltó esőzés kezdetekor, cm.

y: a becsülendő érték, a Budapestnél, az árhullám tetőzéséhez tartozó vízszint, cm.

Az eddigi (1896 óta) adatokat az alábbi táblázat tartalmazza, ahol egy sor, egy adott időponthoz tartozó  $x_1, x_2$  és y értékeket jelenti.

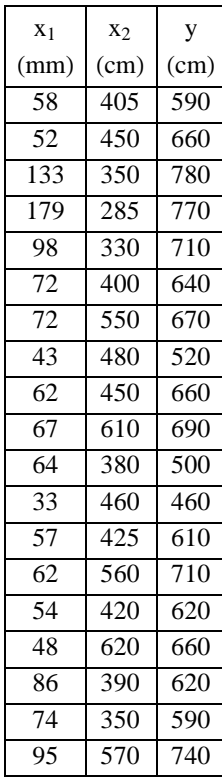

Alkalmazzunk másodfokú polinomiális regressziós felületet:

```
z (u, v) = p_1 + p_2 u + p_3 v + p_4 u<sup>2</sup> + p_5 u v + p_6 v<sup>2</sup>
```

```
% az adatok
```
x1=[58 52 133 179 98 72 72 43 62 67 64 33 57 62 54 48 86 74 95]'; x2=10\*[40.5 45 35 28.5 33 40 55 48 45 61 38 46 42.5 56 42 62 39 35 57]'; y=10\*[59 66 78 77 71 64 67 52 66 69 50 46 61 71 62 66 62 59 74]';

%ábrázoljuk a pontokat  $scatter3(x1,x2,y, 'filled')$ 

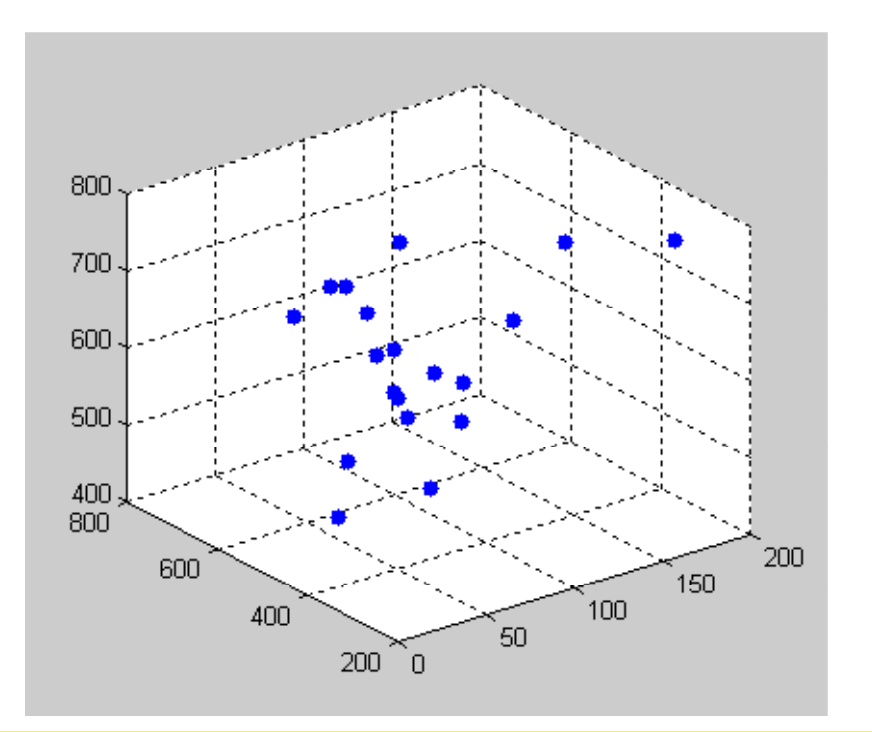

```
% az együtthatók meghatározása
```

```
% az együttható mátrix
```

```
>> X=[ones(size(x1)),x1,x2, x1.*x1, x1.*x2, x2.*x2];
```
 $>> X$  $\overline{\mathbf{X}}$ 

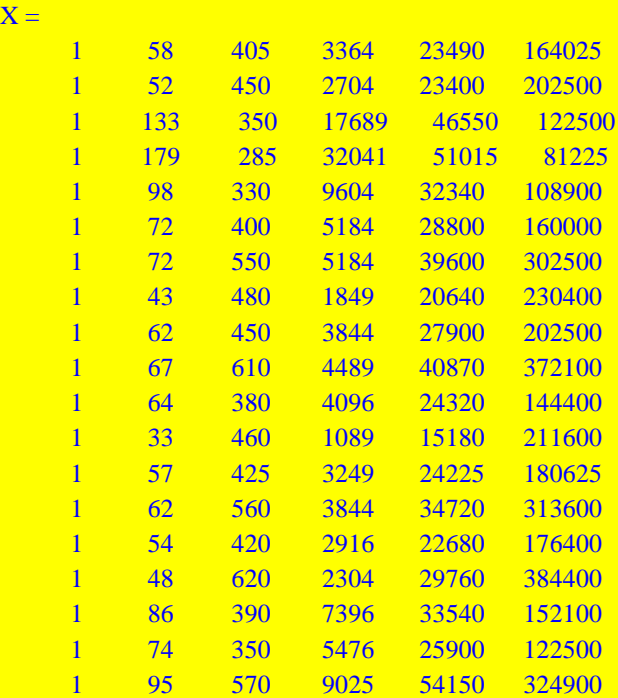

% az együtthatók meghatározása

 $\gg$  [p pint h]=regress(y, X);

% az együtthatók értékei

 $\gg p$ 

```
p =1.0e+003 *
  -1.339904885689538
  0.017188397349307
  0.004957238409773
  -0.000037295105311
  -0.000017919964216
  -0.000003338772032
```
% Az együtthatók alsó és felső korlátai 95% -os megbízhatóság szint mellett:

>>pint  $pint =$ 

 $1.0e + 0.03$  \*

```
 -3.269183333997813 0.589373562618736
 0.002340256646102 0.032036538052511
 -0.001312086954542 0.011226563774088
 -0.000070244391302 -0.000004345819321
 -0.000039771928137 0.000003931999706
 -0.000008609100730 0.000001931556665
```

```
 % ábrázoljuk a paraméterek megbízhatósági intervallumait
 \gg for i=1:6
subplot(2,3,i)plot([0;0],[pint(i,1);pint(i,2)],'b*-');
hold on
plot(0,p(i),'ro');end
```
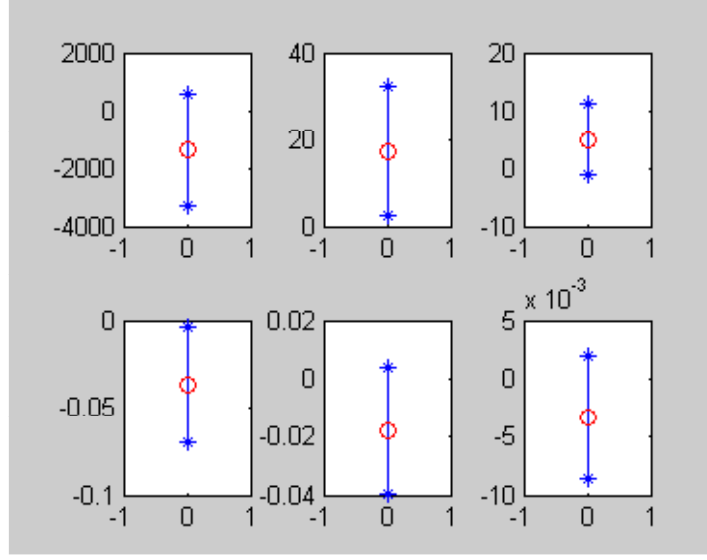

 % a rezidiumok az egyes pontokban  $>> h$  $h =$  19.339059734133798 71.625403041930895

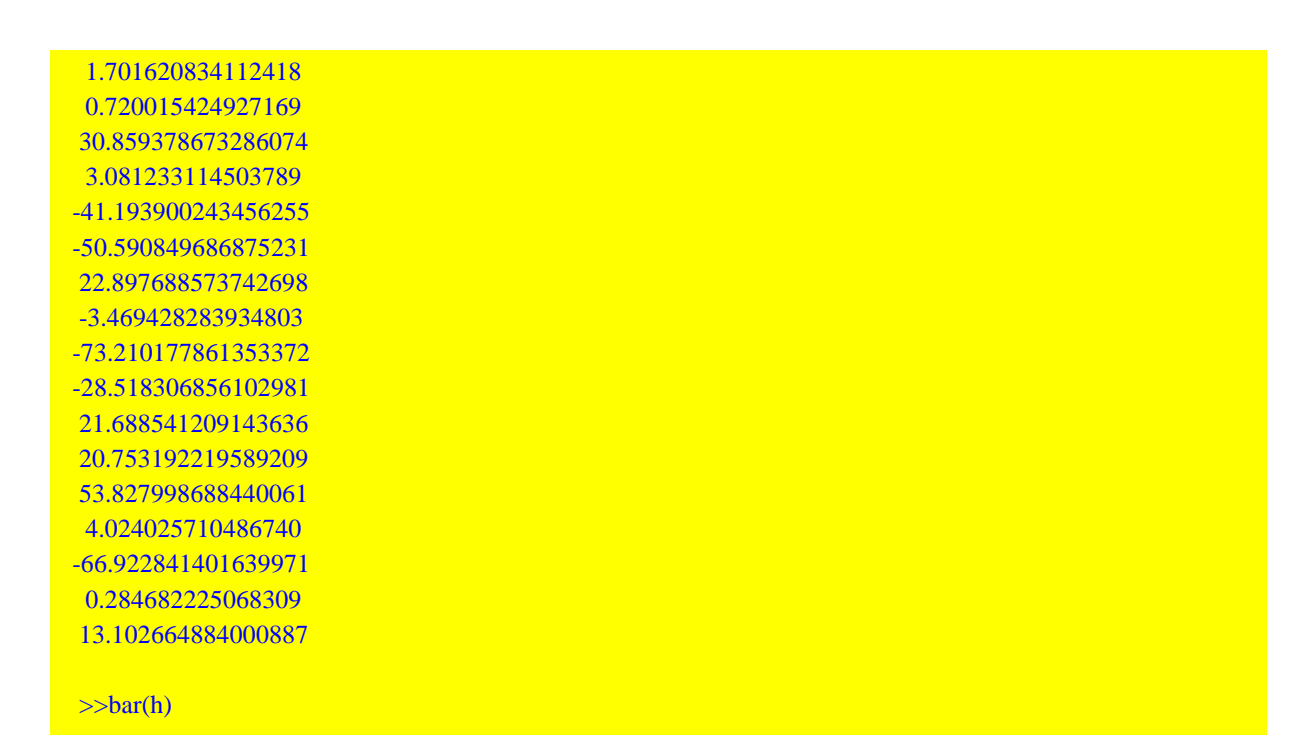

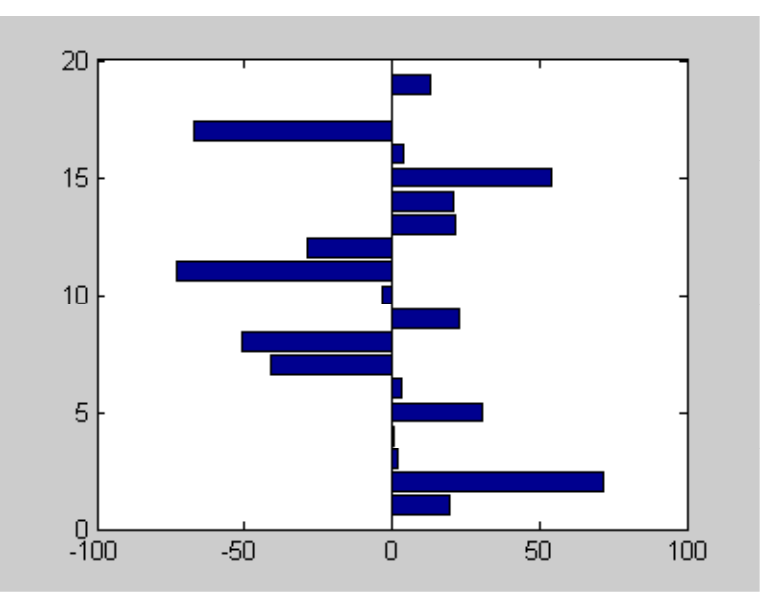

# Ábrázoljuk a regressziós felületet:

>>  $z = \mathcal{Q}(u,v)p(1)+p(2)^*u+p(3)^*v+p(4)^*u^2+p(5)^*u^*v+p(6)^*v^2$ 

>> hold on

 $\gg$  ezsurf(z,[min(x1),max(x1),min(x2),max(x2)])

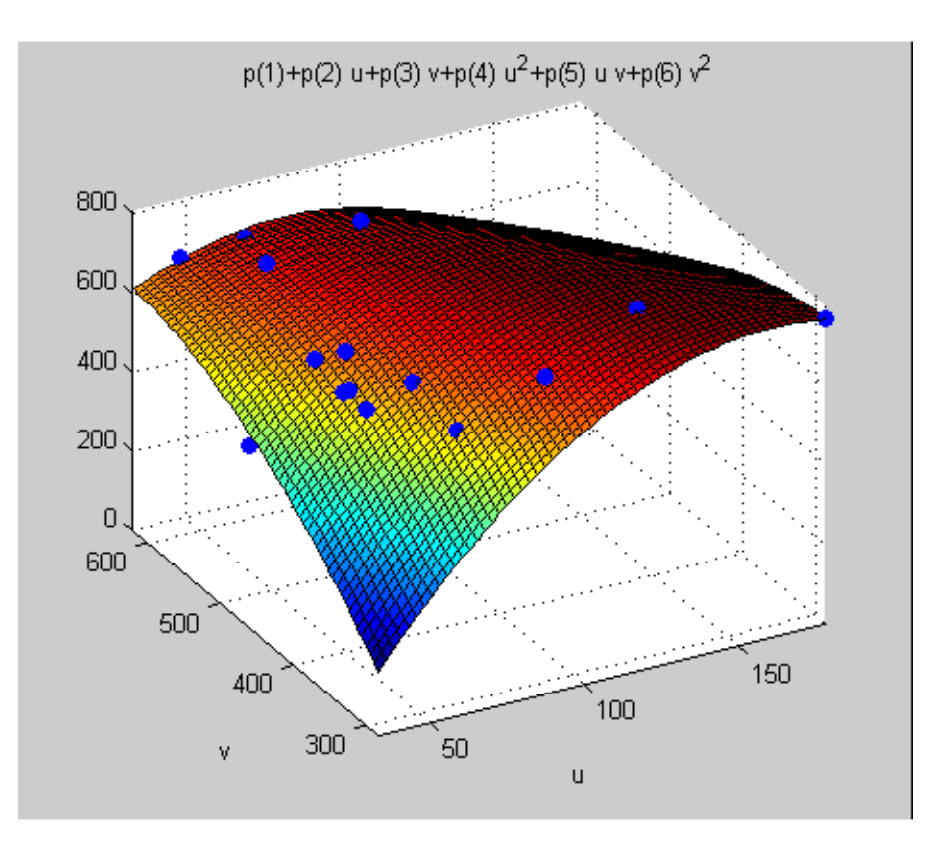

### **47. példa**

Röntgen átvilágítással végzett vizsgálatokban a kép torzul, ha a sugarak a képernyőre nem merőlegesek. A torzulás mértékének meghatározása és a kép korrekciója céljából gömb alakú próbatestet világítanak meg és meghatározzák a képernyőn megjelenő ellipszis paramétereit. A z<sub>1</sub>- z<sub>2</sub> koordináta-rendszer origóját a (p<sub>1</sub>, p<sub>2</sub>) pontba eltolva az ellipszis egyenlete:

$$
(z_1-p_1,\,z_2-p_2)\bigg(\!\!\begin{array}{cc}p_3&p_4\\p_4&p_5\end{array}\!\!\bigg)\bigg(\!\!\begin{array}{cc}z_1-p_1\\z_2-p_2\end{array}\!\!\bigg)-1=0
$$

Az ellipszis mért pontjai {z<sub>1,i</sub>, z<sub>2,i</sub>} az ellip.txt file-ban találhatók. Határozzuk meg a p<sub>i</sub>, i=1,..5 paramétereket regresszióval!

A probléma most nemlineáris regresszió, hiszen a *paraméterek* szorzata, azaz a *paraméterek nemlineáris kifejezése* szerepel, továbbá *implicit*, mivel a rendelkezésre álló modell alakja nem

$$
z_2 = f(z_1, p)
$$

hanem

$$
g(z_1, z_2, p) - 1 = 0
$$

%adatok beolvasása  $\gg$  z1z2 = load (' c : \ellip.txt');  $\gg$  size (z1z2) ans  $= 202$ % a mérések száma n=20; % a pontok megjelenítése  $>> z1 = z1z2 (1:n, 1);$ 

```
\gg z2 = z1z2 (1 : n, 2);
\gg scatter (z1, z2, ' ro')
```
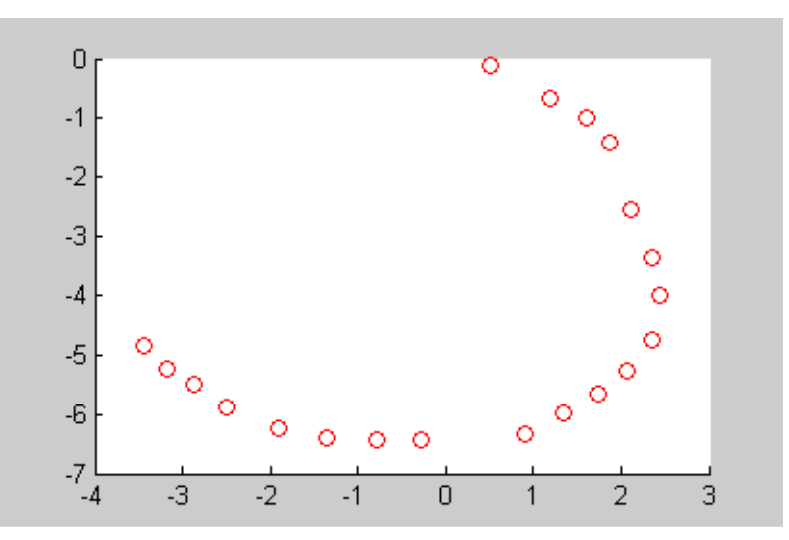

1) Oldjuk meg a feladatot először az implicit kifejezés közvetlen minimalizálásával, azaz, minimalizáljuk a

$$
G(p) = \sum_{i=1}^{n} (g(z_{1,i}, z_{2,i}, p) - 1)^{2}
$$

kifejezést, vagyis a paraméterbecslést az explicit kifejezésre vonatkozó legkisebb négyzetek értelmében oldjuk meg.

Definiáljuk a célfüggvényt:

```
function y = ellip (p)
global Z1 Z2
n = length (Z1);s = 0;
for i = 1:ns0 = [Z1(i) - p(1), Z2(i) - p(2)]*([p(3), p(4); p(4), p(5)]*[Z1(i) - p(1), Z2(i) - p(2)]') - 1;s = s + s0^2;
end
y = s;
```
Mivel nem ismerjük a paramétereknek még közelítő értékeit sem, *gloális minimalizálás*t alkalmazunk a *genetikus algoritmus* felhasználásval.

% a globális változókat definiáljuk és értéket adunk nekik global Z1 Z2  $>> Z1=z1$ ;  $>>Z2=z2;$ % az opcionális értékek átállítása: Generations:  $100 \rightarrow 10000$ , PopulationSize:  $20 \rightarrow 200$ , %UseParallel: 'never'→'always' ez utóbbi nyilván csak több prcesszoros vagy magos gépen, % a laborban 2 magos van.

```
>> options = gaoptimset (' Generations', 10000, ' PopulationSize', 200, 'UseParallel','always');
```
psol $G = ga$  (@ellip, 5, options)'

Optimization terminated: average change in the fitness value less than options.TolFun.

 $psolG =$ 

```
 -1.452469770838021
 -1.171178924694129
 0.087263012437653
 0.015170352531300
 0.031834628462305
```
% Az általános módszer, hogy a globális minimalizációval csak a globális optimum közelébe %férközünk, de nem erőltetjük a pontosabb eredményt, mert ez a módszer nagyon

% számításigényes!

% A hozzávetőleges eredményt, egy lokális módszer kezdeti értékeként megadva, amely módszer általában négyzetesen konvergál (ez mit jelent?) pontosítjuk.

 $\gg$  p=fminunc(@ellip,psolG)

Warning: Gradient must be provided for trust-region method;

using line-search method instead.

> In fminunc at 281

Optimization terminated: relative infinity-norm of gradient less than options.TolFun.

 $p =$ 

```
 -0.998282546212933
 -2.939503356154787
 0.087635714846724
 0.016139985640131
 0.079958906267817
```
% az ábrázolás érdekében a fenti paraméterekkel definiáljuk az ellipszis anonymous függvényét % (implicit!)

```
\Rightarrow Elli = @(u, v)[u - p (1), v - p (2)]*([p (3) p (4); p (4) p (5)]*[u - p (1); v - p (2)]) - 1;
```
%majd berajzoljuk az ellipszist a mérési pontokat tartalmazó ábrába >>hold on  $\gg$  ezcontour (Elli, [-5, 3, -7, 2]) % az ábrát módosítottuk a Property Editorral! (Alternatív felrajzolás *ezplot* segítségével!)

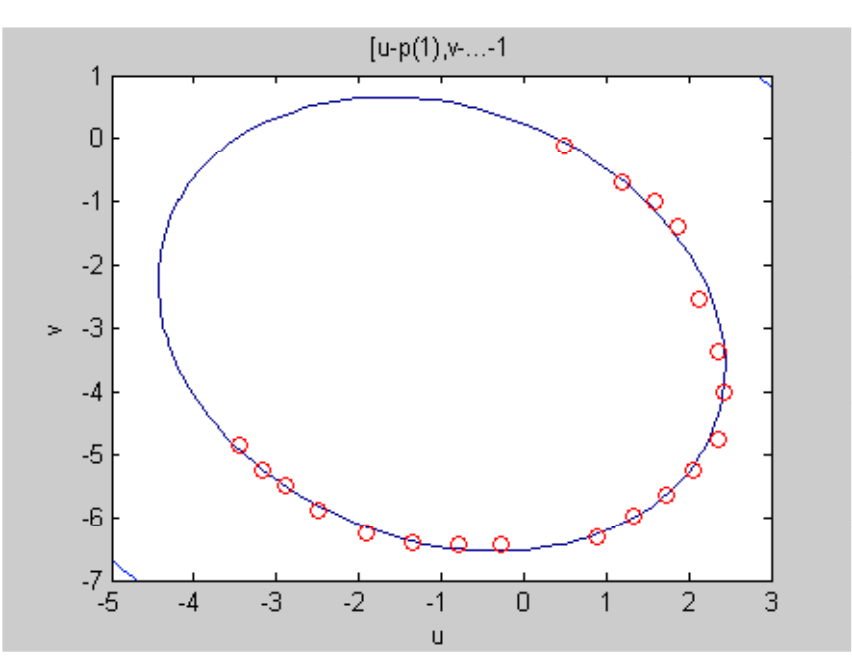

2) Oldjuk meg a feladatot beépített függvénnyel. Miután ez csak explicit alakra jó, úgy teszünk,mintha ez egy 2 független változós függvény lenne, azaz

$$
y = g(z_1, z_2, p)
$$

ahol most az  $\{y_i, z_{1,i}, z_{2,i}\}\$  hármasokat ismerjük. Persze tudjuk, hogy  $y_i = 1$  minden  $i - re!$ 

Írjunk egy m - file - t erre a g ( $z_1$ ,  $z_2$ , p) függvényre, amely most a kimeneti vektort y - t állítja elő. Normál (explicit) esetben erre is lennének mérési értékek. Most ezek rendre 1-egyel egyenlők!

```
function y = \text{funi}(p, X)[n \, m] = size(X);for i = 1 : nz(1) = X(i, 1);z(2) = X(i, 2);y (i) = [z (1) - p (1), z (2) - p (2)]*[p (3) p (4); p (4) p (5)]*[z (1) - p (1); z (2) - p (2)];
end
y = y;
```

```
% egyesítjük a "bemeneti" változók mérési vektorait
>> X = [z1, z2]
```

```
X = 0.500000000000000 - 0.120000000000000
1.200000000000000 - 0.680000000000000
1.600000000000000 - 1.000000000000000
1.860000000000000 - 1.400000000000000
2.120000000000000 - 2.540000000000000
2.360000000000000 - 3.360000000000000
2.060000000000000 - 5.250000000000000
1.740000000000000 - 5.640000000000000
1.340000000000000 - 5.970000000000000
0.900000000000000 - 6.320000000000000
-0.280000000000000 - 6.440000000000000
-0.780000000000000 - 6.440000000000000
-1.360000000000000 - 6.410000000000000
-1.900000000000000 - 6.250000000000000
```

```
-2.500000000000000 - 5.880000000000000
-2.880000000000000 - 5.500000000000000
-3.180000000000000 - 5.240000000000000
-3.440000000000000 - 4.860000000000000
2.440000000000000 - 4.000000000000000
2.360000000000000 - 4.750000000000000
% megadjuk a kimeneti vektor értékeit- normál esetben ezt is mérnénk
\gg Y=ones([n 1])
Y = 1
   1
   1
   1
   1
   1
   1
   1
   1
   1
   1
   1
   1
   1
   1
   1
   1
   1
   1
   1
  % az iteráció kezdő vektora a paraméterekre legyen
\gg p0=[1 1 1 1 1]';
% alkalmazzuk a beépített függvényt
\gg [p h,J,Cov]=nlinfit(X,Y,@funi,p0);
% a paraméterek
\gg pp = -0.998280736392196
  -2.939505108777681
  0.087635783862025
  0.016139948641816
  0.079958964594072
% összehasonlításként ezek értékei az előző módszerrel
  -0.998282546212933
  -2.939503356154787
  0.087635714846724
  0.016139985640131
```
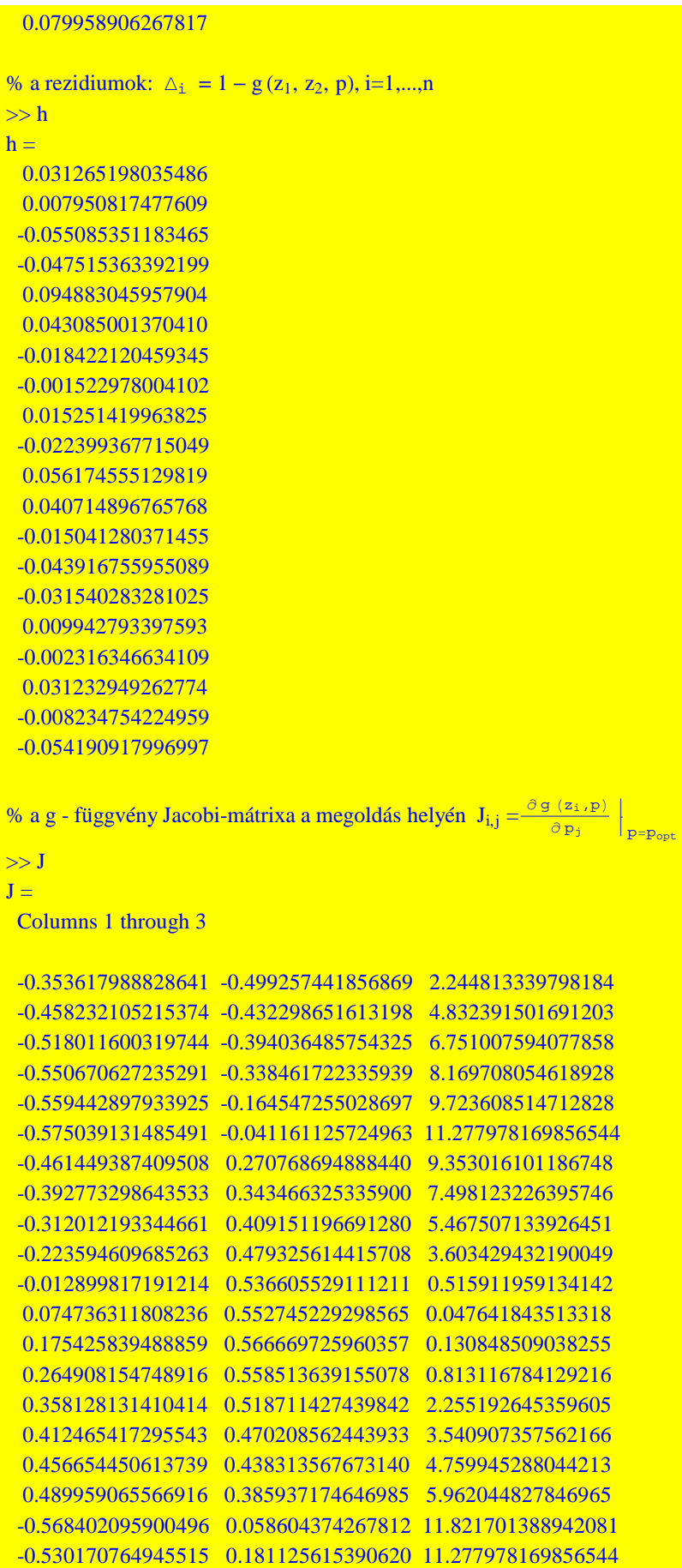

```
 Columns 4 through 5
```
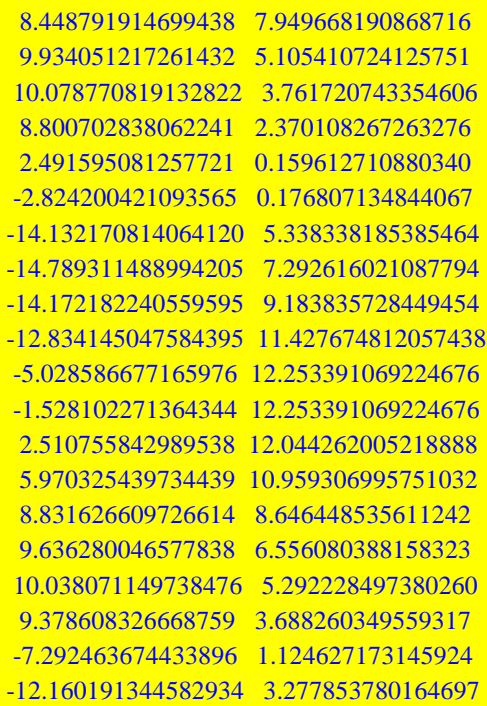

% a kovariancia mátrix - a megoldás helyén ( $p=p_{opt}$ ), ebből számolható a paraméterek szórása:

```
% \sigma p_i = \sqrt{\text{Cov}_{i,i}}
```

```
% most ez is adódik:
\gg Cov
Cov = Columns 1 through 3
  0.011149265052132 -0.010395592975332 0.000371384384606
  -0.010395592975332 0.011040884321830 -0.000327961635510
  0.000371384384606 -0.000327961635510 0.000015514311829
  -0.000255026363541 0.000253175908239 -0.000007965468979
  0.000284321219949 -0.000321708762024 0.000007600767860
  Columns 4 through 5
  -0.000255026363541 0.000284321219949
  0.000253175908239 -0.000321708762024
  -0.000007965468979 0.000007600767860
  0.000007186031686 -0.000007182634837
  -0.000007182634837 0.000011822156805
% a szórások
\gg sqrt(diag(Cov))
ans = 0.1056 0.1051 0.0039 0.0027 0.0034
```
Paláncz Béla - Numerikus Módszerek - 2012 - 6. Numerikus differenciálás és integrálás

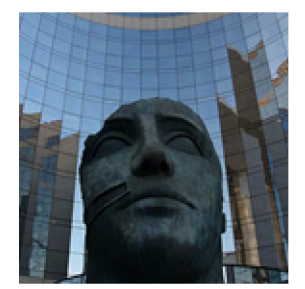

# **11. Gyakorlat**

**Véges differencia, trapéz és Simpson szabály, Gauss-Legendre kvadratúra, Richardson - féle extrapoláció, Monte-Carlo módszer.**

### **48. példa**

Adott egy *q* [N/m] fajlagos súlyú szabadvezeték, amelyet két egymástól *b* távolságra lévő *h* magasságú oszlophoz rögzítünk úgy, hogy a feszítőerő vízszintes komponense *H*. A kábel alakját az alábbi koszinus - hiperbolikusz függvény írja le:

$$
f(x, H, q, b, h) = \frac{H}{q} \left( \cosh\left(\frac{q}{H}x\right) - \cosh\left(\frac{q}{H} \frac{b}{2}\right) \right) + h
$$

Határozzuk meg a kábel hosszát, ha

 $H = 10<sup>3</sup>$  N,  $q = 2$  N/m,  $b = 200$  m,  $h = 40$  m.

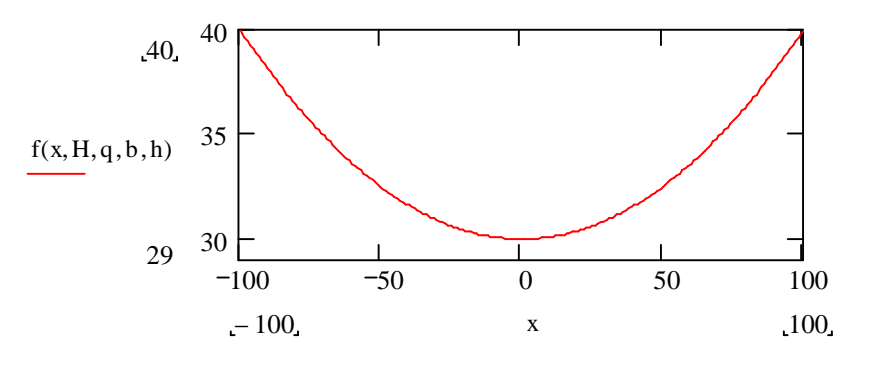

Oldjuk meg a feladatot numerikusan és ellenőrizzük a hibáját szimbolikus számítással!

Tehát legyen F(x) egy egyváltozós függvény:

 $F (x) = f (x, 1000, 2, 200, 40)$ 

 $\Rightarrow$  H = 1000; q = 2; b = 200; h = 40; %definiáljuk a függvényt  $>> F = \omega(x) H/q^*(cosh (q/H^*x) - cosh (q/H^*b/2)) + h;$ >> ezplot (F, [-100, 100])

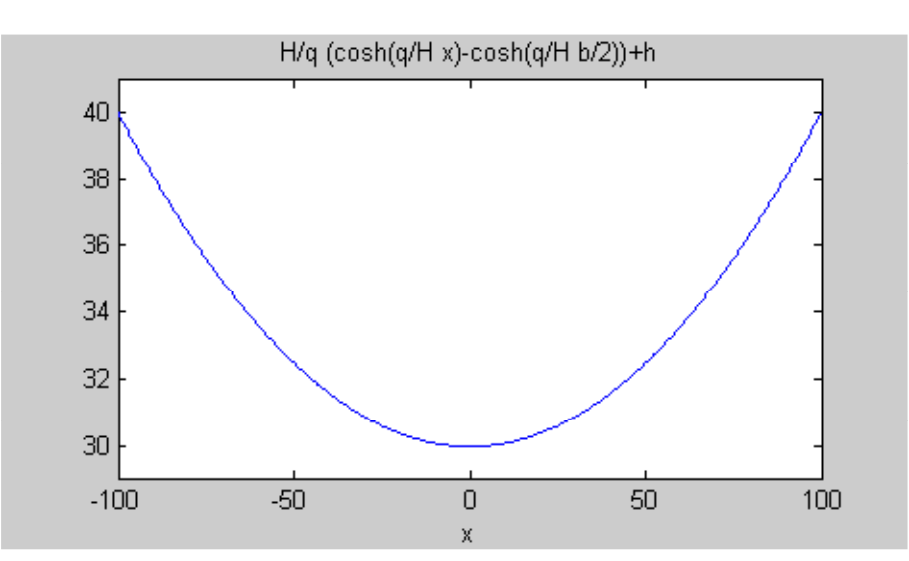

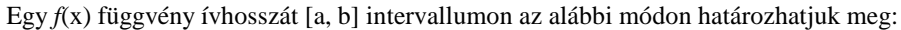

$$
s(a, b) = \int_{a}^{b} \sqrt{1 + (f'(x))^{2}} dx
$$

A deriváltfüggvényt $\,$ a másodrendű hibájú $\,$ ,  $\,{{\rm O}}\,({\rm h}^2)\,$ differencia módszerrel közelítjük, azaz

$$
dF(x, \Delta) = \frac{F(x + \Delta) - F(x - \Delta)}{2\Delta}
$$

% a deriváltfüggvény numerikus közelítése az x helyen, mint  $\Delta$  lépésköz függvénye  $\Rightarrow$  dF = @(x, D) (F(x + D) - F(x - D))/D/2;

```
%az analítikus derivált függvény előállítása szimbolikusan
>> syms x
\Rightarrow \Rightarrow diff (F(x), x)
ans =sinh(1/500*x)
```
%azaz  $\gg df = \omega(x) \sinh(1/500*x)$ 

% állítsuk elő a derivált numerikus közelítésének hibáját  $\Delta$ =10 és  $\Delta$ =5 esetén, mint a hely %függvényét

 $\Rightarrow$  d10 =  $\omega(x)$  df (x) - dF (x, 10)  $\Rightarrow$  d5 =  $\omega(x)$  df (x) - dF (x, 5)

%ábrázoljuk a hibafüggvényeket  $\gg$  ezplot (d5, [-100, 100]) >> hold on  $\gg$  ezplot (d10, [-100, 100])

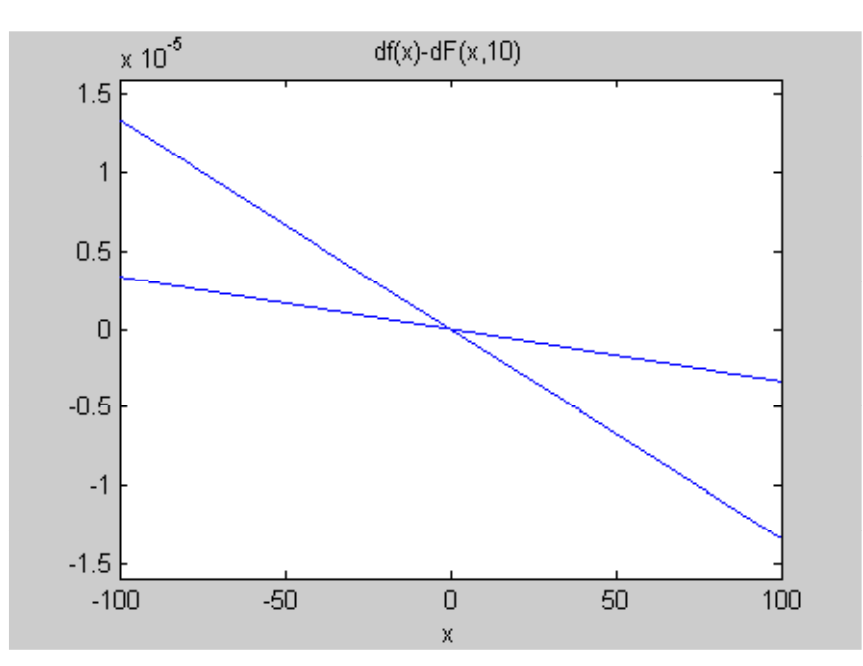

Az integrálást először a trapézszabály alapján végezzük,

function  $s = \text{trap}(f, a, b, n)$  $s = 0$ ;  $d = (b - a)/n;$ for  $i = 1 : n - 1$  $s = s + f (a + i * d)$ ; end  $s = d/2*(2*s + f(a) + f(b));$ 

### Legyen a lépésköz  $\Delta=10$  m

 $>>D = 10;$ >>% az integrandusz  $\Rightarrow$  dfI = @(x) sqrt (1 + dF (x, D)^2); >> format long  $>> LT = 2*trap$  (dfI, 0, 100, 100/D)  $LT =$  $2.013428916602308 e + 002$ 

Ha az integrálásnál az analítikus derivált függvényt használjuk

```
\Rightarrow dfIa = @(x) sqrt (1 + df (x)^2);
>> LTa = 2*trap (dfIa, 0, 100, 100/D)
LTa =2.013427136964378 e + 002
```
% az ebből származó eltérés mm-nél kisebb! Tehát elegendő a derivált közelítésénél a  $\Delta$ =10.

% Numerikus integrálás beépített Simpson szabály alapján

 % a beépített függvény megkívánja, hogy az integrandusz függvény, dfI (x) tömbre is alkalmas legyen, % tehát vektoros definició, ponttal,

 $\gg$  dfI= $@$ (x)sqrt(1+dF(x,D).^2);  $>> LS = 2*quad(dfI, 0, 100)$  $LS =$ 2.013361796274642e+002

% jelentős az eltérés: a trapézszabály hibája másodrendű, míg a Simpson módszeré negyedrendű.

Javítsuk a trapéz szabály eredményét *Richardson*- féle extrapolációval:

Legyen egy numerikus közelítés  $\phi(\Delta)$  eredménye O( $\Delta^{p_1}$ ) hibával adott, akkor a

$$
\phi\left(\frac{\Delta}{m}\right)+\frac{\phi\left(\frac{\Delta}{m}\right)-\phi\left(\Delta\right)}{m^{p_1}-1}
$$

kifejezés, a közelítést O( $\triangle^{p_2}$ ) hibával adja, feltéve, hogy

$$
\phi(\Delta) = L + \Delta^{p_1} c_1 + \Delta^{p_2} c_2 + \dots
$$

alakban felírható, ahol L a pontos érték és c<sub>i</sub> állandók.

A trapéz szabály esetén  $p_1=2$  és  $p_2=3$ . Legyen m =2.

```
% a Richardson féle javítás
>m=2:
>> LT = 2*(trap (dfI, 0, 100, 100/(D/m)) + ...(trap (dfI, 0, 100, 100/(D/m)) - trap (dfI, 0, 100, 100/D)/(m^2 - 1))LT =2.013361796386174 e + 002 % a szimbolikus integrálás
>>Ls = 2*int('sqrt(1+(sinh(1/500*x))^2)x,0,100)Ls =-500*(2+\exp(-2/5)+\exp(2/5))^(1/2)*(exp(-1/5)-exp(1/5))/(exp(-1/5)+exp(1/5))% véges precíziójú numerikusra (lebegőpontos) áttérve:
\gg Ls=double(Ls)
Ls = 2.013360025410940e+002
 % Látható, hogy a Simpson szabály csak kicsit jobb, mint a trapézszabály 
 % a Richardson féle javítással.
```
Az egyik legegyszerűbb, de egyben igen hatékony módszer a *Gauss - Legendre-* féle kvadratúra. Esetünkben először a a határokat a

$$
-\frac{b}{2} \le x \le \frac{b}{2}
$$

intervallumból a  $[-1 \le \eta \le 1]$  intervallumba kell lineárisan transzformálni, azaz

$$
x = \frac{b}{2} \eta \rightarrow dx = \frac{b}{2} d\eta
$$

tehát az integrálandó függvény

$$
f(\eta) = \sqrt{1 + \left(\sinh\left(\frac{1}{500} \frac{b}{2} \eta\right)\right)^2} \frac{b}{2}
$$

 $>> b = 200$ : % a derivált függvény  $\gg$  df = @(eta) sinh (1/500\*b/2\*eta); % az integrandusz  $\Rightarrow$  dfIa = @(eta) sqrt (1 + df (eta)^2)\*b/2; % a kétpontos Gauss-Legendre kvadratúra  $>>$  LGL = dfIa (-1/sqrt (3)) + dfIa (1/sqrt (3))  $LGL =$ 2.013348154734078 e + 002

%amely pontosabb, mint a trapéz szabály  $\Delta=10$  m lépésközzel és analítikus deriválttal.

Foglaljuk össze a különböző megoldási módszerek eredményét az alábbi táblázatban. Mindegyik esetben a numerikus differenciálás és integrálás esetén a lépésköz egységesen  $\Delta=10$  m.

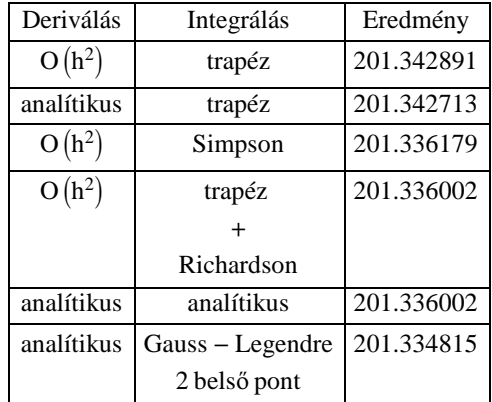

### *Megjegyzések*:

 (1) Ha egy feladat szimbolikusan elvégezhető, végezzük el szimbolikusan, mert csak egyszer kell és esetenként mérnökileg értelmezhető összefüggést kapunk!

(2) Csak olyan pontosságú módszert alkalmazzunk, amely a feladat fizikai szempontjából értelmes, pl. ne akarjuk meghatározni egy szoba hőmérséletét 0.001 fok pontossággal bármennyire is csábító a lehetőség.

### **49. példa**

Írjunk rekurzív függvényt a trapéz - szabály adaptív alkalmazására! Egy sorozatot állíthatunk elő, csökkenő lépésközökkel, például

$$
s_0 = Tr(h_0), s_1 = Tr(h_1), ..., s_k = Tr(h_k), ...
$$

ahol

$$
h_0>h_1>\ldots>h_k>\ldots
$$

Legyen az előírt hibakorlát e, akkor a rekurzió báziskritériuma,

 $|s_k - s_{k+1}| \leq \epsilon$ 

Alkalmazzunk lépésköz csökkentésére felezést, azaz

$$
h_{k+1}=\frac{h_k}{2}\,
$$

function  $s = \text{tra}(f, a, b, h0, \text{eps})$  $h1 = h0$ ;  $h2 = h0/2$ ;  $n1 = (b - a)/h1;$  $n2 = (b - a)/h2$ ;  $I1 = \text{tr } (f, a, b, n1);$  $I2 = \text{tr } (f, a, b, n2);$ if abs  $(I2 - I1) < eps$  $I = I2$ ; else  $I = \text{tra}(f, a, b, h2, eps);$ end  $s = I$ ;

Teszteljük a függvényt az alábbi integrállal:

$$
G = \int_0^{30} 200 \left(\frac{z}{5+z}\right) \exp\left(-\frac{z}{15}\right) dz
$$

% a gépi pontosságú exakt megoldás:

 $\gg$  g = @(z) 200\*z/(5 + z)\*exp (-z/15);  $\gg$  Gexact = simplify (int (g (z), 0, 30))  $Gexact =$  $-1000^*(-3*exp(2) + exp(7/3)*Ei(1, 1/3) + 3 - exp(7/3)*Ei(1, 7/3))*exp(-2)$ % numerikus alakban >> GexactN=double(Gexact)  $GexactN =$ 1.480568480085906e+003

*Megjegyzés:*

Az Ei (x) az exponenciális integrál

$$
\mathrm{Ei}\left(x\right)=\gamma+\ln\left(x\right)+\sum_{n=1}^{\infty}\frac{x^{n}}{n\,n\,!}
$$

és  $\gamma$  az Euler - állandó

$$
\gamma = \lim_{n \to \infty} \sum_{k=1}^{n} \frac{1}{k} - \ln(n) = 0.57721566...
$$

Mielőtt alkalmaznánk az adaptív lépésközű rekurzívan megírt trapéz-módszerünket, próbálkozzunk beépített függvénnyekkel:

% Beépített Simpson- szabály  $\gg$  LS = quad (g, 0, 30, 10^(-3))  $LS =$ 

```
 1.480215355980118 e + 003
 % csökkentsük a lépésközt: 
 >> LS =quad (g, 0, 30, 10^(-4))
 LS =1.480518211371748 e + 003\gg LS = quad (g, 0, 30, 10^(-5))
 LS = 1.480547455903976 e + 003
 \gg LS = quad (g, 0, 30, 10^(-6))
 Warning : Maximum function count exceeded; singularity likely.
 > In quad at 106
 LS = 1.520408578472959 e + 003% hiába csökkentjük a lépésközt, az eredmény nem hogy javulna, de még rosszabbá válik!
 % A kerekítési hiba dominánssá vált a csonkítási hibával szemben!
 % Nem lehet a módszerrel jobb eredményt elérni, mint 5 értékes jegy pontosságot!
 % A Gauss-Lobato kvadratura tovább bírja, de ez sem jobb!
 \gg LQ=quadl(g,0,30,10^(-6))
 LO = 1.483689242814975e+003
 \gg LQ=quadl(g,0,30,10^(-7))
 LO = 1.480677508618293e+003
 \gg LQ=quadl(g,0,30,10^(-8))
 LO = 1.480584674448347e+003
 \gg LQ=quadl(g,0,30,10^(-9))
 Warning: Maximum function count exceeded; singularity likely.
 > In quadl at 104
 LO = 1.551006154822670e+003
Most nézzük mire megyünk az adaptív trapéz módszerrel?
```

```
% Alkalmazzuk az adaptív trapézszabályt h0= 0.5 induló lépésközzel, különböző hibakorlátok esetén
\Rightarrow LTA = tra (g, 0, 30, 0.5, 10^(-3))
LTA =1.480568269330506 e + 003\Rightarrow LTA = tra (g, 0, 30, 0.5, 10^(-4))
LTA =1.480568466913674 e + 003\Rightarrow LTA = tra (g, 0, 30, 0.5, 10^(-5))
LTA =1.480568476792829 e + 003
```
 $\Rightarrow$  LTA = tra (g, 0, 30, 0.5, 10^(-6))  $LTA =$  $1.480568479880091 e + 003$ % Gyakorlatilag 9 értékes jegyre pontos - persze lassabb, mivel rekurzív.

### **50. példa**

Adottak egy egyújjas kesztyű konturjának pontjai (x<sub>i</sub>,y<sub>i</sub>) a glove.txt file-ban. Rajzoljuk fel a kesztyű konturját!

```
\gg xy = load('c : \glovext);\gg n = length (xy);
 >> X = xy (1 : n, 1);>> Y = xy (1 : n, 2);\gg plot (X, Y, 'ro') % alkalmazzunk spline interpolációt, paraméterként az ívhosszat közelítve a húrral
 \gg T (1) = 0;
 \gg for i = 2 : nT(i) = T(i - 1) + sqrt((X(i) - X(i - 1))^{2} + (Y(i) - Y(i - 1))^{2}); end 
  % ezzel a paraméteres egyenletek 
\Rightarrow xT = \omega(u) spline (T, X, u);
>> yT = \omega(u) spline (T, Y, u);
 % a kontur felrajzolása vektorosan, azaz pontpárokkal
\Rightarrow tpT = linspace (0, T (length (T)), 200);
>> xpT = xT (tpT);\gg ypT = yT (tpT);
>> hold on
\gg plot (xpT, ypT, 'b - ');
```
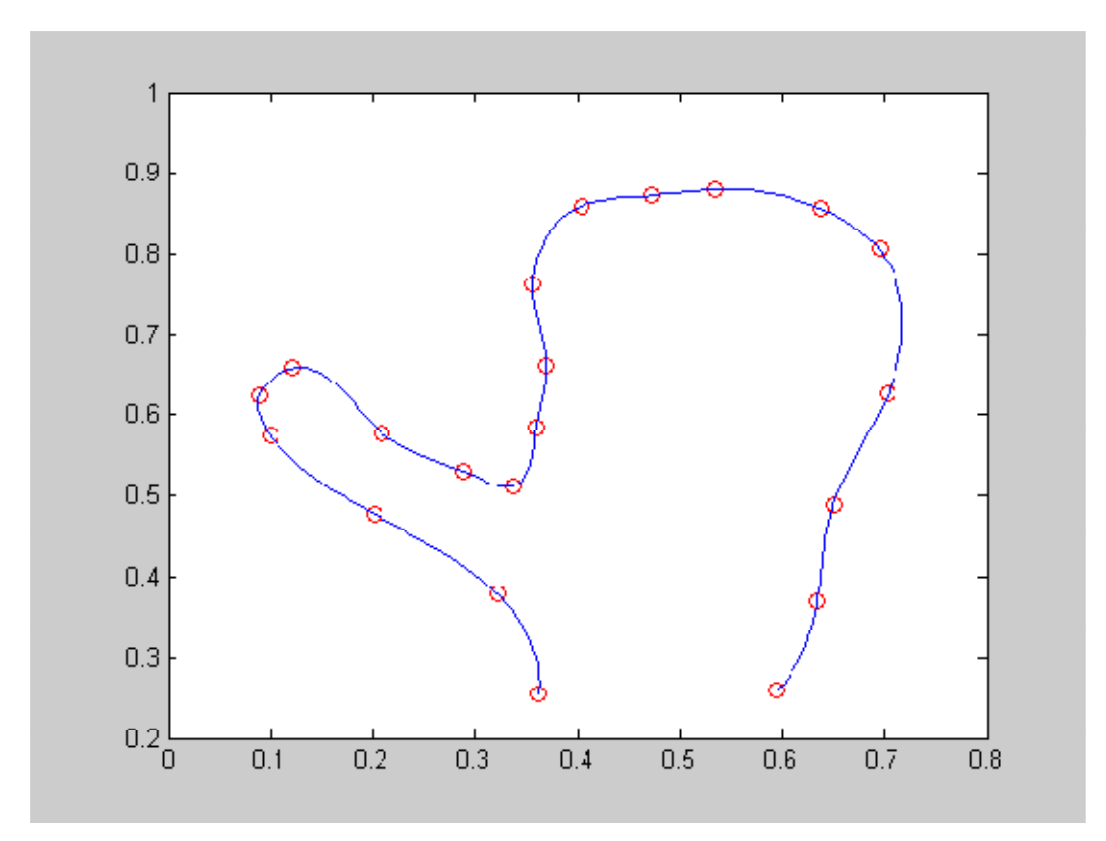

Határozzuk meg a területét!

*A terület, mint poligon területe* (*el*ő*jeles!*)

Tudjuk, hogy egy háromszög területe

$$
T_3 = \frac{1}{2} \begin{vmatrix} x_1 & y_1 & 1 \\ x_2 & y_2 & 1 \\ x_3 & y_3 & 1 \end{vmatrix} = \frac{1}{2} (-x_2 y_1 + x_3 y_1 + x_1 y_2 - x_3 y_2 - x_1 y_3 + x_2 y_3)
$$

Ezt a következő módon is előállíthatjuk

$$
T_3=\frac{1}{2}\left((x_1,\,x_2,\,x_3)\begin{pmatrix}y_2\\y_3\\y_1\end{pmatrix}-(x_2,\,x_3,\,x_1)\begin{pmatrix}y_1\\y_2\\y_3\end{pmatrix}\right)
$$

Általánosítva poligonra

$$
T_n = \frac{1}{2} \begin{pmatrix} y_2 \\ y_3 \\ \vdots \\ y_n \end{pmatrix} \begin{pmatrix} y_2 \\ y_3 \\ \vdots \\ y_n \end{pmatrix} - (x_2, x_3, ..., x_n, x_1) \begin{pmatrix} y_1 \\ y_2 \\ y_3 \\ \vdots \\ y_n \end{pmatrix}
$$

 $\Rightarrow$ abs( (X<sup>'\*</sup>Y ([2 : n, 1]) - X ([2 : n, 1])'\*Y))/2  $ans =$ 0.2158

### *Egyszer*ű *kvadraturával*

% előállítunk egy h ×h rácsméretű rastert, amely lefedi az ábrát  $>> h = 0.05;$ 

```
\Rightarrow [u v] = meshgrid (min (X) : h : max (X), min (Y) : h : max (Y));
% meghatározzuk, hogy ezen rácspontok közül, melyek vannak a polygon területén
% (igaz(1) -hamis(0))
>> K =inpolygon (u, v, X, Y)
K = 0 0 0 0 0 0 0 0 0 0 0 0 0 00 0 0 0 0 0 1 1 1 1 1 0 0
0 0 0 0 0 1 1 1 1 1 1 0 0
0 0 0 0 1 1 1 1 1 1 1 1 0
0 0 0 1 1 1 1 1 1 1 1 1 0
0 0 1 1 1 1 1 1 1 1 1 1 0
0 1 1 1 0 0 1 1 1 1 1 1 0
0 1 0 0 0 0 1 1 1 1 1 1 1
0 0 0 0 0 0 1 1 1 1 1 1 1
0 0 0 0 0 0 1 1 1 1 1 1 1
0 0 0 0 0 0 1 1 1 1 1 1 1
0 0 0 0 0 0 1 1 1 1 1 1 1
0 0 0 0 0 0 0 1 1 1 1 0 0
% a K mátrix nemnulla elemeinek száma szorozva a rács területével adja a közelítő értéket:
\gg h^2*nnz (K)
ans = 0.2175
```
*Monte - Carlo módszer*

Ez nagyon hasonló az előbbi módszerhez, de most nem alkalmazunk szabályos rácsot, hanem helyette egyenletes eloszlású véletlen elhelyezkedésú pontokkal fedjük le a befoglaló szabályos tartományt.

```
% egy másik ábrába csak a kontur vonalát rajzoljuk fel
figure(2)
plot (xpT, ypT, b-);
% a poligont(!) befoglaló négyszög tartomány
x1 = min(X); x2 = max(X); y1 = min(Y); y2 = max(Y);XX = [x1 x1 x2 x2 x1];YY = [y1 y2 y2 y1 y1];>>hold on
\ggplot (XX, YY, 'r^*-')
% generáljunk 128 darab pontot
\gg xyH=haltonseq(128,2);
```
A Halton módszer  $\xi \in [0, 1]$  intervallumban állít elő egyenletes eloszlású véletlen számokat ezért szükség van az alábbi transzformációra

 $x = x_{min} (1 - \xi) + x_{max} \xi$ 

```
% a Halton pontok és a beépített véletlenszám generátor eredménye n = 100
\gg subplot(1,2,1)
\gg n=100;
```
% Matlab beépített  $\gg$  xyr=rand(n,2);  $\gg$  plot(xyr(:,1),xyr(:,2),'b<sup>\*'</sup>) % a Halton-pontok

 $\gg$  xyH=haltonseq(100,2);  $\gg$  subplot(1,2,2)  $\gg$  plot(xyH(:,1),xyH(:,2),'b\*')

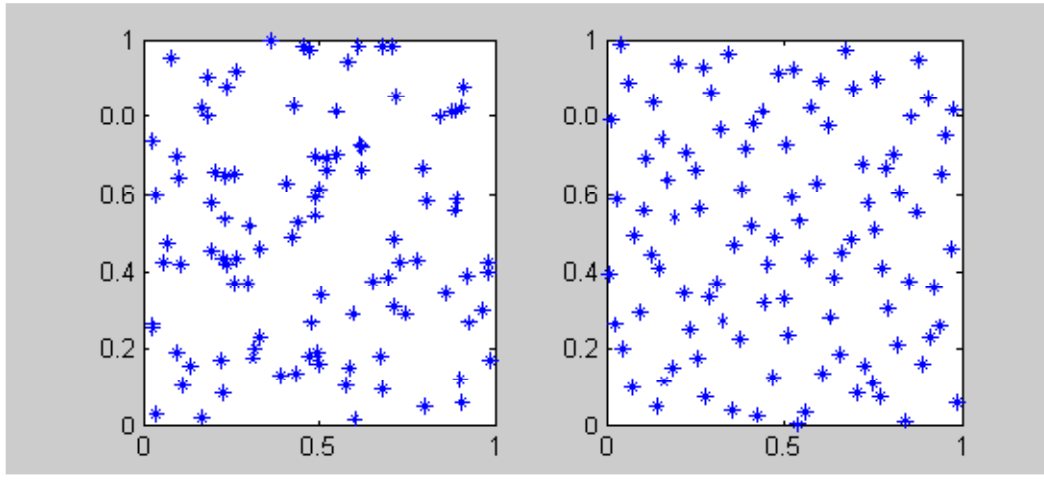

 $\Rightarrow$ xr = x1\*(ones (128, 1) - xyH (1 : 128, 1)) + x2\*xyH (1 : 128, 1);  $\gg$ yr = y1\*(ones (128, 1) - xyH (1 : 128, 2)) + y2\*xyH (1 : 128, 2);  $\gg$ plot (xr, yr, ' r<sup>\*'</sup>)

% A pontok tagsági értéke - ha a tartományba esik (1) különben (0)  $\gg$  k=inpolygon(xr,yr,X,Y);

% rajzoljuk be ezeket a pontokat

 $>>$   $xR=xr.*k;$ 

 $>> yR=yr.*k;$ 

>> plot(xR,yR,'b\*') % a tartományon kívüli pontokat az origóba rajzoltuk

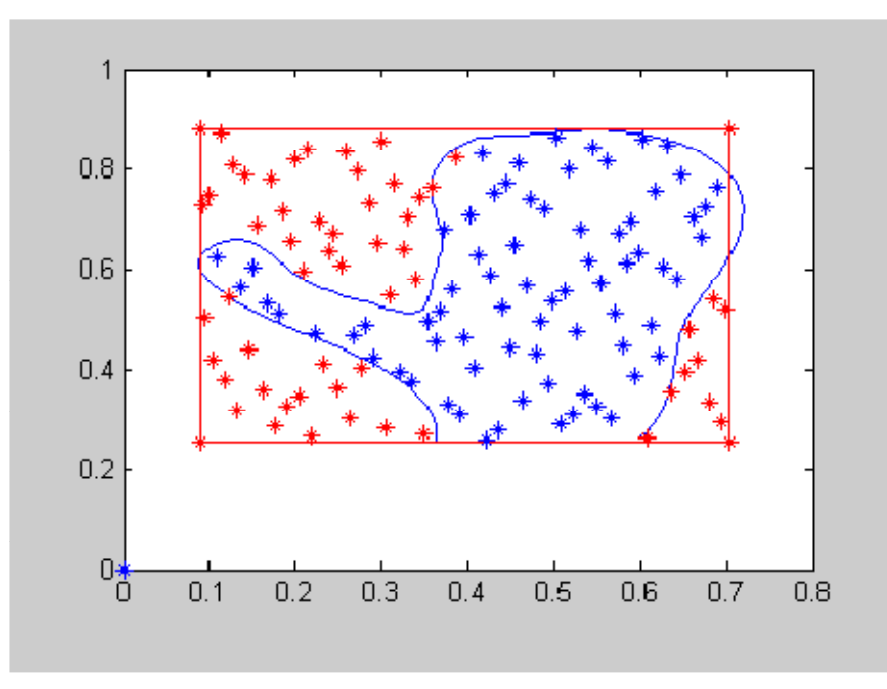

 $A = \text{befoglaló négyzet területe} \times$ kék pontok száma összes pontok száma

 $\gg$  nnz (k)/128\*(x2 - x1)\*(y2 - y1)  $ans =$ 0.2189

*Magyarázat*

A terület közelítő értéke

$$
A = \int_A dA \approx \frac{n_A}{n_T} A_T
$$

ahol  $A_T$  az  $A$  területet befoglaló terület ( $A \subseteq A_T$ ) és

 $n<sub>T</sub>$  az egyenletes eloszlású véletlen (Halton) pontok száma az A<sub>T</sub> tartományban.

**51. példa**

Határozzuk meg egy egységnyi sugarú negyedgömb térfogatát!

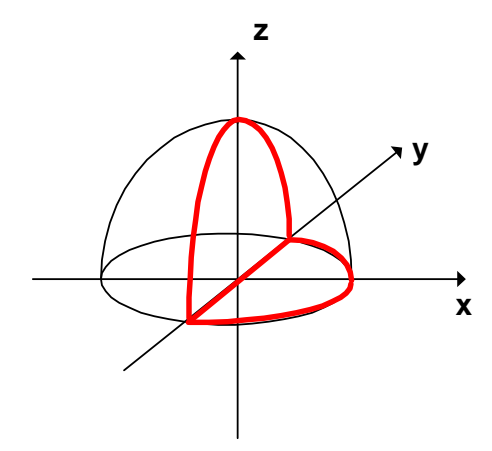

A negyedgömbben lévő *P* (x, y, z) pontok az alábbi feltételeket kell, hogy kielégítsék:

 $0 \leq x \leq 1$ 

 $-1 \le y \le 1$ 

 $0 \le z \le 1$ 

és

 $x^2 + y^2 + z^2 \le 1$ 

% a pontok generálása  $x1 = 0$ ;  $x2 = 1$ ;  $y1 = -1$ ;  $y2 = 1$ ;  $z1 = 0$ ;  $z2 = 1$ ;  $nT = 1024;$  $xyzH = \text{haltonseq (nT, 3)}$ ;

A tartomány transzformációja:

 $xr = x1*(ones (1024, 1) - xyzH (1 : 1024, 1)) + x2*xyzH (1 : 1024, 1);$  $yr = y1*(ones (1024, 1) - xyzH (1 : 1024, 2)) + y2*xyzH (1 : 1024, 2);$ zr = z1\*(ones (1024, 1) - xyzH (1 : 1024, 3)) + z2\*xyzH (1 : 1024, 3);

subplot  $(1, 2, 1)$ plot3 (xr, yr, zr, ' b\*')

#### A tagsági függvény

```
function y = member (xr, yr, zr)
n = length (xr);
for i = 1 : nif xr (i)^2 + yr (i)^2 + zr (i)^2 < 1
y(i) = 1;else
y(i) = 0;end
end
```

```
% az indikátor vektor: értéke 1 ha a pont a tartományhoz tartozik
\gg f = member (xr, yr, zr);
```

```
% a tartományba eső pontok száma
\gg nV = sum (f)
nV = 537
```

```
\gg subplot (1, 2, 2)\gg plot3 (xr.*f', yr.*f', zr.*f', ' r*')
```

```
% a befoglaló tartomány
>> VT = 1*2*1VT = 2
% a tartomány becsült értéke
```

```
>> V = nV/nT*VTV = 1.0488
```
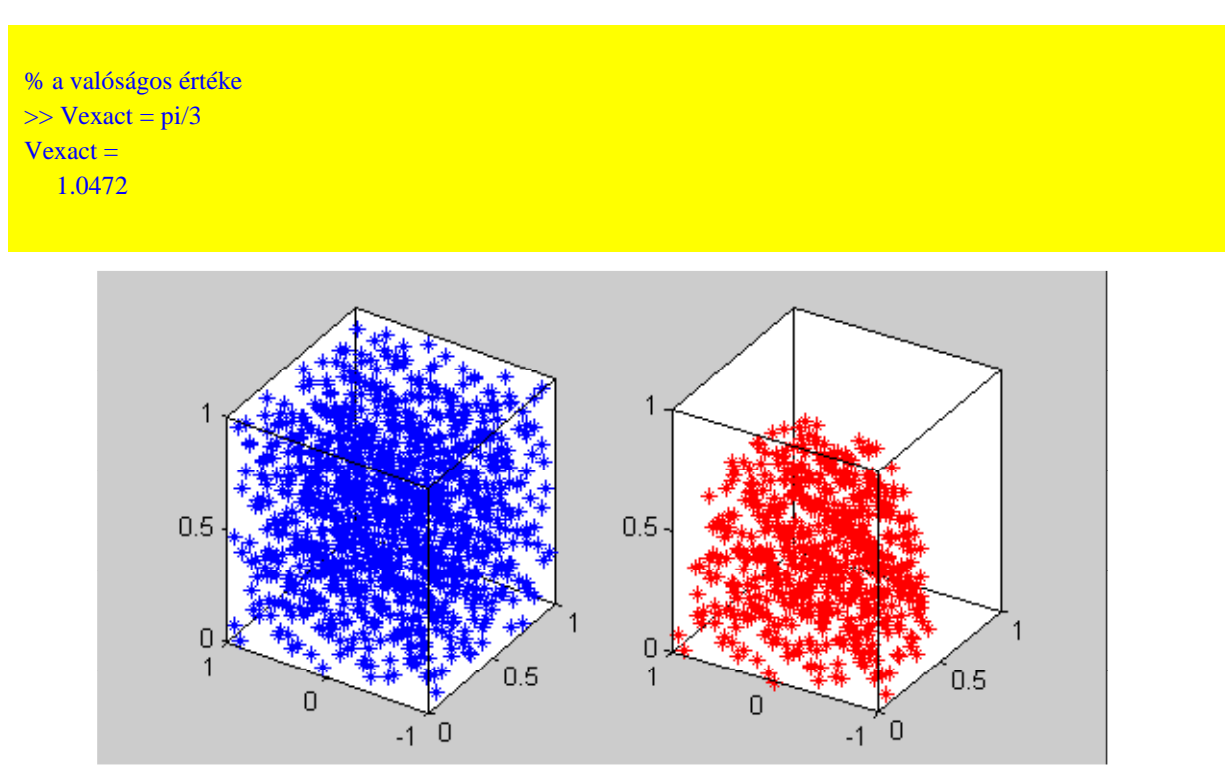

A hiba becslése

$$
d = V_T \sqrt{\frac{\overline{f}^2 - \overline{f}^2}{n_T}}
$$

% f vektor átlaga  $\gg$  fa = sum (f)/nT  $fa =$  0.5244 % a négyzetének átlaga  $>> f2a = sum (f.*f)/nT$  $f2a =$  0.5244 % a becsült hiba  $>> d = VT*sqrt((f2a - fa^2)/nT)$  $d =$  0.0312 % valóságos hiba  $\Rightarrow$  dr = abs (V - Vexact)  $dr = 0.0016$ 

# **52. példa**

Határozzuk meg az alábbi integrál értékét *Monte - Carlo* módszerrel,

$$
I = \int_{-4}^{4} \int_{0}^{6} \int_{-1}^{3} (x^3 - 2 \, y \, z) \, dx \, dy \, dz
$$

Vegyük észre, hogy most nem egy tartomány mérőszámának, hanem egy tartományon értelmezett  $\rho(x,y,z)$  függvény integráljának közelítéséről van szó!

```
\gg nT = 1024;
\gg xyzH = haltonseq (nT, 3);
\Rightarrow x1 = -1; x2 = 3; y1 = 0; y2 = 6; z1 = -4; z2 = 4;
\Rightarrow xr = x1*(ones (1024, 1) - xyzH (1 : 1024, 1)) + x2*xyzH (1 : 1024, 1);
\Rightarrow yr = y1*(ones (1024, 1) - xyzH (1 : 1024, 2)) + y2*xyzH (1 : 1024, 2);
\Rightarrow zr = z1*(ones (1024, 1) - xyzH (1 : 1024, 3)) + z2*xyzH (1 : 1024, 3);
% az integrálandó függvény
\gg ro = @(x, y, z) x.^3 - 2*y.*z;
% a függvényértékek vektora
\Rightarrow f = ro (xr, yr, zr);
% a tartomány
>> VT = 8*6*4VT = 192% az integrál közelítő értéke 
>> I = V T/nT*sum (f)I = 970.6509
% A pontos érték
\gg Iexact=triplequad(ro,-1,3,0,6,-4,4)
Iexact = 960.0000
```
#### **53. példa**

Határozzuk meg az alábbi hengeres üreggel rendelkező origó középpontú gömb tömegét

a) ha a sűrűség állandó,  $\rho = 1$ b) ha a sűrűség a sugár növekedésével lineárisan növekszik,

$$
\rho(x, y, z) = \sqrt{x^2 + y^2 + z^2}
$$

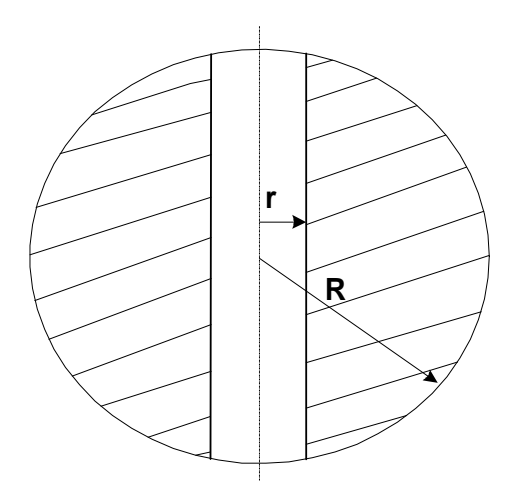

Legyen r = 0.3 m és R = 1 m. Ha sűrűség állandó  $\rho = 1$  akkor a tömeg:

$$
Ma = \frac{4}{3} \pi (R^2 - r^2)^{\frac{3}{2}}
$$

% generáljunk 1024 Halton pontot a [ – 1 × 1]<sup>3</sup> kockában  $\gg$  nT=1024;  $>> VT=2*2*2;$  $>> R=1; r=0.3;$ >> Ma= $4/3$ \*pi\*(R^2-r^2)^(3/2)  $Ma=$  3.63622  $xyzH = \text{haltonseq} (1024, 3);$  $x1 = -1$ ;  $y1 = -1$ ;  $z1 = -1$ ;  $x2 = 1$ ;  $y2 = 1$ ;  $z2 = 1$ ;  $xr = x1*(ones (1024, 1) - xyzH (1 : 1024, 1)) + x2*xyzH (1 : 1024, 1);$  $yr = y1*(ones (1024, 1) - xyzH (1 : 1024, 2)) + y2*xyzH (1 : 1024, 2);$ zr = z1\*(ones (1024, 1) - xyzH (1 : 1024, 3)) + z2\*xyzH (1 : 1024, 3);

A pont a tartományban van ha a következő két feltétel egyszerre teljesül

$$
\sqrt{x^2 + y^2 + z^2} < R
$$
\n
$$
\sqrt{x^2 + y^2} > r
$$

Ennek megfelelően a tagsági függvényünk

function  $y =$  member (xr, yr, zr)  $n =$  length (xr); for  $i = 1 : n$ if and (sqrt (xr (i)^2 + yr (i)^2 + zr (i)^2) < 1, sqrt (xr (i)^2 + yr (i)^2) > 0.3)  $y(i) = 1;$ else  $y(i) = 0;$ end end

% az indikátor vektor - eleme 1 ha a pont a tartományban van, 0 különben  $\gg$  f = member (xr, yr, zr);

```
% a tartományba eső pontok száma
\gg nV = nnz (f)
nv = 459
% a) eset
% a tömeg egységnyi sűrűség esetén
>> M = nV/nT*VTM = 3.5859
% a hiba
 >> Ma - Mans = 0.0503
```
 $\mathcal{L}^{\mathcal{L}}$ 

- ha a sűrűség változik

### % b) eset

% az integrálandó függvény  $\gg$  ro =  $\omega(x, y, z)$  sqrt  $(x.^2 + y.^2 + z.^2)$ ;

% a tartományban felvett függvényértékek  $>> F = ro(xr.*f',yr.*f',zr.*f');$ 

```
 % az integrál közelítő értéke
>> VT*sum(F)/nTans = 2.7902
```
Paláncz Béla Numerikus Módszerek 2011 - Közönséges differenciálegyenletek

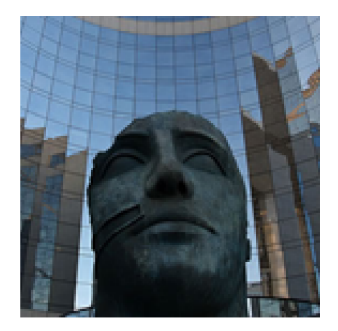

# **12. Gyakorlat**

#### **Kezdetiérték problémák: Euler, Runge-Kutta módszerek, javítás Richardson-féle extrapolációval, differenciálegyenlet-rendszerek**

#### **54. példa**

Meghatározandók egy gömb alakú részecske mozgásának foronomiai görbéi a t $\in$  [0,T] intervallumban egy mozdulatlan közegben, ha feltételezzük, hogy a mozgást csak a közegellenállás korlátozza,

$$
\frac{d\,\mathbf{v}\left(t\right)}{dt} = -\mathbf{k}\,\mathbf{v}\left(t\right)\left|\mathbf{v}\left(t\right)\right|
$$

A kezdeti feltétel:

 $v(0) = v_0$ 

Adatok : T=10,  $v_0 = 2$ , k=0.2

*Euler módszer*

Az alábbi kézdetiérték probléma

$$
\frac{dx(t)}{dt} = f(t, x(t))
$$

$$
x(0) = x_0
$$

megoldására szolgáló Euler módszer

$$
x_{i+1}=x_i+f\left(t_i,\ x_i\right)h
$$

ahol *h* a lépésköz és

 $x(t_i) \approx x_i$ 

```
function[t x] = euler (x0, a, b, h, f)
n = round ((b - a)/h);t(1) = a;x(1) = x0;for i = 1 : n - 1x(i + 1) = x(i) + h^{*}f(t(i), x(i));t (i + 1) = t (i) + h;end
```
A sebesség:  $v = v(t)$ 

% Legyen h=0.1  $>> f = \omega(t, v) - 0.2 * v * abs(v);$ % most ugyan f() autonom, azaz nem függ t-től, de az euler()-t általánosan kell megírni!  $\gg$  [t v] = euler (2, 0, 10, 0.1, f); %alkalmazzunk spline interpolációt

 $vp = \omega(u)$  spline (t, v, u);  $\gg$  ezplot (vp,[0,10])

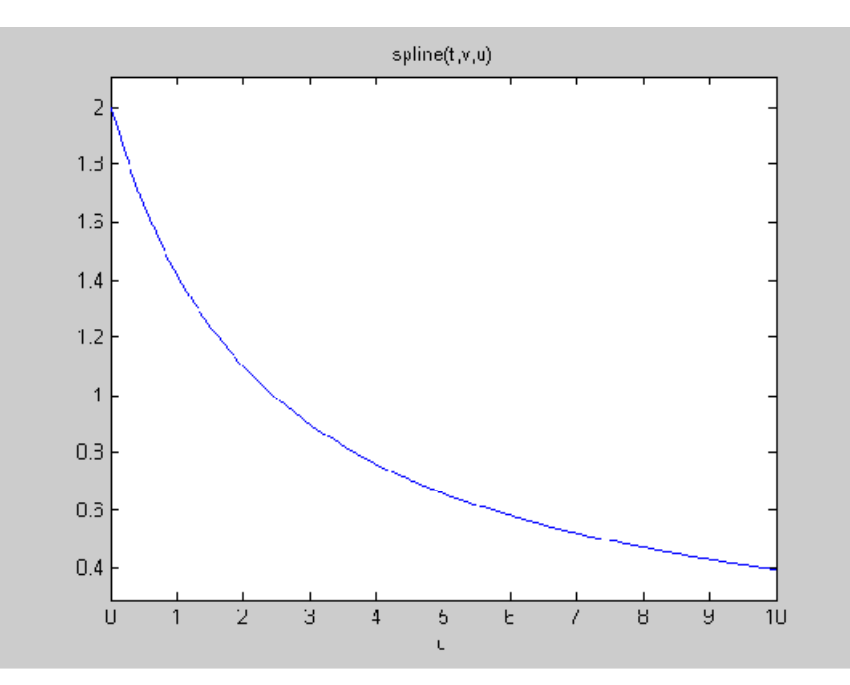

A gyorsulás  $a = a(t)$  másodrendű differencia-hányados segítségével

```
\Rightarrow a = @(u, h) (vp (u + h) - vp (u - h))/(2*h)
% legyen itt is h=0.1
\gg ezplot (\omega(u) a (u, 0.1), [0, 10])
```
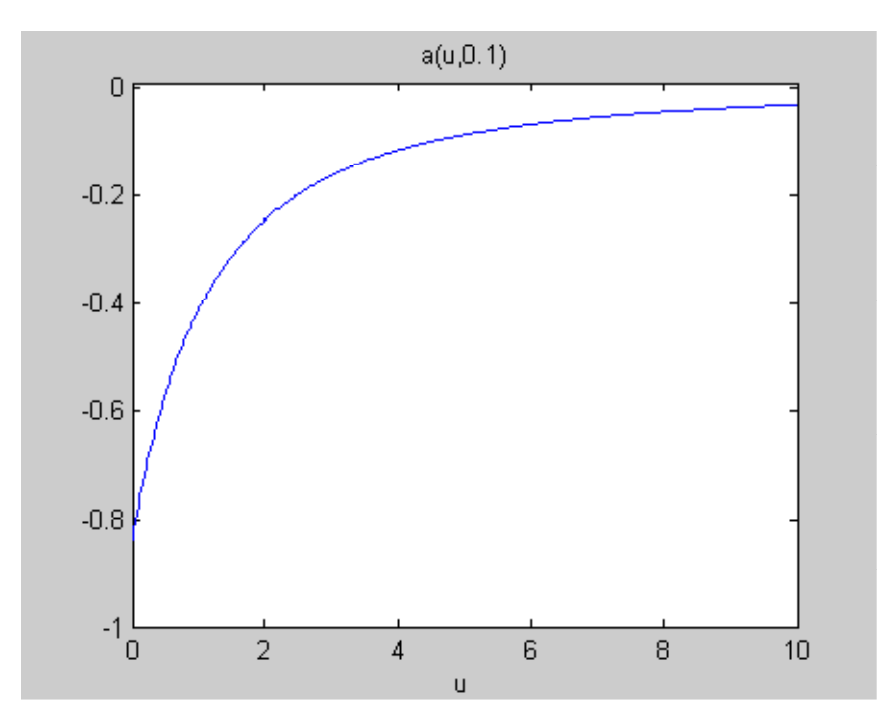

A változó sebességgel megtett út: s=s(t)

```
s = \omega(u) quad (vp, 0, u);
```

```
ezplot (s, [0, 10])
```
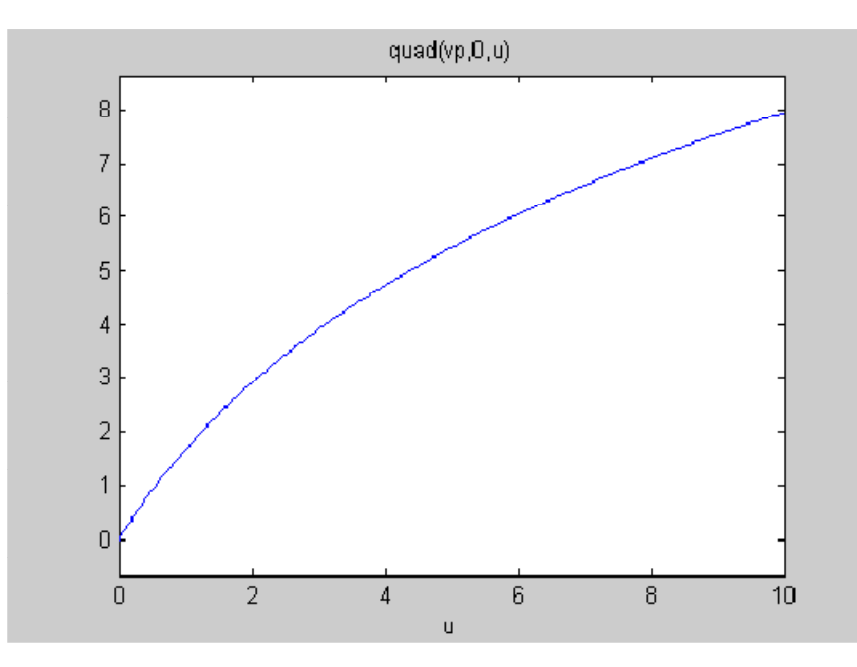

Mennyire jó ez a közelítés? Oljuk meg más módszerekkel is a mozgásegyenletet!

*Analítikus megoldás*

```
% az analítikus megoldás
>> syms v
\gg dsolve ('Dv = -0.2*v*v', ' v (0) = 2') % itt egy kis könnyítést tettünk
ans = 10/(5 + 2*t)% a sebesség függvény
\gg vexact = @(u) 10/(5 + 2<sup>*</sup>t)
% ezzel a pontos érték
\gg vexact (10) ans = 0.4000
```
#### *Euler csökkenı lépésközzel*

```
% h = 0.05\gg [t v] = euler (2, 0, 10, 0.05, f);
\gg v (length (v))
ans = 0.3990% h=0.01\gg [t v]=euler(2,0,10,0.01,f);
\gg v(length(v))
ans = 0.3998
% h= 0.001\gg [t v] = euler (2, 0, 10, 0.001, f);
\gg v(length(v))
ans=
   0.4000 
% ellenőrzés: h= 0.0005\gg [t v] = euler (2, 0, 10, 0.0005, f);
\gg v(length(v))
ans = 0.4000 
% nem változik az eredmény 
% a szükséges idő
\gg tic;[t v] = euler (2, 0, 10, 0.001, f);dt=toc;
\gg dtdt = 1.3628
```
*Runge-Kutta módszer*

% megoldás beépített függvénnyel

function  $dv =$  velo  $(t, v)$ dv (1) =  $-0.2$ \*v (1)\*abs (v (1));

>> options=odeset('RelTol',1e-4,'AbsTol',[1e-5]); >>  $\Rightarrow$  tic;[t v]=ode45(@velo,[0,10],[2],options);dt=toc;

```
\gg v(length(t))
ans = 0.4000
>> dt
dt = 0.9528
```
*Euler módszer Richardson extrapolációval*

Az Euler módszer esetén  $p_1=1$  és  $p_2=2$ . Legyen m = 2. A feladat megoldásához írjunk egy m-file-t,

```
function F = rich (h)
f = \omega(t, v) - 0.2 * v * abs(v);[t \text{ v}]=\text{euler}(2,0,10,\text{h},\text{f});F=v(length(t));% ellenőrizzük
\gg rich(0.1)ans = 0.3980
% így h=0.1 és h/2 = 0.05 esetén a megoldás
\gg tic; sol=rich(0.05) + (rich(0.05) - rich(0.1))/(2^1-1); dt=toc;
\gg sol
sol = 0.4000
% az idő
\gg dtdt = 0.0031
% a Richardson ismét bizonyított!
```
#### **55. példa**

Egy autó rúgózásának szimulációját végezzük az alábbi egyszerő modell alapján :

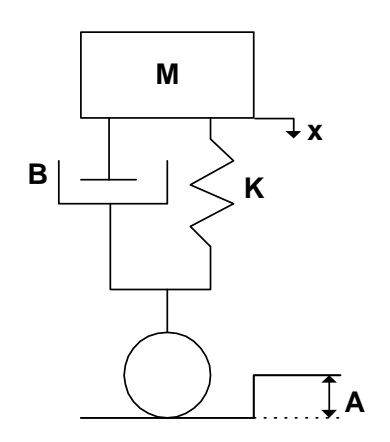

A függőleges irányú mozgás mozgásegyenlete:

$$
M \frac{d^{2}}{dt^{2}} x(t) + B \frac{d}{dt} x(t) + K(x(t) - A) = 0
$$

A kezdeti feltételek:

$$
x(0) = 0
$$
   
  $\text{és } \frac{d}{dt} x(0) = 0$ 

Alakítsuk át a másodrendű egyenletet elsőrendű rendszerré. Legyen

$$
\mathbf{x}_1 \triangleq \mathbf{x} \text{ (t)}
$$

továbbá

$$
\frac{d}{dt} x_1(t) \hat{=} x_2(t)
$$

ezzel

$$
M\frac{d}{dt}x_2(t) + B x_2(t) + K x_1(t) = KA
$$

vagy

$$
\frac{d}{dt} x_2(t) = \frac{1}{M} (K A - B x_2(t) - K x_1(t))
$$

Az adatok:  $M=1000 \text{ kg}$ ,  $K=1000 \text{ kg/s}^2$ , A= $0.1 \text{ m}$ , B= 500 kg/s

Alkalmazzuk ismét a Runge - Kutta módszert. A jobboldalnak megfelelő függvény most egy kételemű vektor x és a deriváltak vektora **dx**.

function  $dx = \text{rugo}(t, x)$ dx = zeros (2, 1); %"deklarálni" kell a dx vektort dx  $(1) = x (2);$ dx  $(2) = (1000*0.1 - 500*x(2) - 1000*x(1))/1000;$ 

 $\rightarrow$  >>options = odeset ('RelTol', 1 e - 4, 'AbsTol', [1 e - 4 1 e - 4]);

% legyen az időintervallum t $\in [0 15]$  $\gg$  [t,x] = ode45 (@rugo, [0 15], [0 0], options);

% a kocsiszekrény elmozdulása és sebessége az idő függvényében  $\gg$  plot (t, x (: , 1), ' - ', t, x (: , 2), '.')

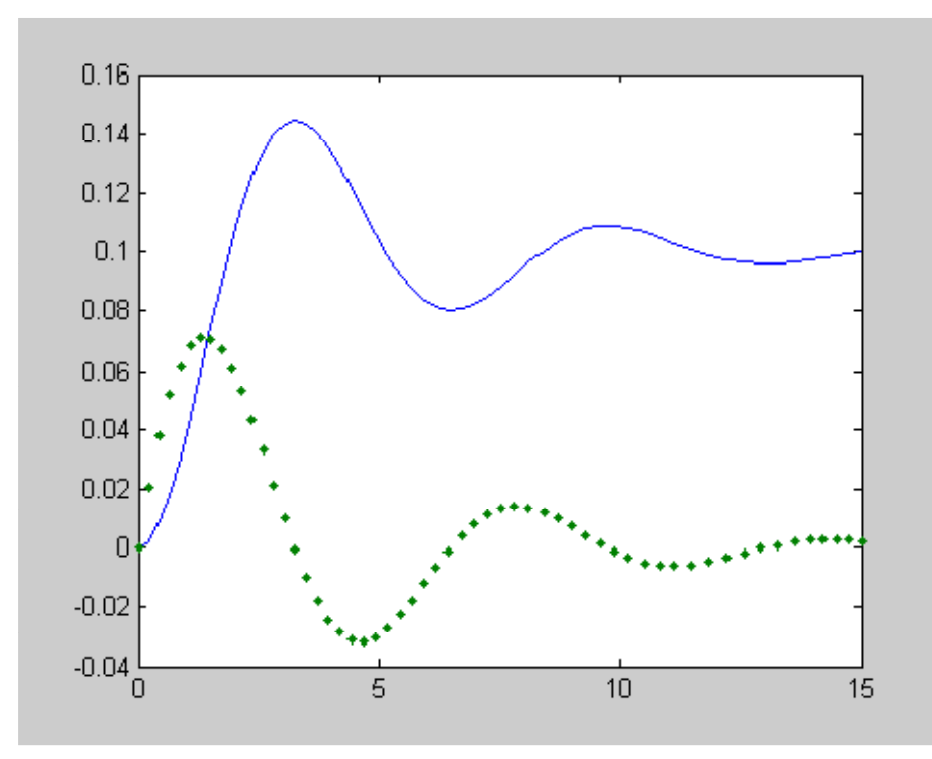

% a mozgás ábrázolása a fázissíkon - az idő most paraméter  $\gg$  plot  $(x(:, 1), x(:, 2))$ 

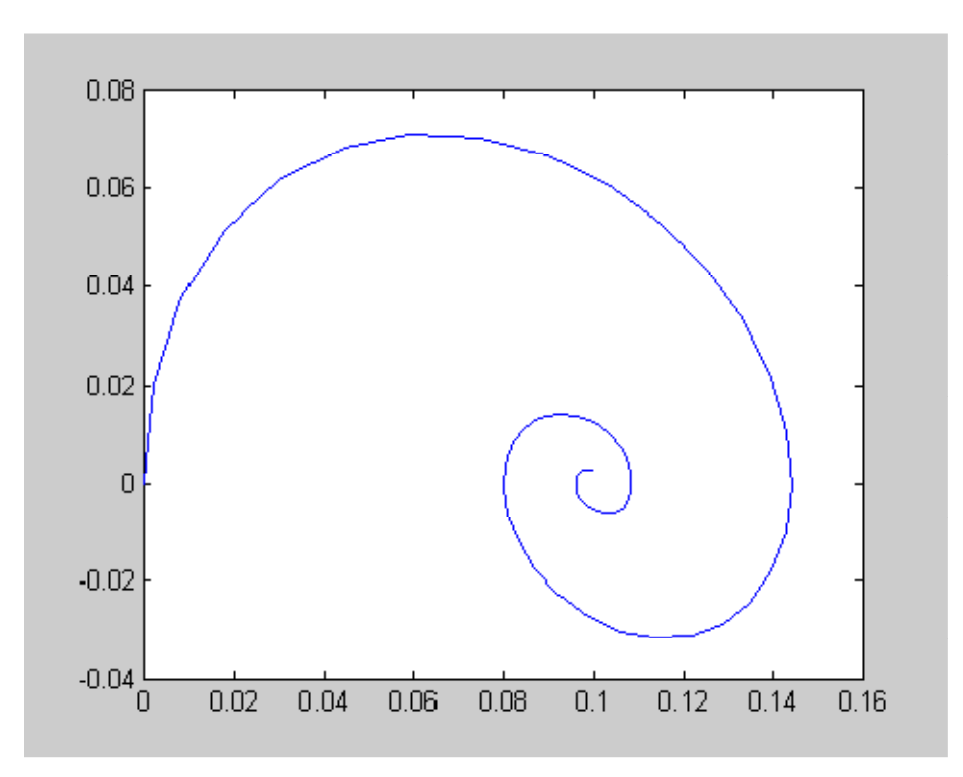

A folytonos függvényként is definiálhatjuk a megoldást, pl. az elmozdulást

 $>>$ fx=@(u)interp1(t,x (:, 1),u,'spline');  $\gg$  ezplot(fx,[0,15]);

## **Peremérték feladatok: Shooting módszer, véges differenciák és globális maradék módszere, szimbolikus megoldás.**

#### **56. példa**

Tekintsük a következő másodrendű nemlineáris egyenletet:

$$
(1 + y) \frac{d^{2}}{dx^{2}} y(x) + \left(\frac{d}{dx} y(x)\right)^{2} = 0
$$

az alábbi peremfeltételek mellett

$$
y(0) = 0
$$
  $y(1) = 1$ 

Elsőrendű rendszerré alakítva

$$
y_2=\frac{d}{dx}\,y_1
$$

és

$$
(1 + y_1) \frac{d}{dx} y_2 + y_2^2 = 0
$$

A peremfeltételek

$$
y_1(0) = 0
$$
  $y_1(1) = 1$ 

Oldjuk meg a feladatot, visszavezetve azt kezdetiérték probléma ismételt megoldására (shooting-módszer).

A kezdeti érték feladat:

$$
d\left(\begin{array}{c}y_1\\y_2\end{array}\right) = \left(\begin{array}{c}y_2\\-\frac{y_2^2}{(1+y_1)}\end{array}\right)
$$

A "kezdeti" értékek - értékek az egyik peremen  $(x=0)$ 

$$
\binom{y_1}{y_2}(0) = \binom{0}{u}
$$

ahol  $\eta$  ismeretlen! Helyette viszont ismert a feltétel a másik peremen, (x=1)

$$
y_1(1) = 1
$$

A megoldás elve, hogy megoldjuk a kezdeti érték problémát egy felvett  $y_2(0) = u$  értékre, majd ellenőrizzük a

$$
y_1(1) = b(u) \stackrel{?}{=} 1
$$

feltétel fentállását. Ha eltérés van akkor módosítjuk az  $\eta$  értékét, azaz megoldjuk a

 $b(u) - 1 = 0$ 

egyenletet.

A differenciálegyenlet- rendszer jobboldala:

function  $dy = p$ erem  $(x, y)$  $dy = zeros (2, 1);$ dy  $(1) = y(2);$ dy (2) = -y (2)^2/(1 + y (1));

Az ismeretlen kezdeti feltétel számítása felvett *u* értékre:

```
function y10=b(u)options =odeset('RelTol', 1e-4, 'AbsTol', [1e-4 1e-4]);
[x,y]=ode45(@ perem, [0,1], [0,u], options);
y10=y(length(y));
```

```
% a függvény, amelynek zérushelye adja a megoldást
\gg c = \omega(u) b(u) - 1;% a keresett kezdetiérték
\gg y10=fzero(c,1)
y10 = 1.5000
```
 % ezzel már megoldhatjuk a peremérték problémát kezdetiérték feladatként  $\gg$  options = odeset ('RelTol', 1e-4, 'AbsTol', [1e-4 1e-4]);  $\gg$  [x,y]=ode45(@perem,[0 1], [0 y10], options);  $\gg$  plot(x, y (: , 1), ' - ', x, y (: , 2), '.')

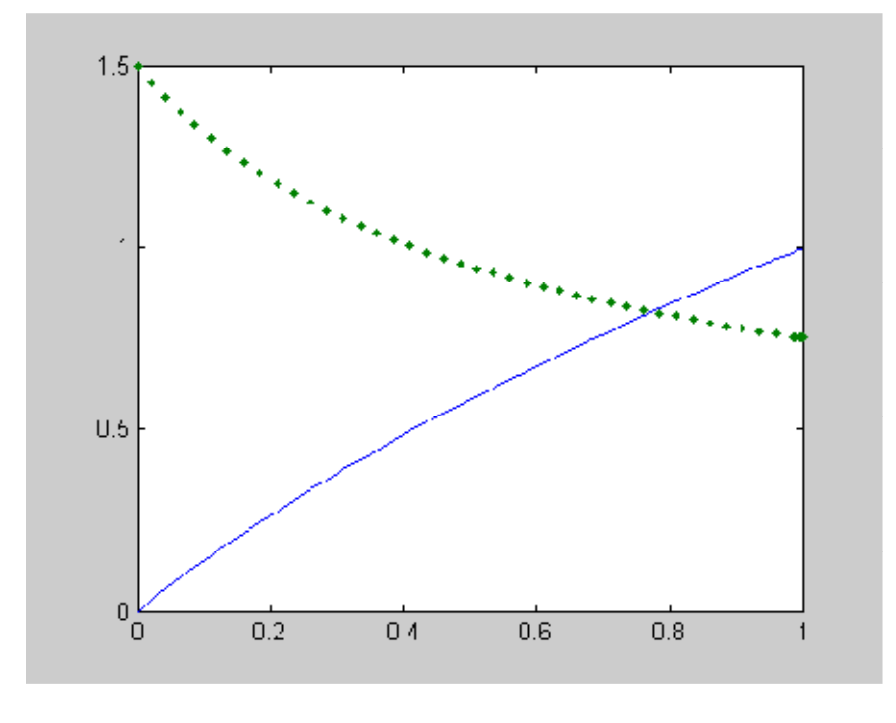

#### **57. példa**

Legyen a feladat egy rugalmasan ágyazott tartó lehajlásának, szögelfordulásának, nyomatékának és nyíróerőinek a tartó hossza mentén történő változásának meghatározása.

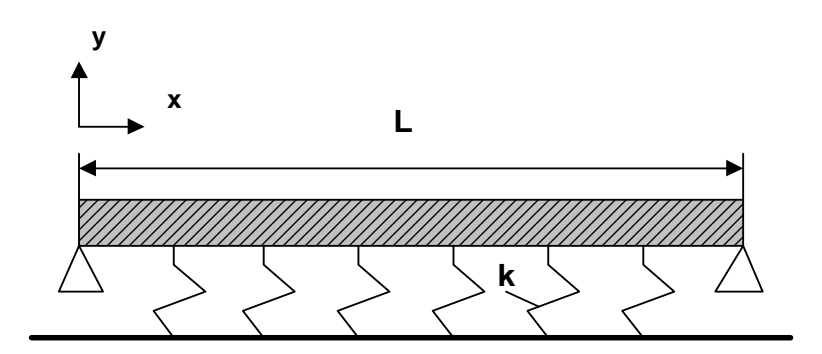

A fenti rugalmasan ágyazott tartó alakját leíró differenciálegyenlet:

$$
\frac{d^4}{dx^4} y(x) + \frac{k}{EI} y(x) = \frac{w}{EI}
$$

ahol *w* a megoszló teher intenzitása.

A peremfeltételek:

$$
y(0) = 0
$$
  $y(L) = 0$   
  
 $\frac{d^2}{dx^2} y(0) = 0$   $\frac{d^2}{dx^2} y(L) = 0$ 

Vezessük be az alábbi dimenziótlan változókat:

$$
z = \frac{x}{L} \qquad \phi = \frac{EI}{w L^4} y \qquad \gamma^4 = \frac{k L^4}{EI}
$$

Ezekkel

$$
\frac{d^4}{dz^4} \phi(z) + \gamma^4 \phi(z) = 1
$$
  

$$
\phi(0) = 0 \qquad \phi(1) = 0 \qquad \frac{d^2}{dz^2} \phi(0) = 0 \qquad \frac{d^2}{dz^2} \phi(1) = 0
$$

Elsőrendű differenciálegyenlet - rendszer formájában:

$$
\frac{d}{dz} \phi_1 = \phi_2
$$
  

$$
\frac{d}{dz} \phi_2 = \phi_3
$$
  

$$
\frac{d}{dz} \phi_3 = \phi_4
$$
  

$$
\frac{d}{dz} \phi_4 + \gamma^4 \phi_1 (z) = 1
$$

A peremfeltételek

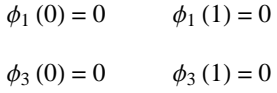

A hiányzó kezdetiértékek

 $\phi_2 (0) = ? \qquad \phi_4 (0) = 0?$ 

Oldjuk meg a feladatot a shooting - módszerrel  $\gamma = 0.5$  esetén:!

A differenciálegyenletrendszer megadása  $\gamma = 0.5$  esetén:

```
function dx = \text{tarto}(t, x)dx =zeros (4, 1);
dx (1) = x (2);dx (2) = x (3);dx (3) = x(4);
dx (4) = 1 - 0.5^{\text{A4*}}x (1);
```
A függvény, amely megadja a  $\phi_1$  (1) és  $\phi_3$  (1) értékeit hiányzó kezdeti értékek  $\phi_1$  (0) és  $\phi_3$  (0) felvétele esetén,

```
function y = ingazas (fi)
options = odeset (' RelTol', 1 e - 4, ' AbsTol', [1 e - 5 1 e - 5 1 e - 5 1 e - 5]);
[t, x] = ode45 (@tarto, [0 1], [0 fi (1) 0 fi (2)], options);
n = length(t);y = [x (n, 1); x (n, 3)];
```

```
% mivel az előírt érkek zérusok, ennek a függvénynek a zérushelyei adják a keresett kezdetiértékeket
>>fi = fsolve (@ingazas, [0, 0])
Optimization terminated : first - order optimality is less than options.TolFun.
fi =0.0416 - 0.4997% ezekkel megoldva a kezdetiérték problémát
\gg options = odeset ('RelTol', 1 e - 4, 'AbsTol', [1 e - 5 1 e - 5 1 e - 5 1 e - 5]);
\gg [z,F] = ode45 (@tarto, [0 1], [0 fi (1) 0 fi (2)], options);
% ellenőrzés
\gg n = length (z);
>>y = [F (n, 1); F (n, 3)]y = 1.0 e - 008*0.0289
0.7648
% az eredmény megjelenítése
\gg subplot (2, 2, 1)\gg plot (t, x(:, 1))\gg subplot (2, 2, 2)\gg plot (t, x(:, 2))\gg subplot (2, 2, 3)\gg plot (t, x(:, 3))\gg subplot (2, 2, 4)\gg plot (t, x(:, 4))
```
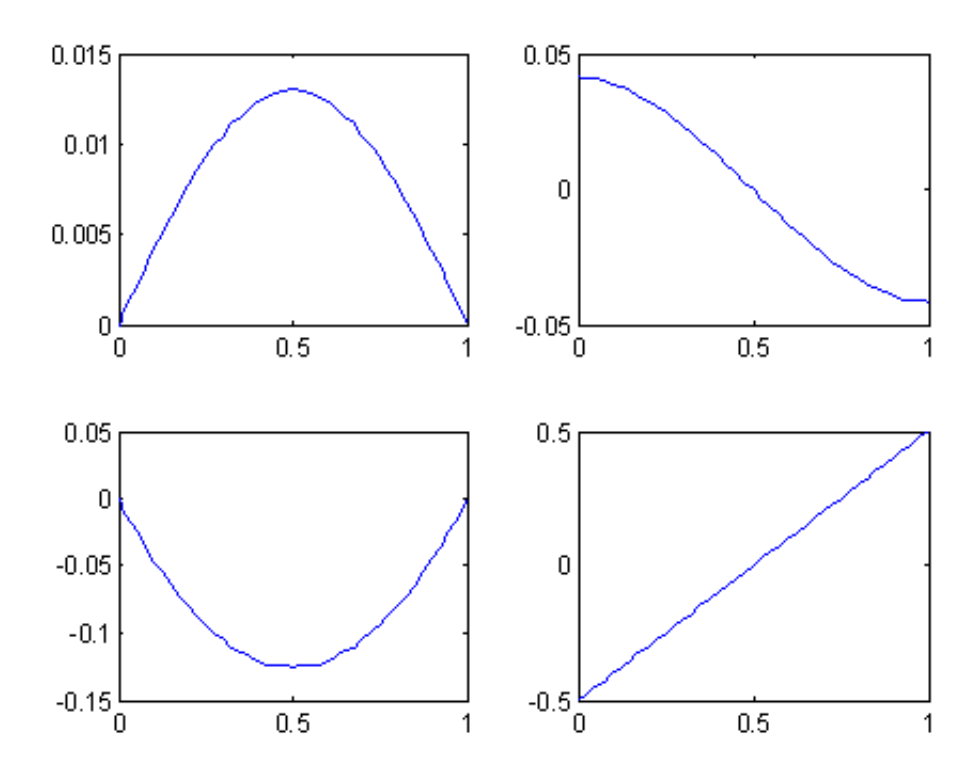

Oldjuk meg a feladot a Matlab beépített függvényével (*bvp4c*)!

#### A peremértékek megadása

```
function res = perm(xa, xb)res = [xa (1) - 0; xb (1) - 0; xa (3) - 0; xb (3) - 0];% a kezdeti értékek megadása
>> solinit=bvpinit(linspace(0,1,10),[0,0,0,0]); % ez végzi el az iterációt, mint a shooting módszernél
%opciók a hibakorlátra
>> options=bvpset('RelTol',1e-4);
%a peremértékfeladot megoldó függvény hívása
>> sol=bvp4c(@tarto,@perem,solinit,options);
```
%a független és függő változók értékei  $\gg$  x=sol.x;

 $\gg$  length(x)  $ans =$  15 Y=sol.y;  $\Rightarrow$  size(Y)  $ans =$  4 15 %a peremértékek ellenőrzése  $>> Y(1,15)$  $ans =$  0  $>> Y(3,15)$  $ans =$  0 %az eredmények grafikus megjelenítése  $subplot(2,2,1)$ 

 $plot(x,Y(1,:))$  $subplot(2,2,2)$  $plot(x,Y(2,:))$  $subplot(2,2,3)$  $plot(x,Y(3,:))$  $subplot(2,2,4)$  $plot(x,Y(4,:))$ 

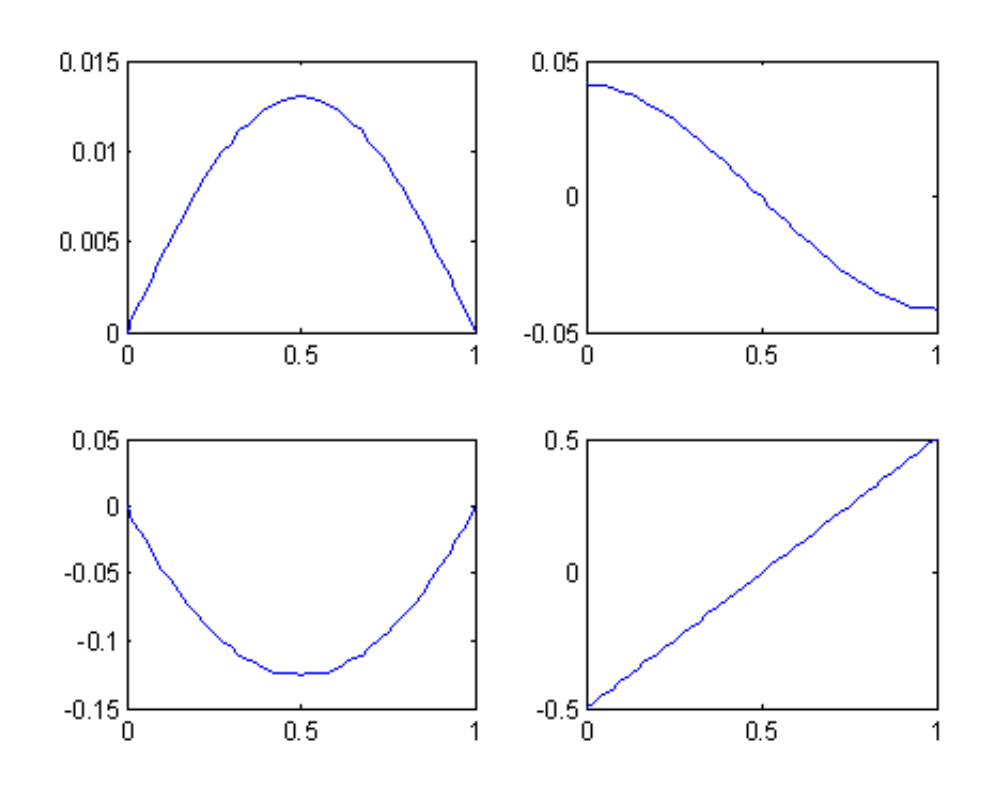

#### **58. példa**

Határozzuk meg a hőmérséklet eloszlását egy  $L = 10$  hosszúságú rúd hossza mentén, ha a véghőmérsékletek:

$$
T(0) = 40
$$
 és  $T(L) = 200$ 

A környezet hőmérséklete:  $T_a = 30$  és a hőátadási tényező értéke k = 0.01. A hőmérséklet eloszlását leíró egyenlet

$$
\frac{d^2}{dx^2}T(x) + k(T_a - T(x)) = 0
$$

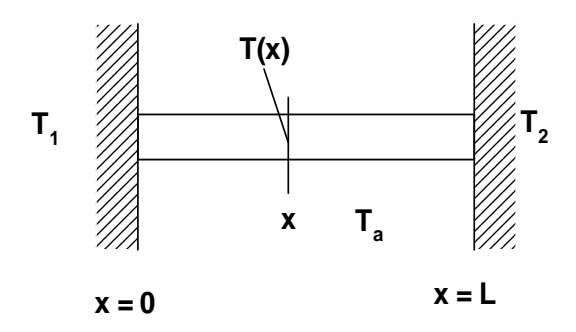

*Szimbolikus megoldás*

Mivel ez egy *lineáris* egyenlet a peremfeltétel probléma megoldható szimbolikusan is

>> clear all % megadjuk a numerikus értékeket  $\gg k = 0.01$ ; Ta = 30; % a független változót deklaráljuk >> syms t % megoldjuk az egyenletet szimbolikusan  $\Rightarrow$  ys = dsolve ('D2T + k\*(Ta - T) = 0', 'T (0) = 40', 'T (10) = 200'); % a kapott eredmény hosszú és kezelhetettlen ezért rendezetten íratjuk ki (pretty) >> pretty (simplify (ys)) % a numerikus értékeket behelyettesítve, definiáljuk a numerikus anonymous függvényt  $\gg$  yn =  $\omega(x)$  subs (ys) % ábrázoljuk a profilt  $\gg$ ezplot(yn,[0,10])

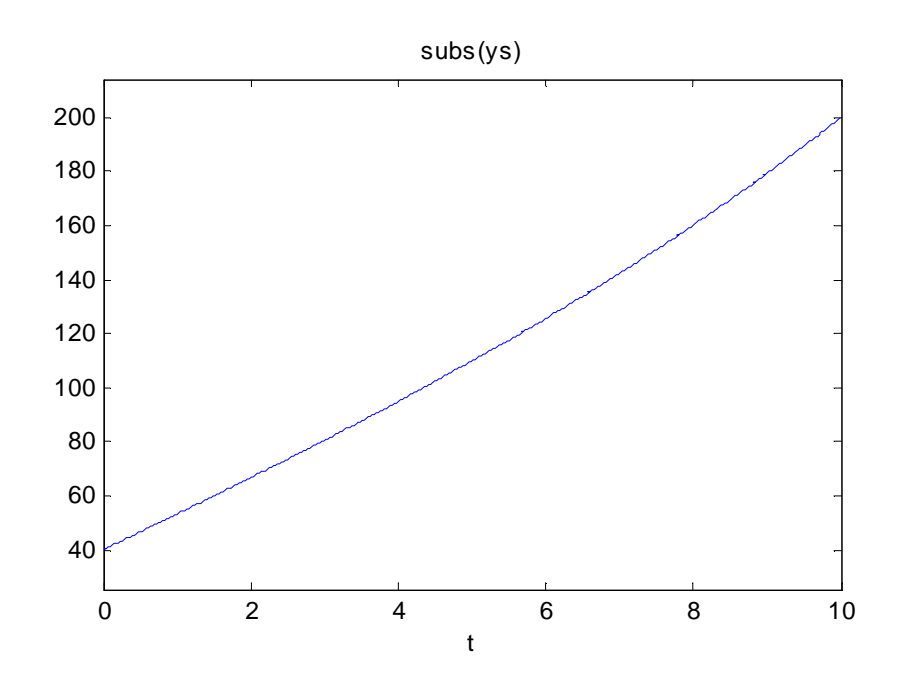

### *Beépített függvénnyel (bvp4c)*

% a differenciálegyenlet-rendszer function  $dx=rud(t,x)$  $dx = zeros(2,1);$  $dx(1)=x(2);$  $dx(2)= 0.01*(x(1)-30);$ 

% peremfeltételek function res=peremr(xa,xb) res=[xa(1 )- 40; xb(1) - 200];

% független változó intervalluma, lépésköz és a kezdeti feltételek becslése >> solinit=bvpinit(linspace(0,10,20),[40,0]);

% opciók >> options=bvpset('RelTol',1e-4);

% megoldás sol=bvp4c(@rud,@peremr,solinit,options);

 %eredmények  $\gg$  xL=sol.x;

```
>> xT=sol.y;
```

```
% ellenőrzése a peremfeltételnek
>> xT(1,20)
ans = 200
```
% a megoldás interpolációs függvénye  $>> T = @ (u)$ interp1(xL',xT(1,:)',u,'spline');  $\gg$  ezplot(T,[0,10]);

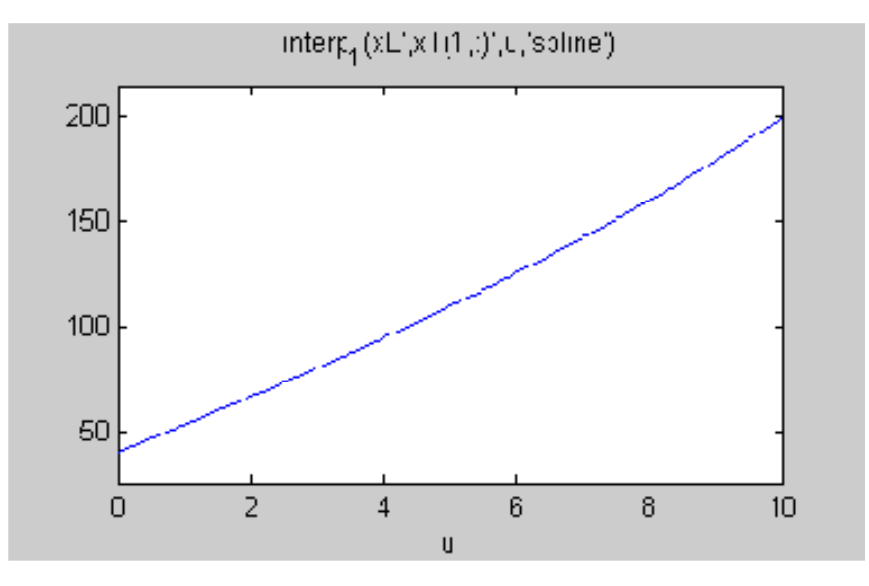

*Véges differenciák módszere*

Osszuk fel a kérdése intervallumot N = 4 részre és közelítsük a profilt ezekben az osztópontokban:

$$
T_i \approx T (i \Delta x), i = 0, 1, ..., 4
$$

ahol  $\Delta x = L/N = 10/4 = 2.5$ . A második derivált közelítése a belső pontokban, (i=1, 2, 3):

$$
\frac{d^2}{dx^2} T(i \Delta x) \approx \frac{T_{i+1} - 2T_i + T_{i-1}}{\Delta x^2}
$$

ennek megfelelően a differencia egyenletek ezekben a pontokban figyelembevéve a peremfeltételeket

i = 1  
\n
$$
\frac{T_2 - 2T_1 + T(0)}{\Delta x^2} + k(T_a - T_1) = 0
$$
\n
$$
i = 2
$$
\n
$$
\frac{T_3 - 2T_2 + T_1}{\Delta x^2} + k(T_a - T_2) = 0
$$
\n
$$
i = 3
$$
\n
$$
\frac{T(L) - 2T_3 + T_2}{\Delta x^2} + k(T_a - T_3) = 0
$$

Ez egy lineáris egyenletrendszer a  $T_i$  ( $i = 1, 2, 3$ ) ismeretlenekre :

$$
\begin{pmatrix}\n-(\frac{2}{\Delta x^2} + k) & \frac{1}{\Delta x^2} & 0 \\
\frac{1}{\Delta x^2} & -(\frac{2}{\Delta x^2} + k) & \frac{1}{\Delta x^2} \\
0 & \frac{1}{\Delta x^2} & -(\frac{2}{\Delta x^2} + k)\n\end{pmatrix}\n\begin{pmatrix}\nT_1 \\
T_2 \\
T_3\n\end{pmatrix} = -\begin{pmatrix}\nkT_a + \frac{T(0)}{\Delta x^2} \\
kT_a \\
kT_a + \frac{T(L)}{\Delta x^2}\n\end{pmatrix}
$$

```
% az adatok
\Rightarrow dx = 2.5; T0 = 40; TL = 200;
% célszerő bevezetni, mint új változót
\gg idx2 = 1/dx^2idx2 = 0.1600
% az együttható mátrix elemei
>> A = [-(2 * idx2 + k), idx2, 0;idx2, -(2 * idx2 + k), idx2;
        0, idx2, -(2 * i dx2 + k)]
A = -0.3300 0.1600 0
    0.1600 - 0.3300 0.1600
    0 0.1600 - 0.3300
% a jobboldal vektora
\gg b = -[k*Ta + T0*idx2; k*Ta; k*Ta + TL*idx2]b = -6.7000
  -0.3000
  -32.3000
% az egyenletrendszer megoldása
\Rightarrow Tsol = linsolve (A, b)
Tsol = 73.5691 109.8614
       151.1449
% a kapott diszkrét pontokban a hőmérséklet értékek
```
 $\gg$  Tp = [T0; Tsol; TL]

 $Tp =$ 40.0000 73.5691 109.8614 151.1449 200.0000 % a megfelelő helykoordináták  $>> xp = [0 dx 2*dx 3*dx 4*dx]'$  $xp = 0$  2.5000 5.0000 7.5000 10.0000 % rajzoljuk fel a pontokat az szimbolikus megoldás eredményeként adódó profilra  $\gg$  plot  $(xp, Tp, 'ro')$ 

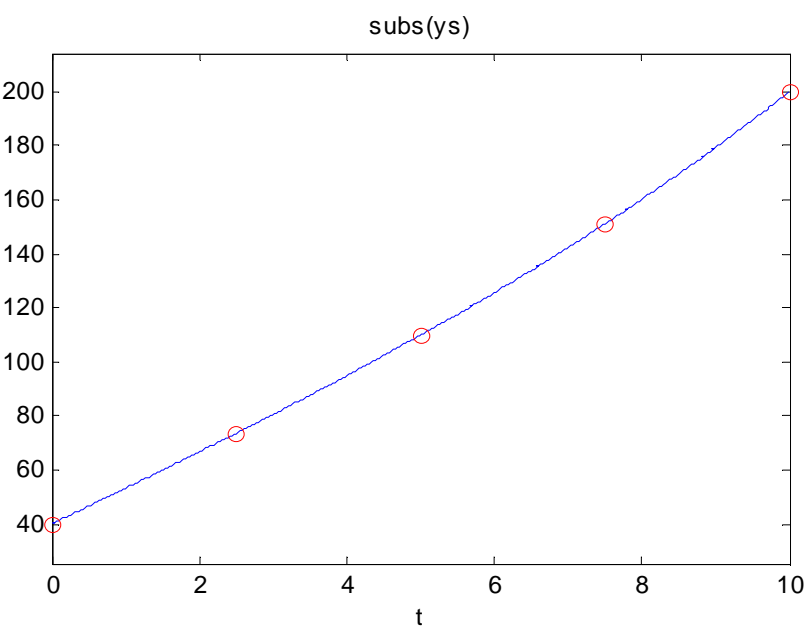

#### *Globális maradék módszere*

Legyen a peremfeltételeket kielégítő hőmérséklet profil másodfokú:

$$
T(x) = \frac{1}{L} (T(L)x + (L - x) T(0)) + x (x - L) a
$$

ahol a egy ismeretlen állandó. Ezt az állandót úgy határozzuk meg, hogy a közelítő profilt behelyettesítve a differenciálegyenletbe, a kapott *x*-től függő kifejezés (lokális maradék) négyzetének integrálja ( itt most abszolútértékének) a teljes tartományra (globális maradék), minimális legyen. Mivel

$$
\frac{d^2}{dx^2} T(x) = 2 a
$$

a lokális maradék

$$
R(x, a) = 2 a + k (T_a - T(x))
$$

Tehát minimalizálandó függvény:

$$
G(a) = \int_0^L |(R(x, a)) dx| \rightarrow \min_a
$$

% a közelítő profil a-val, mint parameterrel - vektoros definició szükséges a későbbi integrálás miatt  $\Rightarrow$  Tr = @(x, a) (1/10)\*(200\*x + (10 - x)\*40) + x.\*(x - 10)\*a; % A lokális maradék abszolútértéke  $>> R = \omega(x, a)$  abs  $(2^*a + 0.01^*(30 - Tr(x, a)));$ % A minimalizálandó függvény  $>> G = @$ (a)quad( $@$ (x)R(x,a),0,10); % a megoldás  $\gg$  fminsearch(G,1)  $ans =$  0.4000 % rajzoljuk be az ábrába a profilt  $\gg$  ezplot( $@(x)Tr(x,0.4),[0,10])$ 

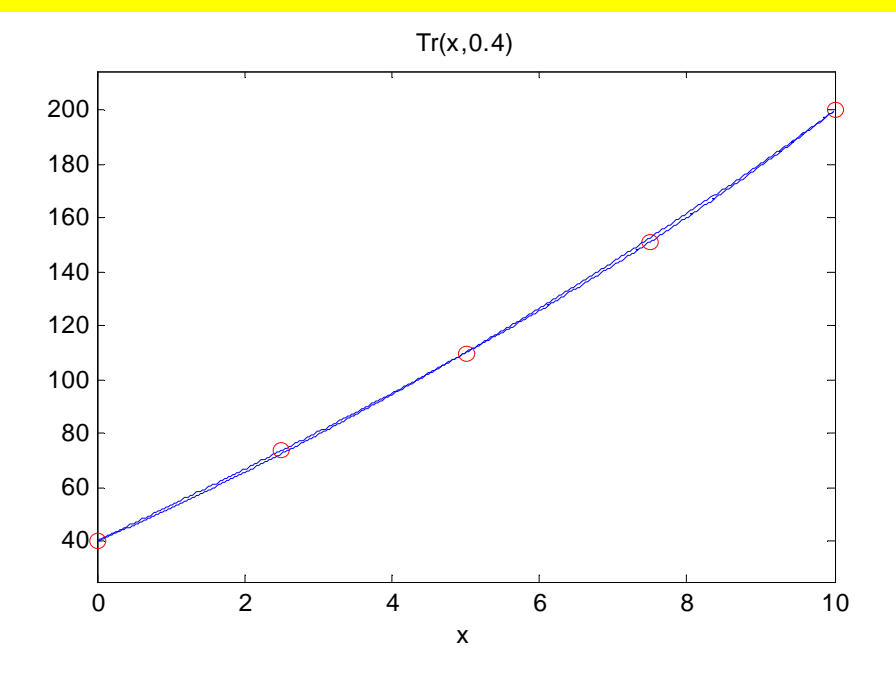

% nézzük meg az egyes megoldások hibáit pontosabban % a véges differenciák diszkrét pontjait spline-nal közelítjük

 $\Rightarrow$  Tv =  $\mathcal{Q}(x)$  spline (xp, Tp, x)

% ennek lokális hibája  $\Rightarrow$  errv =  $\mathcal{Q}(x)$  yn (x) - Tv (x)

 % a globális maradék módszer lokális hibája  $\Rightarrow$  errR = @(x) yn (x) - Tr (x, 0.4)

 % rajzoljuk fel a hibafüggvényeket  $\gg$ figure(2)

 $\gg$  subplot  $(1, 2, 1)$  $\gg$  ezplot (errv, [0, 10])

>>hold on

 $\gg$  subplot  $(1, 2, 2)$  $\gg$  ezplot (errR, [0, 10])

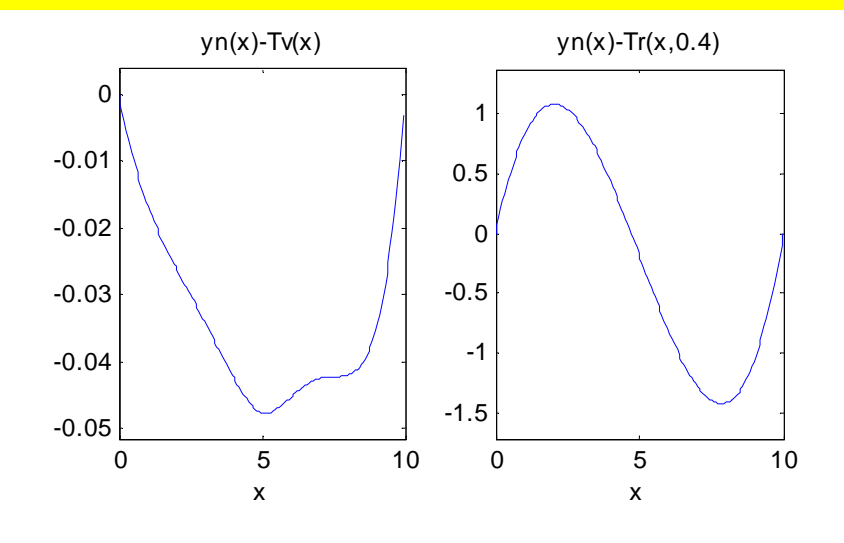